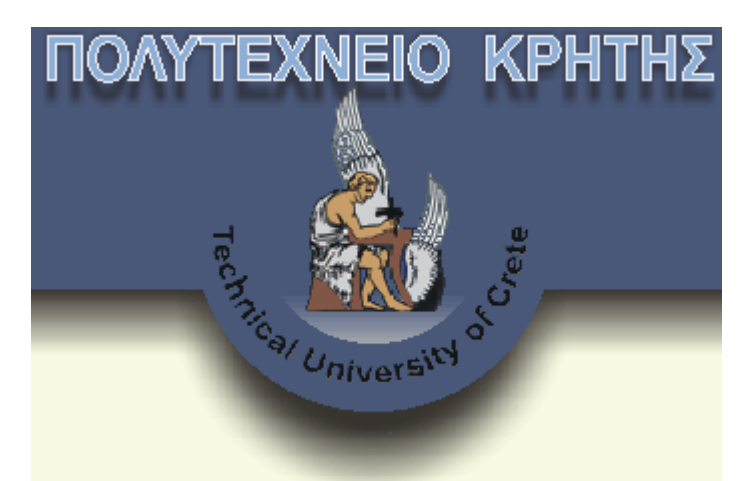

# **ΤΜΗΜΑ ΜΗΧΑΝΙΚΩΝ ΠΑΡΑΓΩΓΗΣ ΚΑΙ ∆ΙΟΙΚΗΣΗΣ**

# Ερευνητική Μεταπτυχιακή ∆ιατριβή του Φοιτητή **Κεκάκη Σταύρου του Ζαχαρία**

*Θέµα ∆ιατριβής***: Προσοµοίωση της τεχνολογίας Rapid Tooling σε Περιβάλλον Εικονικής Πραγµατικότητας**

# **Επιβλέποντας: Νικόλαος Μπιλάλης, Αναπληρωτής Καθηγητής**

**Χανιά, Νοέµβριος 2004** 

#### **1.1) Εισαγωγή**

Ως ανάπτυξη προϊόντος ορίζεται όλο το σύνολο των δραστηριοτήτων από την έρευνα αγοράς µέχρι και την παράδοσή του στον πελάτη. ∆ύο βασικοί δείκτες για να αξιολογήσουµε την διαδικασία ανάπτυξης νέων προϊόντων είναι το κόστος ανάπτυξης ενός προϊόντος, καθώς και ο χρόνος που απαιτείται για την ανάπτυξή του.

Η εφαρµογή της τεχνολογίας του Rapid Tooling αποτελεί ένα πρόσφατο εργαλείο που χαίρει ευρείας εφαρµογής κατά την φάση ανάπτυξης ενός βιοµηχανικού προϊόντος. Η συγκεκριµένη τεχνολογία έχει ως στόχο τη µείωση του χρόνου κατασκευής εξαρτηµάτων σε σχέση µε τις συνήθεις µεθόδους κατεργασίας, κυρίως µέσω της κατασκευής καλουπιού από το οποίο θα προκύψει το αντικείµενο που πρόκειται να κατασκευαστεί. Γίνεται λοιπόν εφικτή η κατασκευή πρωτοτύπων σε κάποιες ποσότητες γρήγορα, οικονοµικά και σε µεγάλη ποικιλία υλικών.

Το εργαστήριο Σχεδιασµού µε χρήση Η/Υ (Cadlab) δραστηριοποιείται έντονα στην έρευνα για την Ταχεία Παραγωγή Πρωτοτύπων και Εργαλείων έχοντας εφαρµόσει την τεχνική του Vacuum Cast Molding (καλούπια από καουτσούκ που σκληραίνουν γρήγορα λόγω της ανάµειξης ρητινών σε περιβάλλον κενού αέρος).

Ένα άλλο πεδίο έρευνας στο οποίο επίσης δραστηριοποιείται το εργαστήριο Σχεδιασµού µε χρήση Η/Υ cadlab) είναι αυτό της τεχνολογίας Virtual Reality (V.R., εικονικής πραγµατικότητας), έχοντας στην διάθεσή του σηµαντικό ερευνητικό εξοπλισµό αλλά και τεχνογνωσία, προερχόµενη από ήδη εκτελεσθείσες ερευνητικές διατριβές µεταπτυχιακών φοιτητών. Η τεχνολογία αυτή αποτελεί ένα δυνατό εργαλείο στα χέρια του µηχανικού ανάπτυξης προϊόντος, δίνοντας του την δυνατότητα προσοµοίωσης (φυσικής και µερικώς δυναµικής) του υπό ανάπτυξη προϊόντος. Το υπό ανάπτυξη προϊόν, αφού σχεδιασθεί µε την χρήση προγραµµάτων CAD, εισάγεται σε ειδικά λογισµικά V.R., µέσω των οποίων γίνεται δυνατή η αξιολόγησή του ως τελικό προϊόν προς χρήση,

προσφέροντας παράλληλα και την δυνατότητα ταχείας αλλαγής των χαρακτηριστικών του, προς εύρεση του καλύτερου δυνατού αποτελέσµατος.

Η συγκεκριµένη ερευνητική διατριβή θα επιχειρήσει το πάντρεµα των δύο παραπάνω τεχνολογιών, προσοµοιώνοντας την διαδικασία του Vacuum Cast Molding σε περιβάλλον V.R.

## **1.2) Σκοπός της διατριβής**

Όπως έγινε αντιληπτό από την εισαγωγή της διατριβής, η εργασία αυτή παρουσιάζει ιδιαίτερο ενδιαφέρον λόγω της εµπλοκής µας σε πολύ πρόσφατα ανεπτυγµένα πεδία της επιστήµης, τα οποία παράλληλα µας ανοίγουν νέους ορίζοντες και µας προσφέρουν µεγάλες δυνατότητες στον τοµέα της ανάπτυξης νέων προϊόντων.

Ο στόχος της προσπάθειας αυτής επικεντρώνεται σε δύο σηµεία:

- Στην διακρίβωση του κατά πόσο χρήσιµος και αποτελεσµατικός είναι ο συνδυασµός αυτών των δύο εργαλείων ανάπτυξης προϊόντων (Virtual Reality και Rapid Tooling) καθώς και τις νέες δυνατότητες που δύναται να µας προσφέρει.
- Στην δυνατότητα ανάπτυξης ενός εργαλείου εκπαίδευσης του κάθε ενδιαφερόµενου (και πρωτίστως των φοιτητών του εργαστηρίου Cadlab), το οποίο θα παρέχει ουσιαστικά πλεονεκτήµατα, όπως µηδενικό κόστος εκπαίδευσης, εκπαίδευση µέσω του ∆ιαδικτύου σε οποιοδήποτε σηµείο και χρόνο, δυνατότητα πολλαπλής και ταυτόχρονης εκπαίδευσης πολλών ατόµων, εντρύφηση στην τεχνολογία του Virtual Reality και του Rapid Tooling αλλά και προβολής του ερευνητικού έργου του Εργαστηρίου Σχεδιασµού µε χρήση Η/Υ.

Πέρα των παραπάνω, είναι σίγουρο ότι η παρούσα διατριβή µπορεί να αποτελέσει ένα εφαλτήριο για την περαιτέρω διερεύνηση του θέµατός της και σε επόµενες σχετικές εργασίες, καθώς οι προοπτικές και οι δυνατότητες των συγκεκριµένων τεχνολογιών αναπτύσσονται µε ραγδαίους ρυθµούς.

#### **2.1) Εισαγωγή στο Rapid Tooling**

Το Rapid Tooling (RT) είναι η τεχνολογία που υιοθετεί τις γρήγορες τεχνικές διαµόρφωσης ενός πρωτοτύπου (RP, Rapid Prototyping) και τις εφαρµόζει στην κατασκευή εργαλείων και καλουπιών. Η έρευνα στις τεχνικές του RT έχει δείξει ότι κερδίζει περισσότερη αναγνώριση και αρχίζει να αποτελεί σοβαρή απειλή για την συµβατική κατεργασία.

Το Rapid prototyping (RP) παρουσιάζει µια προϊστορία 10 ετών. Ένα από τα κύρια οφέλη του RP είναι η δυνατότητα για τον κατασκευαστή να ελέγξει ένα σχέδιο µέσα σε λίγες ώρες µετά από την ολοκλήρωση των στοιχείων CAD. Αυτό έχει επιτρέψει στους κατασκευαστές να περικόψουν τον χρόνο ανάπτυξης προϊόντων. Εντούτοις, εξ αιτίας των περιορισµών των συστηµάτων RP, οι κατασκευαστές πολύ συχνά διαπιστώνουν ότι δεν είναι ικανοί να λάβουν το πρωτότυπο στο απαιτούµενο υλικό του τελικού προϊόντος. Επίσης, λόγω της αρχής κατασκευής του πρωτοτύπου, οι µηχανικές ιδιότητες του πρωτοτύπου είναι κάπως διαφορετικές από αυτό του τελικού προϊόντος που κατασκευάζεται µε τη διαδικασία της τελικής παραγωγής.

Η τεχνολογία Rapid tooling (RT) είναι ουσιαστικά η τεχνολογία που υιοθετεί τις τεχνικές RP και τις εφαρµόζει στην κατασκευή εργαλείων και καλουπιών. Γίνεται ολοένα δηµοφιλέστερη και αποτελεί σοβαρή απειλή για τη συµβατική κατασκευή εργαλείων. Οι κατασκευαστές ενδιαφέρονται όλο και περισσότερο προς το RT, όχι µόνο ως µια εναλλακτική λύση στο RP, αλλά ειδικά για µικρότερους όγκους παραγωγής που δεν δικαιολογούν την επένδυση που απαιτείται για τη συµβατική σκληρή σχεδίαση.

∆ιάφορες τεχνολογίες RT είναι τώρα διαθέσιµες στη βιοµηχανία. Μερικές από αυτές τις τεχνολογίες παράγουν το εργαλείο άµεσα από τη διαδικασία RP. Εντούτοις, η πλειοψηφία των τεχνολογιών RT χρησιµοποιούν το πρότυπο που δηµιουργείται µε τη διαδικασία RP σε µια δευτεροβάθµια διαδικασία για να παραγάγει το εργαλείο.

#### **2.2) Οφέλη του RT**

Αν και είναι τώρα δυνατό να γίνουν τα πρότυπα πρωτοτύπων πολύ γρήγορα χρησιµοποιώντας τα διάφορα συστήµατα RP, αυτά δεν παράγονται ακόµα στο υλικό των τελικών προϊόντων και µε την διαδικασία της τελικής παραγωγής. Οι σχεδιαστές και οι διαχειριστές, πριν από την έναρξη της µαζικής παραγωγής, συχνά απαιτούν αυτό το είδος επαλήθευσης. Ένα πρωτότυπο στον ακριβέστερο καθορισµό της λέξης, πρέπει να περιλάβει τη διαδικασία κατασκευής, παραδείγµατος χάριν, η διαδικασία εγχύσεως καλουπιών. Αυτός ο τύπος αξιολόγησης και ανάλυσης δεν ήταν πρακτικός µέχρι την εφαρµογή τεχνολογιών RP στη σχεδίαση. Η συµβατική σχεδίαση για την έγχυση καλουπιών απαιτεί µια ουσιαστική επένδυση χρόνου και δαπανών.

Σήµερα, εξ αιτίας της παγκοσµιοποίησης των καταναλωτικών αγορών και της επακόλουθης αύξησης του αριθµού ανταγωνιστών που αντιµετωπίζει οποιοδήποτε µεµονωµένος κατασκευαστής, γίνεται σηµαντικότερο για τους κατασκευαστές να είναι πρώτοι στην αγορά µε τα προϊόντα τους. Με την τεχνολογία RT, οι επιτυχείς περιπτωσιολογικές µελέτες έχουν αποδείξει ότι είναι δυνατό να µειωθεί ο χρόνος ανάπτυξης προϊόντων τουλάχιστον στο µισό.

Το RT είναι το καταλληλότερο εργαλείο για την παραγωγή προ-σειρών. Αυτό περιλαµβάνει την κατασκευή του προϊόντος στο τελικό υλικό του και µε την προοριζόµενη διαδικασία κατασκευής, αλλά σε µικρούς αριθµούς (περίπου 500 κοµµάτια). Η παραγωγή προ-σειρών γίνεται συνήθως για να εξεταστεί ο εξοπλισµός και τα εργαλεία παραγωγής αλλά και για να εξεταστεί η εισαγωγή στην αγορά ενός προϊόντος.

Η µηχανική απόδοση ενός κοµµατιού κατασκευασµένου µε έγχυση υλικού σε καλούπι είναι µια λειτουργία του σχεδίου, των ιδιοτήτων υλικών και της διαδικασίας κατασκευής. Παραδείγµατος χάριν, ο µοριακός προσανατολισµός και η εσωτερική πίεση του πλαστικού µέρους καθορίζονται από τις ορισµένες µεταβλητές παραγωγής, όπως οι θέσεις gating, τις µεθόδους γεµίσµατος, τις ακτίνες γωνιών και το πάχος των τοιχωµάτων. Η γεωµετρία των κοµµατιών παίζει επίσης έναν σηµαντικό ρόλο στο σχεδιασµό ενός πλαστικού µέρους.

#### *Κεφάλαιο ∆εύτερο: Η τεχνολογία του Rapid Tooling*

Μερικές φορές τα τµήµατα των τοιχωµάτων φαίνονται επαρκή για τη µορφή, και εκπληρώνουν τις απαιτήσεις, αλλά µπορούν να µην είναι δυνατόν να κατασκευαστούν µε την χρήση καλουπιών. Τα τµήµατα τοίχων µπορούν να είναι πάρα πολύ λεπτά για να επιτρέψουν την κατάλληλη ροή των πλαστικών, ή στην περίπτωση των παχιών τµηµάτων, το πλαστικό µπορεί να στρεβλώσει κατά τη διάρκεια της διαδικασίας ψύξης. Επίσης, µπορεί να εµφανιστούν σηµάδια στα πλαστικά µέρη. Αυτό εµφανίζεται όταν σταθεροποιεί η εξωτερική επιφάνεια του σχήµατος αλλά η συστολή του εσωτερικού υλικού αναγκάζει την επιφάνεια να πιεστεί κάτω από το προοριζόµενο σχεδιάγραµµά της. Αυτά τα ζητήµατα υπογραµµίζουν τη σηµασία της γεωµετρίας µερών, του υλικού και της µορφοποίησης σχήµατος στην διαµόρφωση πρωτοτύπου ενός προϊόντος.

Παρά τις σηµαντικές προόδους στο RP, το διαθέσιµο υλικό για την παραγωγή των µερών των πρωτοτύπων περιορίζεται ακόµα σε εκείνα τα υλικά που οι διάφορες διαδικασίες RP µπορούν να χρησιµοποιήσουν για να χτίσουν τα µέρη. Σε πολλές περιπτώσεις, οι σχεδιαστές θέλουν να χτίσουν τα πρωτότυπα στα υλικά που θα χρησιµοποιηθούν τελικά στην πλήρη παραγωγή. Αυτά µπορούν να είναι µέταλλο, γυαλί ή διάφοροι τύποι θερµοπλαστικών. Για να εξεταστεί αυτό το πρόβληµα, η έρευνα έχει επικεντρωθεί στην προσαρµογή του RT για να παραγάγει τις φόρµες και την απαραίτητη σχεδίαση για τα χυτά µέρη πρωτοτύπων.

#### **2.3) Ταξινόµηση του RT**

Μια ποικιλία σχεδιάσεων µπορεί αυτήν την περίοδο να παραχθεί χρησιµοποιώντας τις διαφορετικές τεχνολογίες RP. Με σκοπό την ταξινόµηση, το tooling διαιρείται σε σκληρή ή µαλακή σχεδίαση (hard or soft) και επίσης άµεση ή έµµεση σχεδίαση (direct or indirect). Το Tooling για µικρές παραγωγές είναι συχνά γνωστό ως µαλακή σχεδίαση, καθώς αυτά τα εργαλεία γίνονται συχνά από υλικά όπως οι λαστιχένιες, εποξικές ρητίνες πυριτίου, τα κράµατα χαµηλού σηµείου τήξεως, ή το αλουµίνιο, τα οποία είναι ευκολότερα να δουλευτούν από τους χάλυβες. Το Tooling για πιο µακροχρόνιες παραγωγές είναι γνωστό ως σκληρό, και αποτελείται συνήθως από σκληρούς χάλυβες.

Στην άµεση σχεδίαση, το εργαλείο ή το καλούπι δηµιουργείται άµεσα µε τη διαδικασία RP. Παραδείγµατος χάριν, στην περίπτωση εγχύσεως καλουπιών, ο πυρήνας και η κοιλότητα, µαζί µε τα συστήµατα εισόδου και εξέλασης υλικού, παράγονται µε τη διαδικασία RP. Στην έµµεση σχεδίαση, µόνο το κυρίως µέρος δηµιουργείται χρησιµοποιώντας την τεχνολογία RP. Από αυτό, µια φόρµα γίνεται από ένα υλικό όπως το λάστιχο, εποξική ρητίνη σιλικόνης, µαλακό µέταλλο, ή κεραµικό.

#### **2.3.1) Direct Soft Tooling**

Στο DST, το εργαλείο παράγεται άµεσα από τα συστήµατα RP. Τα περισσότερα από αυτά τα εργαλεία χρησιµοποιούνται για τη εύρεση ευκαιριών επενδύσεων, ως εκ τούτου είναι ταξινοµηµένα σαν soft tooling. Κάποια παραδείγµατα δίνονται παρακάτω:

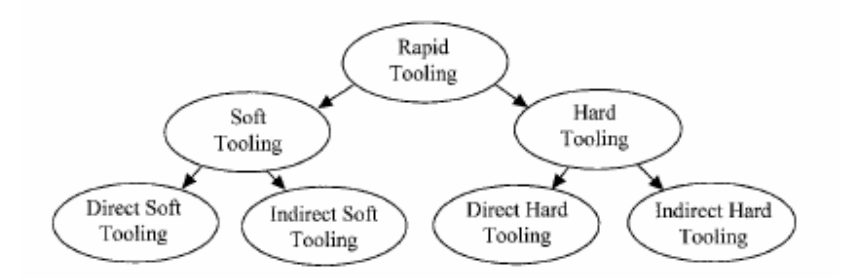

**Σχήµα 2.1:** Κατηγορίες του Rapid Tooling

#### • Selective Laser Sintering of Sand Casting Moulds

Στην µέθοδο Selective Laser Sintering of Sand Casting Moulds, ενέργεια λέιζερ αρχίζει µια αντίδραση στον πολυµερή σύνδεσµο που δεσµεύει έπειτα τους µεµονωµένους κόκκους άµµου µαζί. Τα συστήµατα αυτά χτίζουν τα καλούπια άµµου ακριβώς όπως εκείνα που παράγονται µε χρήση συµβατικών µεθόδων, και οι χυτεύσεις θεωρούνται ίδιες µε τις συµβατικές όσο αφορά το τελείωµα της επιφάνειας και την ακρίβεια της. Το σύστηµα είναι εποµένως ιδιαίτερα κατάλληλο για τα λειτουργικά πρωτότυπα, και εάν απαιτούνται τροποποιήσεις, µια νέα χύτευση πρωτοτύπων µπορεί να παραχθεί µέσα σε µερικές ηµέρες.

*Προσοµοίωση της τεχνολογίας Rapid Tooling σε περιβάλλον Εικονικής Πραγµατικότητας* 6

Direct AIM

τα τρισδιάστατα συστήµατα CAD/CAM έχουν καταδείξει τη δυνατότητα της άµεσης έγχυσης θερµοπλαστικού στις φόρµες ρητίνης που παράγονται από SLA που χρησιµοποιεί την µέθοδο κατασκευής ACES. Πολύ υψηλά επίπεδα ακρίβειας καθώς επίσης και πολύ ουσιαστική χρονική αποταµίευση απαιτούνται για την τεχνική, η οποία είναι γνωστή ως Direct AIM (σχήµα εγχύσεων ACES). Εντούτοις, οι χρόνοι οικοδόµησης για τις φόρµες που χρησιµοποιούν αυτήν την µέθοδο µπορούν να είναι πολύ αργοί σε µια µηχανή στερεολιθογραφίας (SLA). Επίσης, δεδοµένου ότι η δύναµη των φορµών δεν είναι καλή, ζηµία εργαλείων µπορεί να εµφανιστεί κατά τη διάρκεια της εκτίναξης των µερών.

SL Composite Tooling

Μια άλλη ελπιδοφόρος µέθοδος για direct soft tooling είναι η SL composite tooling. Αυτή η µέθοδος έχει πλεονεκτήµατα σε σχέση µε το Direct AIM δεδοµένου ότι χτίζει όχι µια στερεά φόρµα ρητίνης SLA, αλλά µια φόρµα που περιλαµβάνει ένα λεπτό κέλυφος της ρητίνης µε την απαραίτητη γεωµετρία επιφάνειας που ενισχύεται έπειτα µε σκόνη αλουµινίου γεµισµένη µε εποξική ρητίνη. Η χρήση αλουµινίου µπορεί επίσης να βελτιώσει περαιτέρω τη θερµική αγωγιµότητα της φόρµας. Κατ' αυτό τον τρόπο, µικρότεροι χρόνοι κατασκευής SLA µπορούν να επιτευχθούν, αφού µόνο ένα λεπτό κέλυφος απαιτείται. Η θερµική αγωγιµότητα µπορεί να βελτιωθεί τουλάχιστον 3 φορές πέρα από τις ρητίνες SLA. Η δύναµη των φορµών είναι επίσης υψηλότερη από αυτή των φορµών ρητίνης SLA. Το κόστος ανάπτυξης εργαλείων µπορεί επίσης να µειωθεί καθώς το εποξικό αλουµίνιο και οι ενισχύσεις αλουµινίου είναι αρκετά φθηνότερες από τις ρητίνες SLA.

## **2.3.2) Indirect Soft Tooling**

Γενικά, παραµένει απλούστερο να φτιαχτεί ένα πρότυπο χρησιµοποιώντας µια τεχνική RP, σε οποιοδήποτε κατάλληλο υλικό, το οποίο δεν είναι µεταλλικό. Από αυτό το κύριο σχέδιο, µια φόρµα γίνεται από ένα υλικό όπως η λαστιχένια σιλικόνη, εποξική ρητίνη, µαλακό µέταλλο, ή κεραµικό.

• Arc Spray Metal Tooling

Η µέθοδος παραγωγής σχεδίασης που χρησιµοποιεί τον ψεκασµό µετάλλων είναι σχετικά απλή. Ένα πρότυπο που παράγεται από οποιεσδήποτε από τις τεχνολογίες RP µπορεί να χρησιµοποιηθεί ως κύριο κοµµάτι. Αυτό το σχέδιο τοποθετείται έπειτα επάνω σε µια κατάλληλη βάση και υποστύλωµα και επιστρώνεται µε έναν µηχανισµό απελευθέρωσης. Ένα επίστρωµα του ψεκασµού µετάλλων εφαρµόζεται έπειτα στο κύριο σχέδιο για να παραγάγει τη θηλυκή µορφή του επιθυµητού εργαλείου. Μια κατάλληλη ενίσχυση εφαρµόζεται έπειτα στο κέλυφος, ανάλογα µε την εφαρµογή σχεδίασης. Τα ενισχυµένα υλικά περιλαµβάνουν τη χηµικά συνδεµένη κεραµική (CBCs), τις γεµισµένες εποξικές ρητίνες και τα κράµατα χαµηλού σηµείου τήξεως. Το κύριο κοµµάτι αποµακρύνεται έπειτα και η ίδια διαδικασία πραγµατοποιείται από την άλλη πλευρά, εάν είναι απαραίτητο. Κατ' αυτό τον τρόπο, η περιορισµένη σχεδίαση παραγωγής µπορεί να παραχθεί µε την ουσιαστική αποταµίευση δαπανών και χρονικής ανοχής.

#### • Καλούπια Silicone Rubber

Το Silicone rubber είναι ένα ευπροσάρµοστο υλικό που µπορεί να φορµαριστεί γύρω από ένα κύριο σχέδιο για να παραγάγει µια κοιλότητα. Έρχεται είτε µε αδιαφανείς είτε διαφανείς µορφές, οι οποίες χρησιµοποιούνται κάπως διαφορετικά. Το διαφανές λάστιχο σιλικόνης χύνεται γύρω από το κύριο σχέδιο, το οποίο περιλαµβάνεται µέσα σε ένα κιβώτιο, και µετά την πήξη του silicone rubber, μια τομή δημιουργείται με ένα χειρουργικό νυστέρι. Αυτό χωρίζει τη φόρµα σε δύο µέρη, τα οποία µπορούν να χρησιµοποιηθούν για να φορµαρίσουν ποικίλα υλικά όπως το πολυουρεθάνιο. Το πολυουρεθάνιο χύνεται στη λαστιχένια κοιλότητα σιλικόνης µέσα σε ένα κενό αέρος για να αποφύγει τις αεροφυσαλίδες. Μια λαστιχένια φόρµα σιλικόνης µπορεί να παραγάγει περίπου 20 µέρη πολυουρεθάνιου προτού να αρχίσει να διαλύεται. Το αδιαφανές λάστιχο πυριτίου µπορεί να χρησιµοποιηθεί µε τον ίδιο τρόπο, αν και είναι δυσκολότερο να γίνει η τοµή χωρισµού εξ αιτίας της αδιαφάνειας του υλικού. Εναλλακτικά, τα δύο µέρη της φόρµας µπορούν να δηµιουργηθούν ένα την φορά, µε τη γραµµή χωρισµού να βουλώνεται µε πλαστελίνη. Αυτό είναι πιο χρονοβόρο, αλλά το αδιαφανές λάστιχο πυριτίου είναι αρκετά φτηνότερο από τη διαφανή ποικιλία.

*Προσοµοίωση της τεχνολογίας Rapid Tooling σε περιβάλλον Εικονικής Πραγµατικότητας* 8

#### • Spin Casting with Vulcanized Rubber Moulds

Η χρησιµοποίηση βουλκανισµένου λάστιχου µε τον ίδιο σχεδόν τρόπο όπως το αδιαφανές λάστιχο πυριτίου, είναι δυνατό να δηµιουργήσει τις φόρµες για τη ρίψη του πολυουρεθάνιου ή των κραµάτων που βασίζονται στον ψευδάργυρο. Η τεχνική του βουλκανισµένου λάστιχου επιτρέπει σε διάφορες φόρµες να συνδυαστεί σε ένα ενιαίο disk-shaped εργαλείο, το οποίο περιστρέφεται έτσι ώστε η φυγοκεντρική δύναµη να βοηθά την πλήρωση της κοιλότητας. Η διαδικασία είναι ιδιαίτερα κατάλληλη για την δηµιουργία πρωτοτύπων ή µικρών παραγωγών καλουπιών ψευδάργυρου που θα κατασκευαστούν τελικά µε την διαδικασία έγχυσης υλικού

• Castable Resin Moulds

Όπως µε το αδιαφανές λάστιχο σιλικόνης, το κύριο κοµµάτι τοποθετείται σε ένα κιβώτιο φορµών µε τη γραµµή χωρισµού σηµασµένη από πλαστελίνη. Η ρητίνη είναι χρωµατισµένη ή χυµένη πάνω στο κύριο κοµµάτι έως ότου υπάρχει ικανοποιητικό υλικό για το ένα µισό της φόρµας. Η διαδικασία έπειτα επαναλαµβάνεται. Οι διαφορετικές ρητίνες σχεδίασης παρέχουν διαφορετικές µηχανικές και θερµικές ιδιότητες, και µπορούν να φορτωθούν µε τη σκόνη ή τους σβόλους αλουµινίου που βελτιώνουν τη θερµική αγωγιµότητα και µειώνουν επίσης το ποσό ακριβής ρητίνης που απαιτείται. Αυτά τα εργαλεία είναι συνήθως κατάλληλα για εφαρµογές 100 – 200 µερών που γίνονται δια εγχύσεως φορµών.

• Castable Ceramic Moulds

Τα κεραµικά υλικά που είναι ουσιαστικά µίγµατα άµµου και τσιµέντου µπορούν να χυθούν πάνω από ένα κύριο κοµµάτι για να δηµιουργήσουν µια φόρµα. Οι διάφορες τεχνικές χρησιµοποιούνται για να µειώσουν την περιεκτικότητα σε ύδωρ του µίγµατος ώστε να ελεγχθεί η διακένωση, και η πλαστελίνη χρησιµοποιείται για να εξασφαλίσει ότι η κοιλότητα γεµίζει κατάλληλα. Το κεραµικό υλικό µπορεί να χυθεί σε κενό αέρος και η δόνηση µπορεί επίσης να χρησιµοποιηθεί για να βοηθήσει στην διάθεση του υλικού γύρω από το κύριο κοµµάτι.

• Plaster Moulds

Οι ρίψεις φορµών ασβεστοκονιάµατος µπορούν να χρησιµοποιηθούν για τη δηµιουργία πρωτοτύπων που παράγονται τελικά από την έγχυση καλουπιών. Μια λαστιχένια φόρµα πυριτίου δηµιουργείται αρχικά από την κύρια φόρµα, κατόπιν ένα λαστιχένιο σχέδιο πυριτίου, από το οποίο φτιάχνεται έπειτα µια φόρµα ασβεστοκονιάµατος. Λειωµένο µέταλλο χύνεται στη φόρµα ασβεστοκονιάµατος που έχει ανοιχθεί µόλις στερεοποιηθεί το µέταλλο. Το ενδιάµεσο στάδιο ενός λαστιχένιου σχεδίου πυριτίου απαιτείται επειδή η κύρια φόρµα µπορεί να χωριστεί εύκολα από τη φόρµα ασβεστοκονιάµατος.

#### **2.3.3) Direct Hard Tooling**

∆ιάφορες µέθοδοι κατασκευής εργαλείων για Hard Tooling που χρησιµοποιούν τα συστήµατα RP έχουν είτε καταδειχθεί είτε είναι στην ανάπτυξη. Το πιθανό πλεονέκτηµα των τεχνικών RP για την κατασκευή hard tooling είναι ότι είναι σε θέση να δηµιουργήσουν ιδιαίτερα σύνθετες µορφές για την κατασκευή εργαλείων που δεν θα µπορούσαν απλά να γίνουν χρησιµοποιώντας συµβατικές κατεργασίες µηχανολογίας και φινιρίσµατος. Ένα άλλο σηµαντικό πλεονέκτηµα είναι η ταχύτητα µε την οποία τα εργαλεία µπορούν να παραχθούν.

• RapidTool

Η εταιρία DTM έχει εισαγάγει µια τεχνολογία γνωστή ως RapidTool για να παραγάγει µια µεταλλική φόρµα για την έγχυση πλαστικών φορµών άµεσα από την συσκευή Sinterstation 2000 της επιχείρησης. Οι φόρµες θεωρούνται ικανές να παράγουν πολλαπλάσια µέρη του τελικού προϊόντος χρησιµοποιώντας την τελική προοριζόµενη διαδικασία κατασκευής καθώς επίσης και το τελικό προοριζόµενο υλικό. Η διαδικασία περιλαµβάνει την οικοδόµηση µερών από τα στοιχεία CAD σε κονιοποιηµένα µέταλλα που περιβάλλονται σε έναν πολυµερή σύνδεσµο, σε θερµοκρασία δωµατίου. Σε ένα επόµενο στάδιο συµπύκνωσης, ο σύνδεσµος καίγεται και το πράσινο µέρος αναµιγνύεται µε χαλκό για να το καταστήσει στερεό. Ο κύκλος ζωής του φούρνου είναι περίπου 40 ώρες, με το τελικό µέρος να έχει τις φυσικές ιδιότητες παρόµοιες µε το αλουµίνιο. Τα τελειωµένα µέρη µπορούν να επεξεργαστούν εύκολα στη µηχανή. Η συρρίκνωση θεωρείται ότι είναι λιγότερη από 2%, το οποίο αντισταθµίζεται από το λογισµικό.

*Προσοµοίωση της τεχνολογίας Rapid Tooling σε περιβάλλον Εικονικής Πραγµατικότητας* 10

#### *Κεφάλαιο ∆εύτερο: Η τεχνολογία του Rapid Tooling*

Υποστηρίζεται ότι οι σύνθετες φόρµες µπορούν να παραχθούν σε 2 εβδοµάδες (σε αντιδιαστολή µε 12–15 εβδοµάδες που χρησιµοποιούν τις συµβατικές τεχνικές) και η τελειωµένη φόρµα λέγεται ότι είναι ικανή να παράγει µέχρι 50.000 χυτά µέρη.

#### • Laminated Metal Tooling

Μια άλλη τεχνική που µπορεί να αποδειχθεί πολλά υποσχόµενη για τις εφαρµογές RT βρίσκεται στην δυνατότητα χρήσης φύλλων µετάλλων από κοινού µε LOM για RT. Ο χάλυβας ή οποιοδήποτε άλλο υλικό φύλλων µπορεί να κοπεί µε τα κατάλληλα µέσα (π.χ. λέιζερ του CO2, δέσµη ύδατος, τορνάρισµα) µε τρόπο παρόµοιο µε της διαδικασία LOM. Τα φύλλα κόβονται σύµφωνα µε τις παραγόµενες από υπολογιστή πληροφορίες στρώµατος. Εντούτοις, αντί της σύνδεσης κάθε στρώµατος καθώς κόβεται, τα στρώµατα όλα συγκεντρώνονται µετά από την κοπή τους και συνδέονται µαζί µε κάποιο τρόπο.

#### **2.3.4) Indirect Hard Tooling**

Μόνο η τρισδιάστατη µέθοδος Keltool περιλαµβάνεται στην κατηγορία έµµεσης σκληρής σχεδίασης.

• 3D Keltool

Η διαδικασία αυτή είναι µια διαδικασία τρισδιάστατου συστήµατος που συνδυάζει την παραγωγή ενός προτύπου SLA µε τη διαδικασία Keltool για να παραγάγει µια φόρµα από λιωµένο χάλυβα. Το πρωτότυπο SLA για το τελικό µέρος φινιρίζεται σε υψηλή ποιότητα µε στρώσεις άµµου και στίλβωση, και τοποθετείται έπειτα σε ένα κουτί όπου το λάστιχο σιλικόνης χύνεται γύρω από αυτό, για να φτιαχτεί µια προσωρινή λαστιχένια φόρµα πυριτίου. Αυτό το εργαλείο τοποθετείται σε ένα κουτί όπου λάστιχο πυριτίου χύνεται γύρω του, έτσι ώστε να παραχθεί ένα αντίγραφο του προτύπου SLA από λάστιχο πυριτίου. Αυτό τοποθετείται έπειτα σε ένα κουτί και χύνεται γύρω του ένα µίγµα µορίων µετάλλων, όπως ο χάλυβας εργαλείων. Έπειτα, ένα επεξεργασµένο υλικό συνδέσµων χωρίζεται από το λαστιχένιο πρότυπο πυριτίου και του δίνεται φωτιά για να λιώσει τα µόρια µετάλλων και να αποβάλει το σύνδεσµο. Το λιωµένο µέρος, που είναι 70% από χάλυβα και 30% κενό ενώνεται έπειτα µε χαλκό για να δώσει µια στερεά φόρµα που µπορεί να χρησιµοποιηθεί στην έγχυση καλουπιών.

Αυτή η διαδικασία που χρησιµοποιεί ένα θετικό κύριο πρότυπο SLA, που περιγράφεται ως αντίστροφη διαδικασία παραγωγής, αρχίζοντας µε ένα πρότυπο SLA της ίδιας της φόρμας είναι επίσης διαθέσιμη, και απαιτεί ένα βήμα λιγότερο.

#### *Κεφάλαιο ∆εύτερο: Η τεχνολογία του Rapid Tooling*

Υποστηρίζεται ότι σε αυτήν την διαδικασία, η πορεία από το στερεό πρότυπο CAD προς το χυτό µε έγχυση κοµµάτι παραγωγής µπορεί να ολοκληρωθεί σε 4 µε 6 εβδοµάδες. Μπορεί να επιτευχθεί µείωση κόστους περίπου 25 µε 40% συγκρινόµενη µε επεξεργασµένα στη µηχανή CNC εργαλεία χάλυβα.

## **2.4) Σύγκριση των τεχνικών RT**

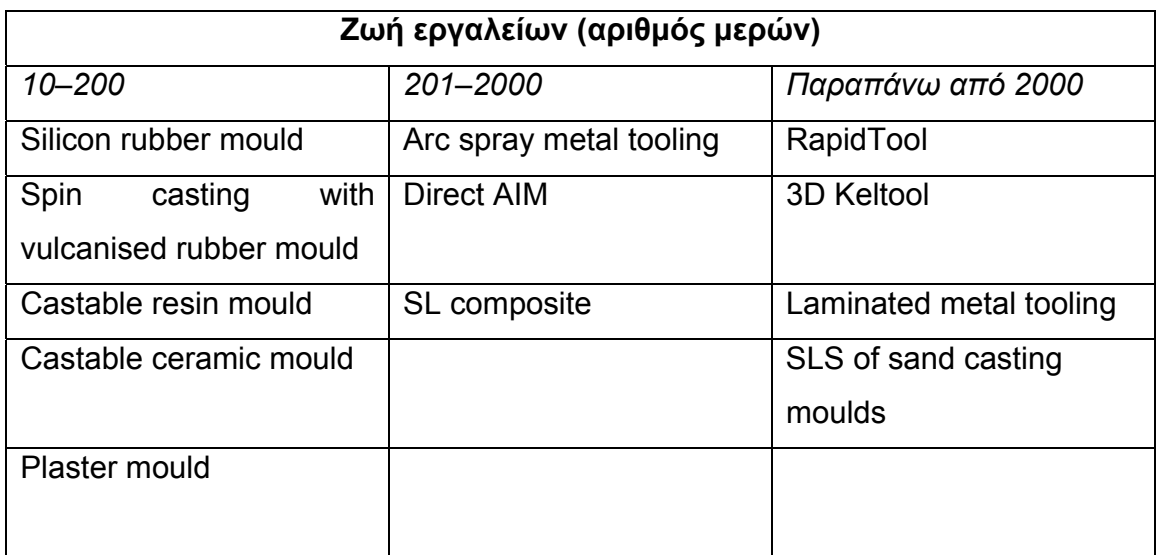

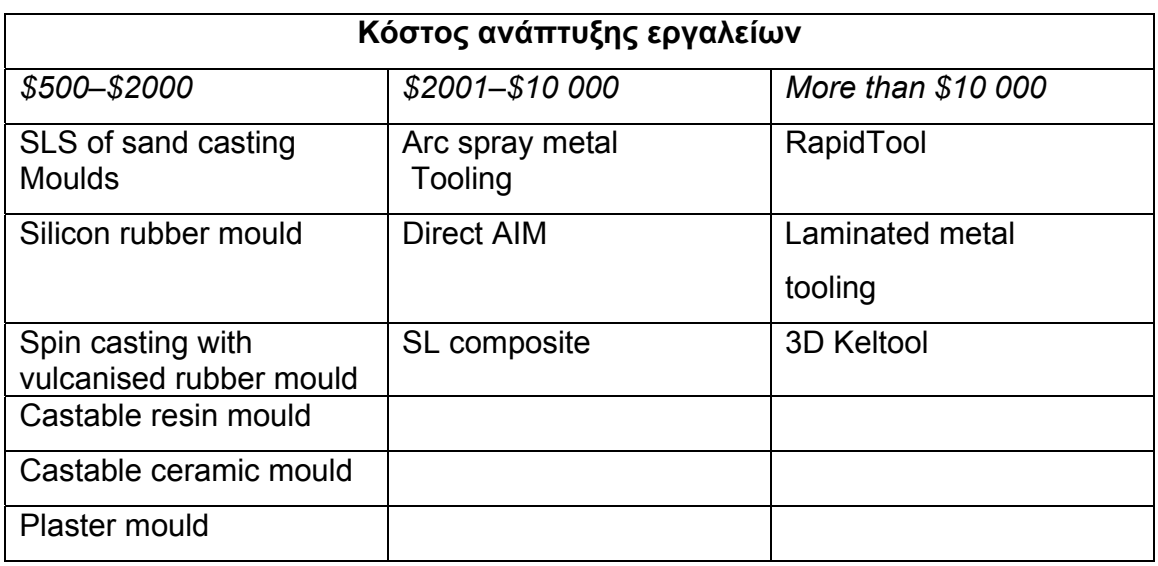

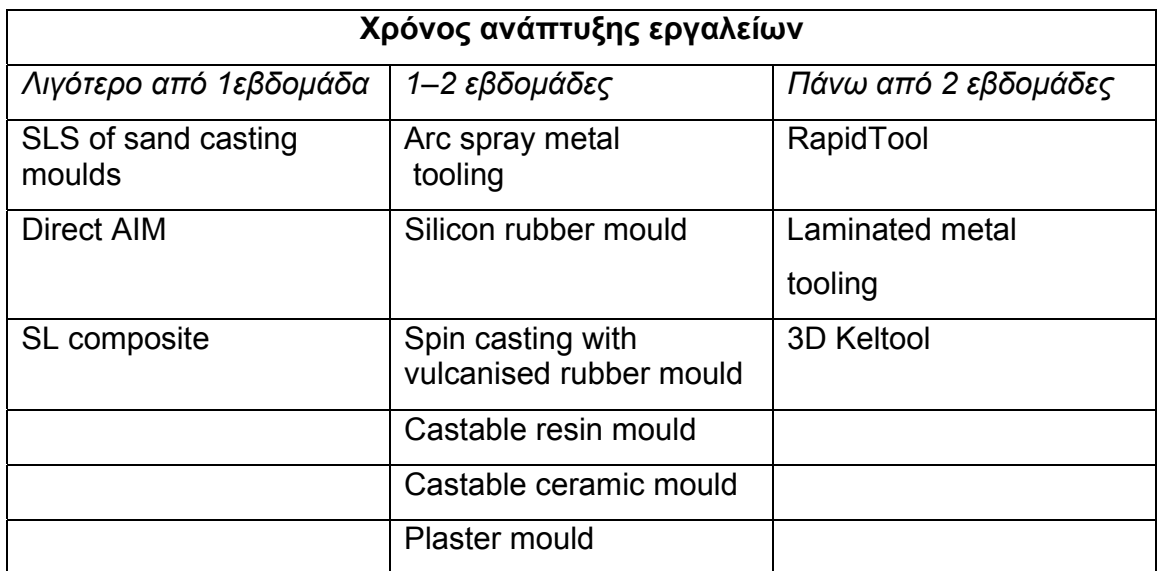

**Πίνακας 2.1:** Σύγκριση των τεχνικών RT

## **3.1) Μελέτη και Ανάπτυξη Προϊόντων Το Σύστηµα Vacuum Casting MK-Mini**

Η εφαρµογή αυτή έχει κατασκευαστεί ως ένα σύστηµα χαµηλού κόστους για αρχάριους, µε έµφαση στην ευκολία χρήσεως. ∆ηµιουργήθηκε για εκπαιδευτικούς σκοπούς σε πανεπιστήµια και για µικρές εταιρίες. Το παρόν σύστηµα είναι ένα µέσο που αποσκοπεί στην όσο το δυνατόν πιο εύκολη και καλύτερη παραγωγή µέσω αυτής της µεθόδου.

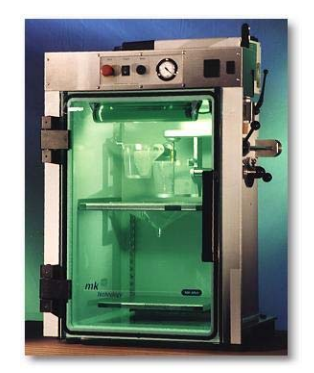

**Σχήµα 3.1:** Θάλαµος κενού αέρος

Το σύστηµα αυτό έχει τα παρακάτω πλεονεκτήµατα:

- 1) τέλεια οπτική επαφή µε το εσωτερικό χάρη στην µεγάλη γυάλινη πόρτα, εύκολος χειρισµός των δοχείων, διαφανή δοχεία και φωτεινό εσωτερικό
- 2) πολύ καλή εργονοµία εξαιτίας του εύκολου χειρισµού των µοχλών από την δεξιά πλευρά της µηχανής
- 3) ακριβής λειτουργίες χάρη στον άµεσο χειρισµό των µοχλών και της ταχύτητας του µίξερ
- 4) εύκολη πρόσβαση σε όλες τις λειτουργίες του
- 5) τέλεια σχέση µεταξύ του µέγιστου µεγέθους του καλουπιού που µπορούµε να χρησιµοποιήσουµε και του χώρου που καταλαµβάνει ολόκληρο το σύστηµα
- 6) συµπαγής κατασκευή, χρήση συγκεκριµένων υλικών και µεγάλη διάρκεια πριν από κάθε συντήρηση
- 7) σχέση αξίας και τιµής

Όταν ο θάλαµος έχει εκκενωθεί πλήρως από τον αέρα τότε, τα τοιχώµατά του και η πόρτα του δέχονται πιέσεις της τάξεως των 3-4 τόνων. Με τοίχους

φτιαγµένους από 10mm ατσάλι και 39mm γυαλί, το βάρος του είναι πολύ υψηλό (250kg). Το µέρος στο οποίο έχει τοποθετηθεί το σύστηµα πληροί τις παρακάτω προϋποθέσεις.

- $\bullet$  θερμοκρασία μεταξύ 19 και 22<sup>0</sup>C.
- υγρασία κάτω του 60%.
- επαρκής εξαερισµός
- δυνατότητα σύνδεσης µε έναν εξαεριστικό µηχανισµό (απορροφητήρα)
- έντονος φωτισµός
- προσβασιµότητα από το ύψος του εδάφους.

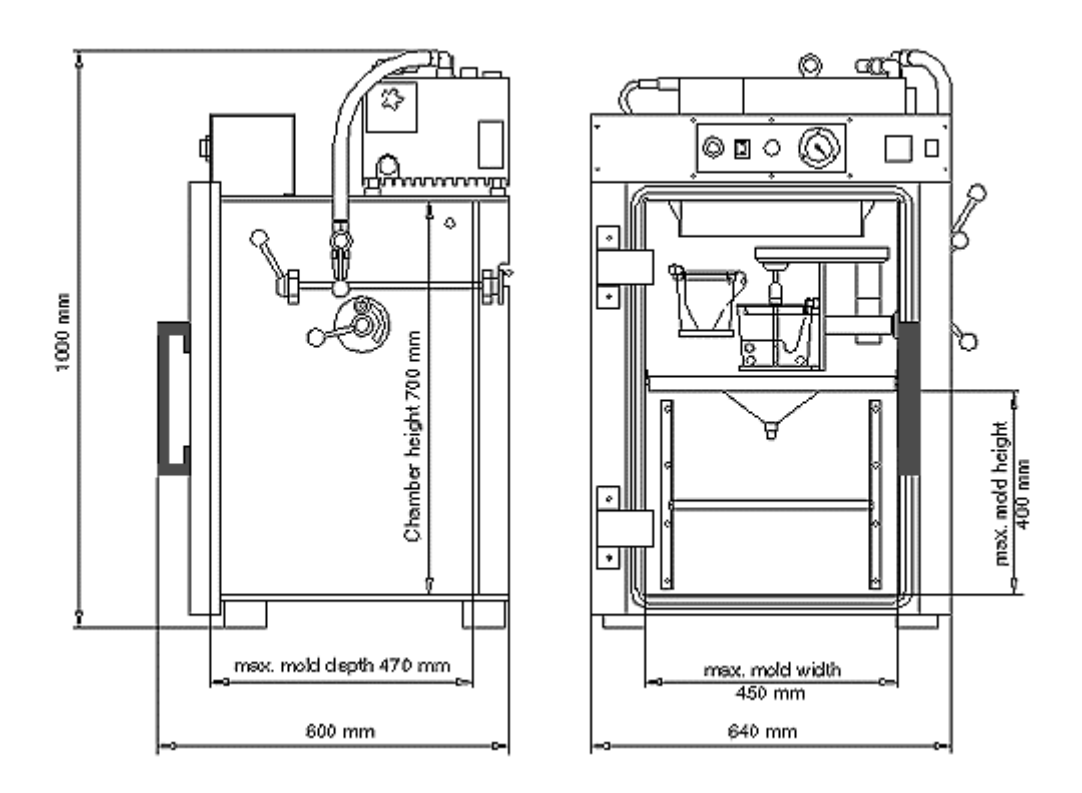

**Σχήµα 3.2:** System MK-Mini

## **3.2) Μέτρα Προστασίας**

Όταν εργαζόµαστε µε σιλικόνες, ρητίνες και άλλα παρεµφερή υλικά, η υγιεινή και τα άλλα µέτρα ασφάλειας πρέπει να ακολουθούνται µε µεγάλη αυστηρότητα. Συγκεκριµένα, πρέπει να φροντίζουµε ώστε να υπάρχει:

- Σωστός εξαερισµός του δωµατίου.
- Απρόσκοπτη έξοδος του αέρα από την βαλβίδα και τον θάλαµο της µηχανής.
- Είναι απαραίτητη η χρήση προστατευτικών γυαλιών, γαντιών και ο κατάλληλος ρουχισµός κατά την διάρκεια των εργασιών.
- Στον χώρο εργασίας δεν πρέπει να υπάρχει κατανάλωση και αποθήκευση τροφών ή ποτών.

## **3.3) Ρητίνες και Εξαρτήµατα**

Όλες οι ρητίνες που προσφέρονται µε την µηχανή, είναι ειδικά κατασκευασµένες για να χρησιµοποιούνται στον θάλαµο εκκένωσης, γι' αυτό και δεν πρέπει να χρησιµοποιούνται αλλού. Κατά κύριο λόγο, υπάρχουν ρητίνες δύο υλικών, αποτελούµενες από Polyole και Isocyanate. Η αναλογία του µίγµατος πρέπει να είναι µεταξύ του 100:100 και 100:75, γι' αυτό και πρέπει οι ποσότητες να υπολογίζονται µε ψηφιακή ζυγαριά ακριβείας, µε µέγιστη απόκλιση (+/-) 2g. Πριν το ζύγισµα των υλικών αυτά πρέπει να ανακατεύονται προσεκτικά.

Εξαιτίας του γεγονότος ότι οι PU ρητίνες απορροφούν την υγρασία του αέρα, τα µπουκάλια τους πρέπει να αποθηκεύονται σε ένα ξηρό δωµάτιο στους 18<sup>0</sup>C περίπου, και να ανοίγονται ακριβώς πριν χρησιμοποιηθούν. Το συστατικό Α, το σκληρυντικό, µπορεί να κρυσταλλοποιηθεί, ανάλογα µε τον χρόνο και την θερµοκρασία αποθήκευσης.

Για τον χρωματισμό των ρητινών, με το μηχάνημα προσφέρονται και παστέλ µπογιές για όλα τα βασικά χρώµατα. Όπως και οι ρητίνες, έτσι και τα χρώµατα αποτελούνται από Polyole, βοηθώντας έτσι την εύκολη µίξη τους. ∆εν εµφανίζεται διαχώριση ή υπόλειµµα κατά την µίξη τους. Οι µηχανικές λειτουργίες του υλικού αλλά και ο χρόνος της διαδικασίας µε την χρησιµοποίηση του χρώµατος παραµένει πάνω κάτω ο ίδιος. Για µια καλύτερη δοσολογία και ηµιδιαφάνεια, τα έγχρωµα ηµιδιαφανή αντικείµενα, όπως φλας και στοπ οχηµάτων πρέπει να χρωµατίζονται µε ειδικά µελάνια, τα οποία είναι διαθέσιµα στην αγορά. Η δοσολογία γίνεται σταγόνα-σταγόνα. Οι µηχανολογικές ιδιότητες των συστατικών δεν επηρεάζονται σηµαντικά, και ο χρόνος περάτωσης της διαδικασίας γίνεται λίγο µεγαλύτερος. Όλα τα χρώµατα πρέπει να αναµειγνύονται µε το συστατικό Α, Polyole, µε εξαιρετική προσοχή. Εάν η εργασία µας απαιτεί έναν αριθµό αντικειµένων µε το ίδιο χρώµα, τότε προτείνεται η κατασκευή µιας αρκετά µεγάλης, έγχρωµης, ποσότητας του συστατικού Α, η οποία θα χρησιµοποιείται σε κάθε αντικείµενο.

Για την βελτίωση της µηχανικής ποιότητας, όπως της ελαστικότητας, της αντοχής στην κάµψη και στο σπάσιµο, µπορούµε να προσθέσουµε MK-Fibers στις ρητίνες MK-Strong και MK-Hot. Για την αποκόµιση του τέλειου αποτελέσµατος πρέπει να εφαρµοστούν τα παρακάτω:

- Αφού τα fibers, όπως και οι ρητίνες, απορροφούν την υγρασία, πρέπει να ξεραίνονται στον φούρνο, σε θερμοκρασία 70-90<sup>0</sup>C για αρκετές ώρες πριν από την χρησιµοποίηση τους. Σε αντίθετη περίπτωση, οι φουσκάλες µέσα στο υλικό είναι αναπόφευκτες.
- Τα fibers προστίθονται πάντα στο συστατικό Β. Πρέπει να αναµειχθούν πολύ προσεκτικά έτσι ώστε να απλωθούν οµοιόµορφα µέσα στο µίγµα. Η διαδικασία πρέπει να αρχίσει αµέσως µετά την µίξη, για την αποφυγή δηµιουργίας ιζήµατος στο µίγµα.
- Η χρήση των fibers αυξάνει το βάρος της ρητίνης, ενώ µειώνει την ρευστότητα της.

Ως εναλλακτική λύση της παραπάνω διαδικασίας, µπορεί να χρησιµοποιηθεί η βελτιωµένη ρητίνη MK-Carbon. Είναι εύκολη στην χρήση της, έχει τέλεια µηχανικά χαρακτηριστικά και εγγυάται µια τέλεια επιφάνεια.

## **3.4) Οδηγός Χρήσεως της Μηχανής**

Στη συνέχεια παρουσιάζεται ένας συνοπτικός οδηγός χρήσεως της µηχανής:

Αρχίζοντας την διαδικασία πρέπει να:

- Τραβήξουµε τον κόκκινο διακόπτη άµεσης παύσης.
- Ανοίξουµε την αντλία.
- Αφήσουµε την αντλία να ζεσταθεί για περίπου 20 λεπτά, έχοντας την βαλβίδα σταθεροποίησης του αέρα ανοικτή.
- Κλείσουµε την βαλβίδα σταθεροποίησης του αέρα.
- Ψεκάσουµε το εσωτερικό του θαλάµου της µηχανής µε το ειδικό σπρέι. Προετοιµασία των υλικών:
- $\bullet$  Ζυγίζουμε την θερμή ρητίνη (35<sup>0</sup>) και γεμίζουμε το δοχείο Α με το λιγότερο παχύρρευστο υλικό.
- Βάζουµε το δοχείο και τον αναδευτήρα στις θέσεις τους, κλείνουµε την πόρτα και εκκενώνουµε τον θάλαµο, γυρίζοντας τον διακόπτη τριών θέσεων στην πάνω θέση.
- Εάν είναι απαραίτητο, αφήνουµε τον αναδευτήρα να γυρίζει, έτσι ώστε να επιταχυνθεί η διαδικασία εξαέρωσης.
- Μετά το πέρας της εκκένωσης (5-20λεπτά), φέρνουμε τον θάλαμο στην φυσιολογική του κατάσταση, γυρίζοντας τον διακόπτη στην κάτω θέση.
- $\bullet$  Τοποθετούμε το θερμό καλούπι (70<sup>0</sup>C) κάτω από το χωνί, εφαρµόζοντάς το στο κεντρικό άνοιγµα του καλουπιού. Εάν χρειάζεται το καλούπι να ανασηκωθεί παραπάνω τοποθετούµε από κάτω του κάποιο πιάτο που θα το σηκώσει.

∆ιαδικασία έκχυσης των υλικών :

- Εκκενώνουµε ξανά τον θάλαµο.
- Μετά από περίπου 3 λεπτά ή µόλις φτάσουµε την τιµή εκκένωσης των –1,0mbar, αναµειγνύουµε τα υλικά.
- Αρχίζουμε την λειτουργία του μίξερ και στραγγίζουμε το δοχείο Α.
- Ανακατεύουµε το µίγµα για 30-60 δευτερόλεπτα, και µετά σταµατάµε το µίξερ.
- Ανάλογα µε το πόσες φυσαλίδες υπάρχουν στο µίγµα, µειώνουµε την πίεση: γυρίζουµε τον διακόπτη στην κάτω θέση έως ότου φτάσουµε την

τιµή (–0,90) µε (–0,95). Μετά γυρίζουµε τον διακόπτη στην οριζόντια θέση.

- Γυρίζουµε τον µοχλό του δοχείου Β και αδειάζουµε το µίγµα στο καλούπι. Μετά ξαναφέρνουµε το δοχείο στην κανονική του θέση.
- Μόλις το µίγµα ξεχειλίσει στα ανοίγµατα του καλουπιού, γυρίζουµε τον διακόπτη στην κάτω θέση, βγάζουµε το καλούπι από τον θάλαµο και το τοποθετούμε μέσα στο φούρνο των 70 $^0\mathrm{C}.$
- Βγάζουµε τον αναδευτήρα και τον καθαρίζουµε.
- Συντήρηση της µηχανής:
- Καθηµερινά: Καθαρίζουµε την µηχανή, αφαιρούµε αµέσως τυχόν υπολείµµατα του µίγµατος µε καθαριστικό τζαµιών.
- Περίπου κάθε 1,000 ώρες λειτουργίας, αλλάζουμε το λάδι της αντλίας διαβάζοντας προσεχτικά το εγχειρίδιο λειτουργίας της.

## **3.5) Φτιάχνοντας το Καλούπι Σιλικόνης**

## **3.5.1) Προετοιµασία**

Γενικά κάθε υλικό είναι αποδεκτό για το αρχικό µοντέλο, ανεξαρτήτως σχήµατος και µεγέθους. Παρόλα αυτά υπάρχουν µερικοί συγκεκριµένοι περιορισµοί:

- Για τον θάλαµο εκκένωσης του συστήµατος το αρχικό µοντέλο δεν πρέπει να είναι µεγαλύτερο από 440 x 440 x 370 mm.
- Βασικά υλικά για καλύτερα αποτελέσµατα είναι :
	- o Θερµοπλαστικά, θερµοπηκτικά πλαστικά, ελαστοµερή
	- o Μέταλλα, όπως το αλουµίνιο, ατσάλι κ.ά.
	- o Ξύλο, µε την προϋπόθεση ότι η επιφάνειά του είναι λεία και βερνικωµένη.
- Μοντέλα από Rapid Prototyping όλων των ειδών όπως :
	- o Στερεολιθογραφία
	- o LOM µετά από επεξεργασία της επιφάνειας ανάλογη µε αυτή του ξύλου.
	- o Laser-Sintering, απαιτείται επεξεργασία της επιφάνειας για την οµαλοποίηση και λείανσή της.

Η επιφάνεια πρέπει να είναι όσο γίνεται πιο λεία και απαλή. Πρέπει επίσης πάντα να έχουµε υπόψιν ότι το αρχικό µοντέλο θα αναπαραχθεί πλήρως µε όλες του τις λεπτοµέρειες, περιλαµβάνοντας και τυχόν ατέλειες που µπορεί να έχει. Γι'αυτό ακριβώς αξίζει τον κόπο να αφιερωθεί αρκετός χρόνος στην προετοιµασία του πρωτότυπου.

Αρχίζοντας από ένα µοντέλο Rapid Prototyping, π.χ. από ένα LOM, απαιτούνται συγκεκριµένα προσόντα «χειροτεχνίας» για την επεξεργασία της επιφάνειας χωρίς την αλλοίωση του εξωτερικού διαγράµµατος του µοντέλου. Μερικές φορές, εξαρτάται από τις προδιαγραφές, είναι αναγκαία η εργασία µε το χέρι µε ακρίβεια της τάξης του 1/10 του χιλιοστού. Αυτό απαιτεί αρκετή εµπειρία και προσπάθεια.

## **3.5.2) Αρχικό Μοντέλο**

Κάθε κοµµάτι του αρχικού µοντέλου, ακόµη και πολύ λεπτά φιλέτα, µπορούν να παραχθούν µε το σωστό καλούπι, όσο πολύπλοκα και να είναι. Είναι θέµα της ακριβής και σωστής τοποθέτησης των γραµµών που χωρίζουν τα διάφορα σηµεία του αρχικού µοντέλου. Υπάρχουν διαφορετικές διαδικασίες για τον καθορισµό αυτών των γραµµών, οι οποίες θα εξηγηθούν στην συνέχεια :

• *∆ιαχωρισµός των Γραµµών Μετά το Καλούπι:* 

Για απλά γεωµετρικά σχήµατα και συµµετρικά συστατικά αυτών, η δηµιουργία του καλουπιού πρέπει να γίνεται έχοντας το αρχικό µοντέλο να αιωρείται µέσα στο χώρο που έχουµε θέσει εξαρχής ως τα όρια του καλουπιού, µε την βοήθεια κάποιου ξύλο ή κάποιας άλλης βάσης. Έτσι όπως αυτό αιωρείται γεµίζει στην συνέχεια µε σιλικόνη, η οποία το καλύπτει τελείως. Κατόπιν αφού η σιλικόνη στερεοποιηθεί, πρώτα από όλα θα πρέπει να αφαιρεθούν οι βάσεις που στηρίζανε το µοντέλο.

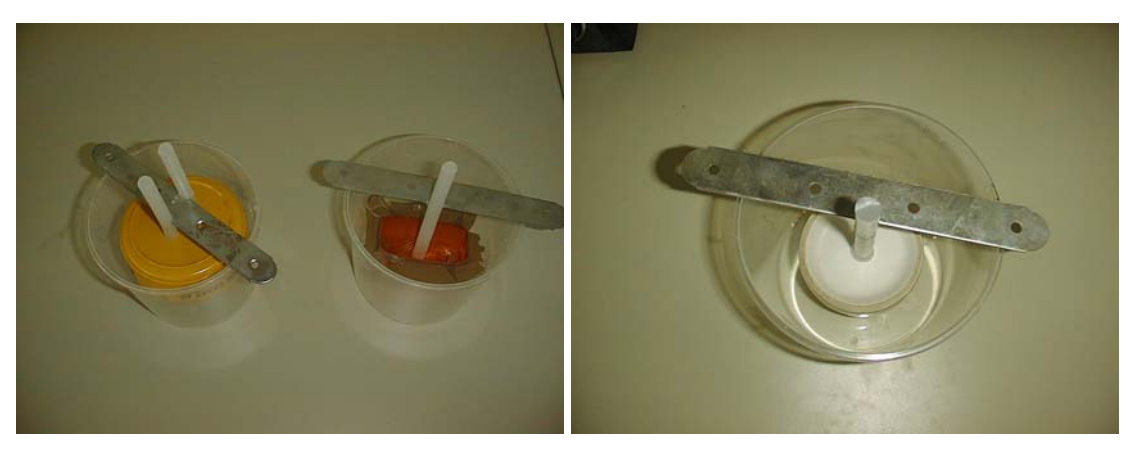

## **Σχήµα 3.3**

Η αποκόλληση του µοντέλου από την σιλικόνη θα γίνει πιο εύκολα εάν διοχετευτεί µέσα στο καλούπι αέρας υπό πίεση (6-10 bar) µε τη βοήθεια ενός πιστολιού πεπιεσµένου αέρα. Μετά από µερικές προσπάθειες µε τον πεπιεσµένο αέρα θα φαίνεται και µε το µάτι ότι µερικά κοµµάτια από το αρχικό µοντέλο θα έχουν ήδη αποκολληθεί από την σιλικόνη.

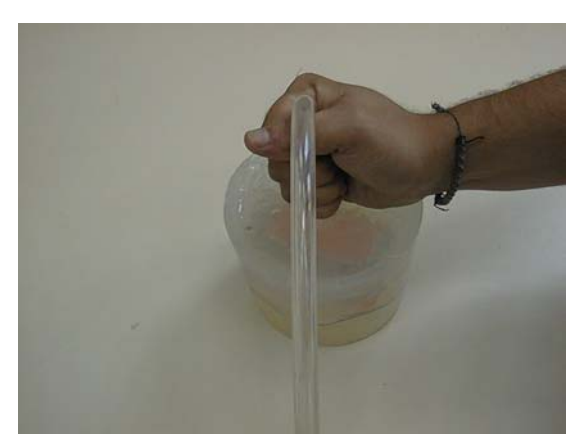

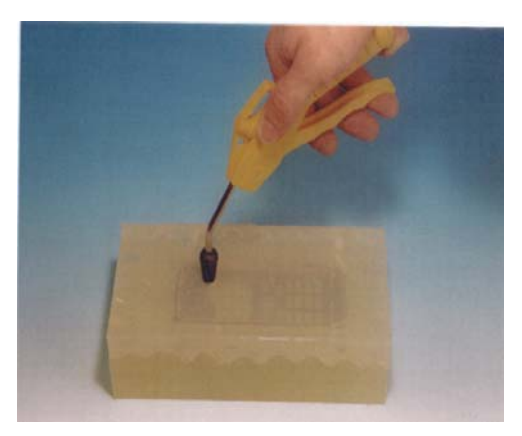

## **Σχήµα 3.4**

Απλά γεωµετρικά σχήµατα, όπως κύλινδροι και κώνοι, µπορεί να αποκολληθούν τελείως µε τον πεπιεσµένο αέρα. Γι 'αυτό το λόγο το καλούπι ανοίγεται σε ένα του σηµείο µε ένα αιχµηρό αντικείµενο. Εάν πριν το ρίξιµο της σιλικόνης έχουµε αφήσει ένα άνοιγµα της τάξεως των 3-6mm τότε θα είναι πιο εύκολο µετά την στερεοποίηση της σιλικόνης να εισχωρήσει, µε την βοήθεια του πιστολιού, ο πεπιεσµένος αέρας σε όλες τις επιφάνειες του µοντέλου. Έτσι το µοντέλο θα βγει σχεδόν από µόνο του µέσα από το καλούπι της σιλικόνης. Αυτός θεωρείται ο πιο εύκολος τρόπος για να βγάλουµε το πρωτότυπο µέσα από την σιλικόνη.

Με την βοήθεια της λαβίδας και µιας λεπίδας το καλούπι µπορεί να κοπεί, µε εξαιρετική προσοχή, σε δύο µισά. Απαιτείται προσοχή και αυτό διότι δεν πρέπει να «τραυµατιστεί» το αρχικό µοντέλο και δεν πρέπει να δηµιουργηθούν φιλέτα κατά το κόψιµο της σιλικόνης. Για την πραγµατοποίηση αυτής της διαδικασίας είναι ιδιαίτερα χρήσιµο το µοντέλο να έχει ήδη αποκολληθεί από την σιλικόνη, µε την βοήθεια του αέρα, κατά 1-2 mm. Η ακρίβεια σε αυτήν την διαδικασία απαιτεί αρκετή εξάσκηση.

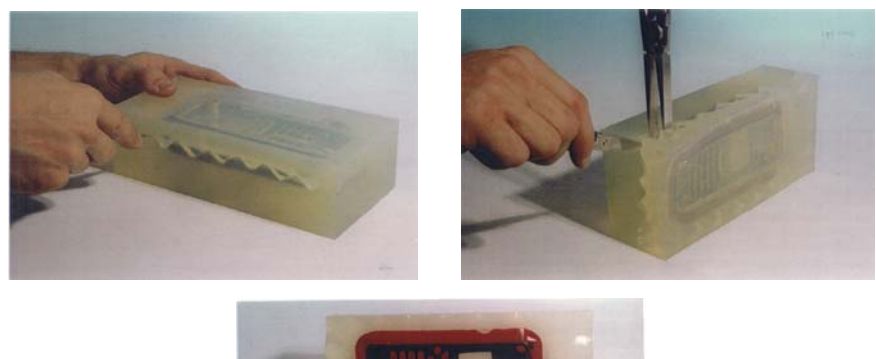

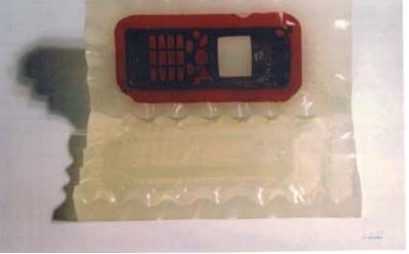

**Σχήµα 3.5** 

• *∆ιαχωρισµός των Γραµµών µε Κολλητική Ταινία:* 

Ο πιο συνηθισµένος τρόπος για τον διαχωρισµό των γραµµών του αρχικού µοντέλου είναι η χρήση αυτοκόλλητης ταινίας. Η ταινία αυτή χρησιµοποιείται για να κλείσει όλα τα τυχόν ανοίγµατα που υπάρχουν στο µοντέλο, και να τοποθετήσει ένα είδος «αρµού» γύρω από το µοντέλο.

Η ταινία τοποθετείται βήµα-βήµα γύρω από την επιφάνεια το µοντέλου, σε λίγο µεγαλύτερο µέγεθος από το απαιτούµενο έτσι ώστε να δηµιουργηθεί ο επιθυµητός «αρµός». Η ταινία που περισσεύει εσωτερικά αφαιρείται µε ένα κοπίδι. Η εξωτερική ταινία που περισσεύει κόβεται µε ένα ψαλίδι αφήνοντας όµως µια επιφάνεια 10-20mm να προεξέχει. Το πόσο µεγάλη θα είναι αυτή η επιφάνεια εξαρτάται από το µέγεθος του αρχικού µοντέλου.

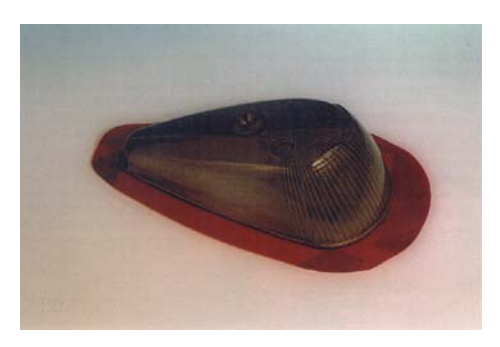

#### **Σχήµα 3.6**

Αφού η σιλικόνη έχει στερεοποιηθεί, κόβουµε το καλούπι σε δύο µέρη στο σηµείο που διαγράφεται από την ταινία που έχουµε αφήσει να προεξέχει. Είναι σηµαντικό η µύτη του κοπιδιού να «δείχνει» πάντα προς την κατεύθυνση της ταινίας. Λαµβάνοντας υπόψιν ότι η ταινία είναι αρκετά ευδιάκριτη µέσα στο καλούπι της σιλικόνης, το κόψιµο είναι πάρα πολύ εύκολο. Συνήθως το καλούπι παραµένει ενωµένο σε αρκετά σηµεία. Για να ανοίξει τελείως, ανοίγουµε τα δύο µισά του καλουπιού µε µία λαβίδα και κάνουµε µικρά κοψίµατα πάντα σύµφωνα µε την διεύθυνση της ταινίας. Πριν ανοίξουµε τελείως το καλούπι πρέπει πρώτα για διευκόλυνσή µας να διοχετεύσουµε µέσα στο καλούπι πεπιεσµένο αέρα, µέσω του ανοίγµατος που έχουµε ήδη κάνει. Αυτό διευκολύνει τα επόµενα βήµατα µας.

• *Επεξεργασία µε Πηλό:* 

Εξαιτίας των φιλέτων, µερικά πρωτότυπα απαιτούν πολύ ακριβή καθορισµό των ορίων, και επειδή δεν υπάρχει αρκετή επιφάνεια, στα άκρα του µοντέλου, για την τοποθέτηση της ταινίας απαιτείται η χρησιµοποίηση µιας άλλης τεχνικής. Αυτή η τεχνική δεν είναι τίποτα άλλο από την βύθιση του µοντέλου σε ένα µαλακό υλικό όπως η πλαστελίνη και ο πηλός. Με τον τρόπο αυτό το σχήµα του µοντέλου διαγράφεται σχεδόν τέλεια και παράλληλα το κόψιµο του καλουπιού µε τα εργαλεία γίνεται πιο εύκολο. Αφού το εύπλαστο υλικό φουσκώσει µέσα στον θάλαµο του µηχανήµατος και παράλληλα βγει όλος ο αέρας από το εσωτερικό του, η τοποθέτηση της σιλικόνης µέσα στο θάλαµο για «εξαερισµό» είναι το επόµενο βήµα.

Αφού η σιλικόνη έχει σκληρύνει και στερεοποιηθεί στο ένα µισό του καλουπιού τότε ανοίγουµε το καλούπι και αφαιρούµε προσεκτικά το κοµµάτι µε το εύπλαστο υλικό. Εάν αυτό είναι δυνατόν το αρχικό µοντέλο δεν πρέπει να µετακινηθεί από την σκληρή σιλικόνη. Αφού έχουµε βεβαιωθεί ότι το υλικό έχει αφαιρεθεί τελείως, τότε κάνουµε την ίδια ακριβώς εργασία µε το άλλο

µισό. Μόνο που τώρα στο κάτω µέρος αντί για το υλικό έχουµε την στερεή σιλικόνη.

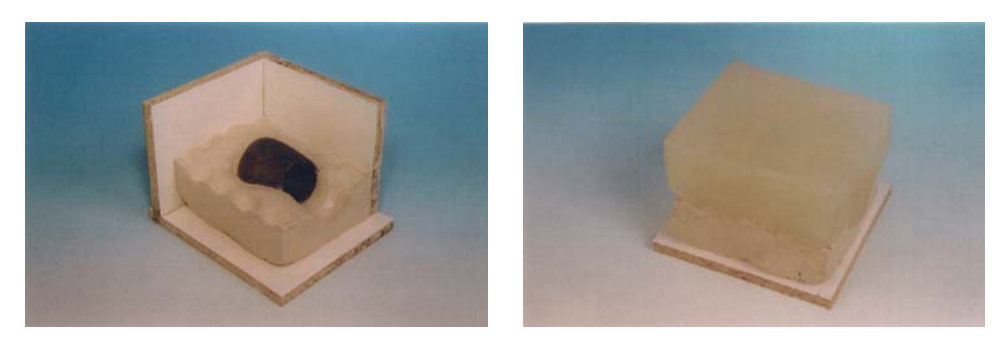

**Σχήµα 3.7** 

## **3.5.3) Ανοίγµατα και Στηρίγµατα**

Ο αριθµός και η διάµετρος των ανοιγµάτων που θα αφήσουµε στο καλούπι εξαρτάται από το µέγεθος του αρχικού του µοντέλου. Για µικρά µοντέλα, στο µέγεθος µιας γροθιάς, µία διάµετρος της τάξεως των 8mm θα ήταν κατάλληλη. Για µεγέθη παραπλήσια ενός κινητού τηλεφώνου η διάµετρος θα πρέπει να είναι περίπου 10mm. Εάν το βάρος του αρχικού µοντέλου ξεπερνάει τα 200gr η σωστή διάµετρος πρέπει να είναι 12mm.

Ανάλογα µε την γεωµετρία του µοντέλου και τον χρόνο πήξης του υλικού που θα χρησιµοποιήσουµε για το αντικείµενο που θα φτιάξουµε, δύο και αρκετές φορές ακόµα και 3 ή 4 ανοίγµατα απαιτούνται. Αυτά τα ανοίγµατα επικοινωνούν µεταξύ τους µε το εργαλείο «Y» όπως αυτό φαίνεται στην εικόνα που ακολουθεί. Εδώ θα πρέπει να σηµειώσουµε ότι το αντικείµενο αυτό δεν περιλαµβάνεται στο δικό µας σύστηµα.

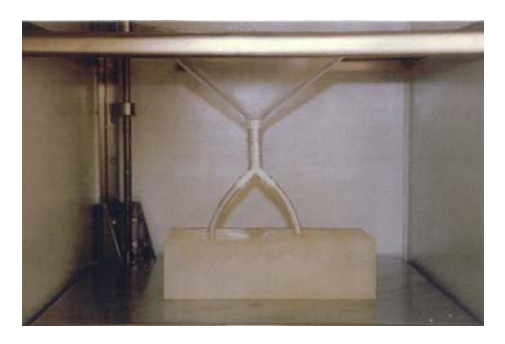

**Σχήµα 3.8** 

Τα ανοίγµατα, όταν είναι παραπάνω από ένα πρέπει να ισαπέχουν από το αντικείµενο και αυτό για να χύνεται το υλικό οµοιόµορφα σε όλα τα σηµεία. Για την δηµιουργία των ανοιγµάτων τα πιο κατάλληλα υλικά είναι κυλινδρικές µπάρες είτε από ατσάλι είτε, όπως στην περίπτωση µας, από στερεοποιηµένη κόλλα παραγωγής. Οι µπάρες αυτές µπορούν αρκετά συχνά να αντικαταστήσουν ακόµα και αυτά τα στηρίγµατα που κρατούν το µοντέλο να αιωρείται µέσα στα όρια του καλουπιού.

Η χρησιµοποίηση ενός µικρού απλού χωνιού, κυρίως για µικρά αντικείµενα, αντί ενός χειροποίητου, είναι µερικές φορές ιδιαίτερα χρήσιµο και αυτό γιατί στο καλούπι βγαίνουν, στο πάνω του µέρος, και τα τοιχώµατα του χωνιού τα οποία θα µπορούν στο µέλλον να χρησιµοποιηθούν από µόνα τους σαν χωνί για το υλικό που θα χύσουµε µέσα στο καλούπι.

Το καλούπι κλείνει, τοποθετείται µέσα στο φούρνο, ακριβώς κάτω από το µεγάλο χωνί της µηχανής, και το υλικό αφού ζυγιστεί χύνεται µέσα. Βέβαια µε αυτήν την µέθοδο τα ανοίγµατα και το χωνί θα ξεχειλίσουν αλλά δεν θα επηρεάσουν το τελικό αποτέλεσµα, κυρίως όταν αυτό αφορά µικρά µοντέλα.

Εάν το µοντέλο είναι επίπεδο, τότε µπορεί να χρησιµοποιηθεί ένα είδος λεπτού ανοίγµατος. Ένα λεπτό φύλλο αλουµινίου, για παράδειγµα, κόβεται σωστά και κολλάται στην µπροστινή µεριά του µοντέλου. Στην πλευρά, που είναι αντίθετα από το αντικείµενο, το φύλλο αυτό καταλήγει σε ένα κώνο ή σε µία κυλινδρική µπάρα, στην είσοδο της οποίας στην συνέχεια θα µπορέσει να εφαρµόσει το χωνί της µηχανής. Αυτή η µέθοδος έχει το πλεονέκτηµα ότι το καλούπι γεµίζει οµοιόµορφα και η βάση του ανοίγµατος µπορεί να αφαιρεθεί πολύ εύκολα.

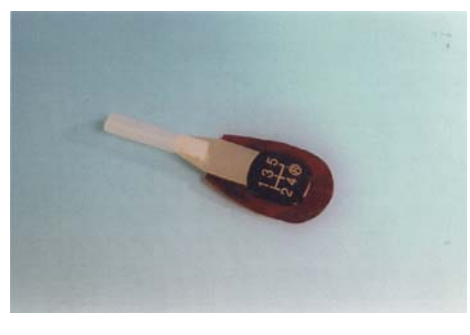

**Σχήµα 3.9** 

Είναι καλύτερο τα περαιτέρω µικρά ανοίγµατα να τοποθετούνται αργότερα. Τα πλεονεκτήµατα αυτής µας της κίνησης είναι ότι σε συνάρτηση µε την γεωµετρία του αντικειµένου, η πρώτη εξαέρωση δείχνει το εάν και πού απαιτούνται νέα ανοίγµατα. Αφού τα ανοίγµατα αυτά θα πρέπει να είναι παράλληλα και µεταξύ τους και µε το κεντρικό άνοιγµα, για να βοηθούν στην απελευθέρωση του αντικειµένου από το καλούπι, τα ανοίγµατα θα πρέπει να γίνονται µε τρυπάνι διαµέτρου 1,5-2mm και µε την µέγιστη ταχύτητα.

Τα ανοίγµατα πρέπει να γίνονται στα σηµεία όπου, µετά την εξαέρωση έχουµε ίχνη εγκλωβισµού του αέρα, δηλαδή φουσκάλες. Το τρύπηµα του καλουπιού απαιτείται κυρίως στα λεπτά και ψηλά σηµεία του µοντέλου.

• Τα Όρια του Καλουπιού

Υπάρχουν περισσότεροι από ένας τρόποι για να φτάσουµε στο τελικό αποτέλεσµα. Καταρχήν το όρια του καλουπιού πρέπει να έχουν λεία τοιχώµατα και να έχουν κατασκευαστεί µε τέτοιον τρόπο έτσι ώστε το πρωτότυπο µοντέλο να απέχει από τα τοιχώµατα, αν είναι µικρό 20-30mm, και αν είναι µεγάλο 100mm. Η γεωµετρία και το σχήµα των ορίων του καλουπιού εξαρτάται κυρίως από το σχήµα και την γεωµετρία του µοντέλου και από το σηµείο που θα τοποθετήσουµε το κεντρικό άνοιγµα. Υπάρχουν δύο τρόποι διαµόρφωσης των ορίων του καλουπιού :

• Με Κοµµάτια Μελαµίνης

Για καλούπια σε σχήµα κύβου η χρησιµοποίηση κοµµατιών µελαµίνης είναι από τις πλέον ενδεδειγµένες λύσεις. Η βάση φτιάχνεται από ένα αρκετά χοντρό κοµµάτι ξύλου. Τα τέσσερα τοιχώµατα φτιάχνονται και αυτά µε κοµµάτια µελαµίνης αλλά η τοποθέτησή τους πρέπει να γίνεται λαµβάνοντας πάντα υπόψιν το µέγεθος του µοντέλου. Τα τοιχώµατα αυτά µπορούν να τοποθετηθούν µε το µάτι και χωρίς να κοπούν ακριβώς, και αυτό γιατί δεν µας ενοχλεί το γεγονός να προεξέχει το ένα από το άλλο. Αρκεί βέβαια το συνολικό µέγεθος να µην είναι µεγαλύτερο από τον φούρνο της µηχανής.

Τα κοµµάτια της µελαµίνης ενώνονται µεταξύ τους µε κόλλα. Αυτό το γεγονός κάνει πολύ εύκολη την συναρµολόγηση και αποσυναρµολόγησή τους.

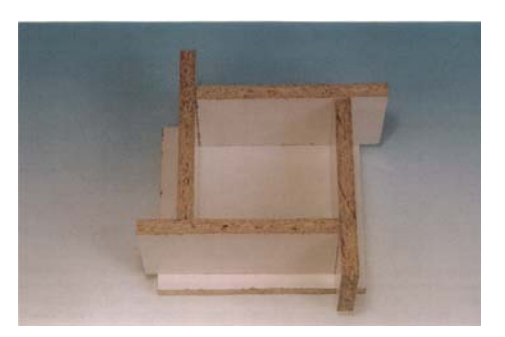

**Σχήµα 3.10** 

• Έτοιµα ∆οχεία Παραγωγής

Σε συνάρτηση πάντα µε το µέγεθος και την γεωµετρία του µοντέλου, µπορούν να χρησιµοποιηθούν και έτοιµα δοχεία παραγωγής για την κατασκευή του καλουπιού. Γενικά οποιοδήποτε δοχείο παραγωγής, όπως τα τάπερ κ.ά., είναι κατάλληλα προς χρήση αρκεί βέβαια να είναι ελαστικά. Αυτό απαιτείται για την περαιτέρω διευκόλυνση µας, όταν η σιλικόνη θα έχει ήδη στερεοποιηθεί.

## **3.5.4) Τοποθέτηση του Πρωτότυπου Μέσα στα Όρια του Καλουπιού**

Καταρχήν είναι πολύ σημαντικό να λαμβάνεται πάντα υπόψιν η δύναμη της άνωσης στο αντικείµενο από την σιλικόνη. Είναι κάτι παραπάνω από ενοχλητικό όταν τα στηρίγµατα που έχουν τοποθετηθεί, σπάσουν κατά την διάρκεια του γεµίσµατος της σιλικόνης και το πρωτότυπο ανέβει στην επιφάνεια. Σε αυτήν την περίπτωση τόσο η σιλικόνη όσο και το καλούπι είναι πλέον άχρηστα. Εξαιτίας του γεγονότος ότι η σιλικόνη είναι αρκετά παχύρρευστη, και ότι το καλούπι συνήθως γεµίζει από την µία πλευρά, αυτό έχει ως αποτέλεσµα να ασκείται αρκετή πίεση στην µια πλευρά του αντικειµένου έως ότου αυτό καλυφθεί πλήρως µε την σιλικόνη. Αυτές οι δυνάµεις που ασκούνται µπορεί να προκαλέσουν το σπάσιµο των στηριγµάτων που τυχόν έχουµε τοποθετήσει.

Για όλα τα παραπάνω είναι ευνόητο ότι το πρωτότυπο πρέπει να στερεωθεί όσο καλύτερα γίνεται µέσα στα όρια του καλουπιού. Εάν το πρωτότυπο έχει σπειροειδή ανοίγµατα ή άλλα ανοίγµατα που µπορεί εύκολα να χρησιµοποιηθούν, τότε η στήριξη του µε µία βίδα είναι ότι καλύτερο και σταθερότερο. Σε πολλές περιπτώσεις τέτοιου είδους στηρίξεις µπορούν

εύκολα να χρησιµοποιηθούν στη συνέχεια για ανοίγµατα εισχώρησης του υλικού στο καλούπι.

Εάν η στήριξη µε βίδα δεν είναι εφικτή, π.χ. το αντικείµενο έχει πολύ λεπτά τοιχώµατα, τότε µπορούµε να χρησιµοποιήσουµε κόλλα, µε ιδιαίτερη όµως προσοχή. Παράλληλα µε το κεντρικό άνοιγµα του καλουπιού, η στήριξη θα πρέπει να περιλαµβάνει δύο ή τρία καλώδια τα οποία µπορούν στη συνέχεια να χρησιµοποιηθούν σαν µικρά ανοίγµατα. Όλα αυτά τα στηρίγµατα τοποθετούνται σε «γέφυρες» οι οποίες µοντάρονται στο άνω χείλος του κουτιού που διαµορφώνει τα όρια του καλουπιού. Για την ένωση όλων αυτών των στηριγµάτων, συµπεριλαµβανόµενων και των «γεφυρών» χρησιµοποιούµε κόλλα, ταινία ή λάστιχα.

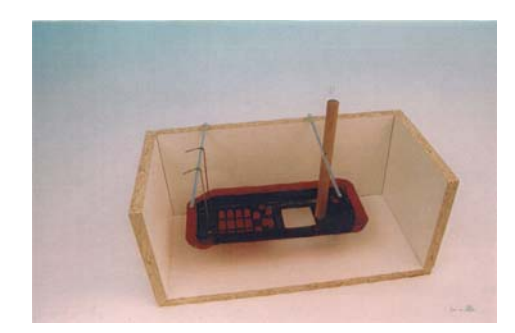

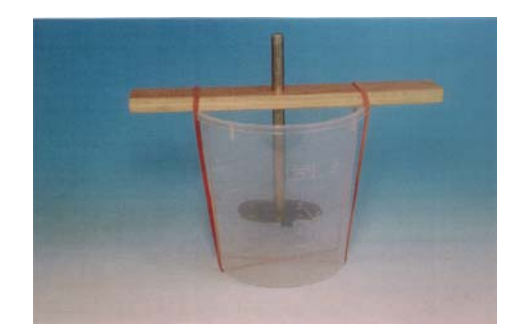

**Σχήµα 3.11**

Σε περίπτωση που το αρχικό µοντέλο έχει τρύπες οι οποίες βρίσκονται στην ίδια ευθεία, µία καλή λύση για την κάλυψη τους είναι η χρησιµοποίηση καρφιών. Τα καρφιά αυτά περνιούνται µέσα από όλες τις τρύπες. Πρέπει τα καρφιά αυτά να είναι αρκετά µεγάλα έτσι ώστε να διαπερνούν το καλούπι από άκρη σε άκρη. Τοποθετούνται πριν την σιλικόνη και αφαιρούνται πριν βγάλουµε το πρωτότυπο από το καλούπι. Μόλις το βγάλουµε, στη συνέχεια τα ανατοποθετούµε έτσι ώστε ρίχνοντας κατόπιν το υλικό για την παρασκευή των αντικειµένων αυτά να έχουν ακριβώς τις ίδιες τρύπες όπως και το πρωτότυπο. Η µέθοδος αυτή έχει καλύτερα αποτελέσµατα από το να καλύψουµε τις τρύπες µε ταινία.

## **3.5.5) Υπολογισµός της Απαιτούµενης Ποσότητας Σιλικόνης**

Αρχικά υπολογίζεται ο όγκος του καλουπιού σε λίτρα και κατόπιν το βάρος του µοντέλου. Ο πιο εύκολος τρόπος, όπου αυτό είναι δυνατόν, είναι να γεµίσουµε το καλούπι µε νερό, περιλαµβάνοντας µέσα του και το πρωτότυπο. Κατόπιν να αδειάσουµε το νερό σε ένα δοχείο και να µετρήσουµε το βάρος του. Βέβαια, αυτή η διαδικασία µπορεί να εφαρµοστεί µόνο σε αδιάβροχα υλικά, και εννοείται ότι κατά την επεξεργασία του µοντέλου δεν έχουν χρησιµοποιηθεί ταινίες ή άλλα παρεµφερή υλικά. Η υπολογισµένη τιµή, σε λίτρα, πολλαπλασιάζεται µε το 1,2 για να πάρουµε την απαιτούµενη ποσότητα σιλικόνης.

Παράδειγµα:

Μέγεθος του καλουπιού: 2dm x 2dm x 1,5dm = 6ltr

Υπολογιστική τιµή για το πρωτότυπο: 0,5ltr

Απαιτούµενη ποσότητα σιλικόνης: 6ltr – 0,5ltr = 5,5ltr x 1,2 = 6,6kg

Άρα η ποσότητα της σιλικόνης που χρειαζόµαστε είναι 6kg και η ποσότητα του σκληρυντικού 600gr.

#### **3.5.6) Προετοιµάζοντας την Σιλικόνη**

Αφού έχουµε ζυγίσει ήδη τις ποσότητες της σιλικόνης και του σκληρυντικού τα βάζουµε και τα δύο µέσα σε έναν κουβά. Εκεί τα ανακατεύουµε, κατά προτίµηση για καλύτερη µίξη των υλικών µε ένα τρυπάνι στο οποίο έχουµε εφαρµόσει έναν αναδευτήρα. Στο σηµείο της µίξης είναι σηµαντικό να ελέγξουµε την ώρα, και αυτό για να µην ξεπεράσουµε τον χρόνο πήξης τη σιλικόνης που ανέρχεται περίπου στις δύο ώρες. Το δοχείο ή ο κουβάς που θα χρησιµοποιηθεί πρέπει να είναι αρκετά µεγάλος, και αυτό γιατί η σιλικόνη, κατά την διάρκεια της εξαέρωσης, θα φουσκώσει 5-8 φορές παραπάνω από τον αρχικό της όγκο.

Εάν η ποσότητα της σιλικόνης είναι µικρή, τότε η εξαέρωση της σιλικόνης δεν αντιµετωπίζει κανένα πρόβληµα. Σε αντίθετη περίπτωση απαιτείται µεγάλη προσοχή. Αυτό γίνεται γιατί η σιλικόνη φουσκώνει µέσα στον θάλαµο και υπάρχει φόβος υπερχείλισης. Για αυτό τον λόγο πρέπει η εξαέρωση της σιλικόνης να παρακολουθείται καθ' όλη τη διάρκεια. Για την καλύτερη εξαέρωση της σιλικόνης θα πρέπει η πίεση µέσα στον θάλαµο να διατηρείται σε µία τιµή της τάξεως του 1mbar. Η διατήρηση αυτής της πιέσεως επιτυγχάνεται µε την κατά τακτά χρονικά διαστήµατα αυξοµείωσή (εκτόνωση) της. Η µείωση αυτή εκτός από τα παραπάνω, βοηθάει και στην απελευθέρωση του εγκλωβισµένου αέρα. Ο αέρας αυτός βρίσκεται µέσα σε

φουσκάλες οι οποίες εµφανίζονται στην επιφάνεια της σιλικόνης. Οι ενέργειες αυτές γίνονται χειροκίνητα στο σύστηµα µας.

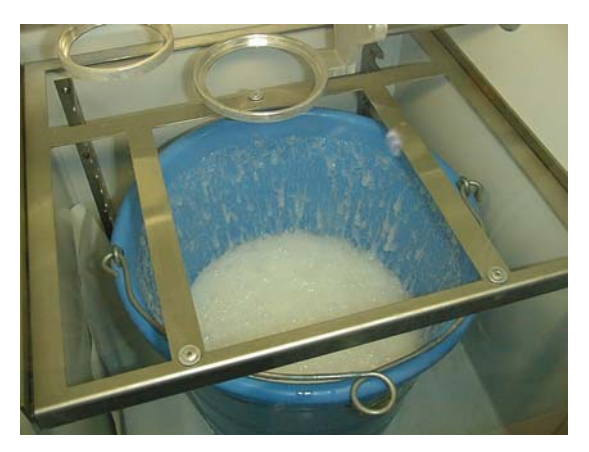

**Σχήµα 3.12** 

Η διαδικασία της εξαέρωσης δεν πρέπει να ξεπερνάει τα τριάντα λεπτά. Κατόπιν κάνουµε αποσυµπίεση του θαλάµου της µηχανής και βγάζουµε έξω το µείγµα της σιλικόνης.

Στη συνέχεια η εξαερωµένη σιλικόνη χύνεται προσεκτικά µέσα στο καλούπι, προσέχοντας να καλύψει πλήρως το πρωτότυπο. Είναι πρακτικό κατά τη διάρκεια του γεµίσµατος, το καλούπι να βρίσκεται υπό κλίση για την καλύτερη έκχυση µέσα σε αυτό της σιλικόνης. Μόλις το καλούπι γεµίσει και η σιλικόνη καλύψει πλήρως το µοντέλο, το ξανατοποθετούµε µέσα στο θάλαµο για νέα εξαέρωση.

Παρά την προηγούµενη εξαέρωση που έχουµε κάνει θα ξαναεµφανιστούν φυσαλίδες. Η όλη διαδικασία πρέπει να παρατηρείται προσεκτικά, και αυτό για να αποφύγουµε, µέσω των αυξοµειώσεων της πίεσης, την υπερχείλιση της σιλικόνης. Η δεύτερη εξαέρωση διαρκεί και αυτή περίπου τριάντα λεπτά.

 Ανάλογα µε το πόσο επείγει η κατασκευή του καλουπιού, η σιλικόνη στερεοποιείται πλήρως είτε σε 24 ώρες σε θερµοκρασία δωµατίου, είτε σε τρεις ώρες σε θερμοκρασία της τάξεως των 80<sup>0</sup>C, από την στιγμή που θα ολοκληρωθεί η δεύτερη εξαέρωση. Καλό είναι να προτιµάται η αργή σκλήρυνση της σιλικόνης, σε φυσιολογικές συνθήκες, εξαιτίας του ότι η µεγάλη θερµοκρασία µπορεί να προκαλέσει διαστολές µέσα στο καλούπι οι οποίες είναι ανεπιθύµητες.

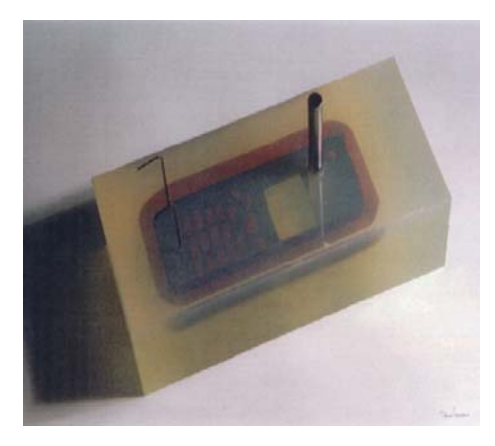

**Σχήµα 3.13** 

#### **3.5.7) Ανοίγοντας το Καλούπι της Σιλικόνης**

Μετά την σκλήρυνση της σιλικόνης το καλούπι µπορεί πλέον να ανοιχθεί. Εάν δεν υπάρχει πίεση χρόνου καλό θα ήταν να περιµένουµε λίγο ακόµα έως ότου η διαδικασία σκλήρυνσης ολοκληρωθεί πλήρως. Είναι κάτι πολύ παραπάνω από ενοχλητικό, εάν είτε από περιέργεια είτε από πίεση χρόνου ανοίξουµε το καλούπι πριν η σιλικόνη στερεοποιηθεί τελείως, µε αποτέλεσµα αυτή να παραµορφωθεί.

Εάν αυτό είναι εφικτό, καλό θα ήταν να χρησιµοποιηθεί πεπιεσµένος αέρας πριν το άνοιγµα του καλουπιού. Για να γίνει αυτό µπορούµε να χρησιµοποιήσουµε το άνοιγµα που έχουµε αφήσει στο καλούπι. Ο πεπιεσµένος αέρας µπορεί να προκαλέσει µέχρι και την ολική αποκόλληση του µοντέλου από την σιλικόνη. Όπως έχει ήδη αναφερθεί σε προηγούµενο κεφάλαιο, το καλούπι µπορεί να ανοιχθεί µε µία κυµατοειδή τοµή σε όλη την περιφέρειά του. Εξαιτίας του γεγονότος ότι η σιλικόνη είναι διαφανής, ο χειρισµός και ο καθορισµός της κατεύθυνσης του κοπιδιού γίνεται αρκετά εύκολα. Η κυµατοειδής τοµή θα βοηθήσει στην µετέπειτα ένωση των δύο κοµµατιών του καλουπιού.

Κατά την διάρκεια της κοπής είναι σηµαντικό η λεπίδα να «κοιτάει» πάντα προς την ταινία. Αφού ολοκληρωθεί η πρώτη τοµή, χρησιµοποιούµε λαβίδα για τον διαχωρισµό των δύο κοµµατιών. Κάνοντας αυτόν τον διαχωρισµό έχουµε την ευχέρεια να κόψουµε όποια κοµµάτια σιλικόνης έχουν αποµείνει µεταξύ του πρώτου κοψίµατος και της ταινίας. Αυτό γίνεται έως ότου το καλούπι χωριστεί πλήρως σε δύο κοµµάτια.

Το πρωτότυπο αφαιρείται προσεκτικά από το εσωτερικό του καλουπιού. Κατόπιν αφαιρούνται τυχόν υπολείµµατα ταινίας η σιλικόνης και το καλούπι είναι πλέον έτοιµο για την κατασκευή του πρώτου αντικειµένου.

#### **3.6) Κατασκευή των Αντικειµένων από το Καλούπι**

#### **3.6.1) Προετοιµασία του Καλουπιού**

Πριν κλείσουµε το καλούπι πρέπει να το ψεκάσουµε µε ένα ειδικό σπρέι το οποίο περιλαµβάνεται µέσα στη µηχανή. Ο ψεκασµός µε αυτό το σπρέι πρέπει να γίνεται στο εσωτερικό του καλουπιού, και βοηθάει στην µετέπειτα εύκολη αποκόλληση του αντικειµένου από το καλούπι. Υπάρχουν δύο τρόποι για το κλείσιµο του καλουπιού:

Ο ένας τρόπος είναι η ένωσή του µε συρραπτικά. ∆εν υπάρχει περίπτωση καταστροφής του καλουπιού, και αυτό επειδή η συρραφή γίνεται µε το χέρι και τα συρραπτικά έχουν σε κάθε κλείσιµο διαφορετική θέση. Αυτό το γεγονός µας επιτρέπει την χρησιµοποίηση του καλουπιού για πολλές φορές. Μεγάλα καλούπια, µε βάρος πάνω από 5 kg, πρέπει να κλείνονται και να σφραγίζονται με κολλητική ταινία καλής ποιότητας. Αυτός ο τρόπος απαιτεί εξαιρετική προσοχή και αυτό γιατί το καλούπι δεν πρέπει να παραµορφωθεί και παράλληλα πρέπει να αφήσουµε κάποια σηµεία ακάλυπτα έτσι ώστε να µπορούµε µέσα από αυτά να παρατηρούµε την όλη διαδικασία έκχυσης των υλικών µέσα σε αυτά. Εάν τώρα το καλούπι είναι µεγάλο και επίπεδο η καλύτερη λύση θα ήταν να τοποθετήσουµε το καλούπι ανάµεσα από δύο κοµµάτια ξύλου και αυτά µε τη σειρά τους να τα κρατάµε στη σωστή θέση µε δύο σφικτήρες.

Αφού το καλούπι έχει σφραγιστεί το βάζουµε µέσα στο φούρνο για προθερμανθεί μέχρι την θερμοκρασία των 50-70<sup>0</sup>C, ανάλογα με τις ρητίνες που θα χρησιµοποιήσουµε.

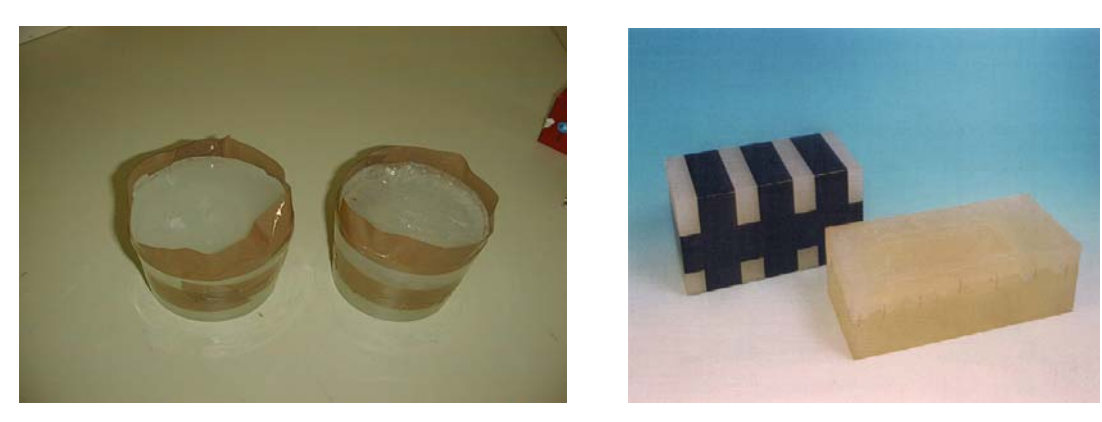

**Σχήµα 3.14** 

## **3.6.2) Υπολογίζοντας τις Ποσότητες των Ρητινών**

Ανάλογα µε το µέγεθος του δοχείου και το είδος της ρητίνης, υπάρχουν κάποιες ελάχιστες ποσότητες που πρέπει να χρησιµοποιηθούν. Σε κάθε περίπτώση στο δοχείο Α θα παραµείνει κάποιο υπόλοιπο, το οποίο επηρεάζει την αναλογία του µείγµατος. Για το σύστηµα µας, η ελάχιστη ποσότητα (Α+Β) είναι περίπου 50g.

Για να κρατήσουµε την ανακρίβεια των υπολογισµών όσο γίνεται πιο χαµηλά, καλό θα ήταν να χρησιµοποιούµε το δοχείο Α αρκετές φορές, όταν το αντικείµενο φτιάχνεται µε το ίδιο είδος ρητίνης. Το δοχείο Α, µε το υπόλειµµα από την προηγούµενη χρήση του, τοποθετείται στην ζυγαριά και αυτή µηδενίζεται. Με αυτόν τον τρόπο µετά την δεύτερη παραγωγή αντικειµένου έχουµε την προσέγγιση της τέλειας αναλογίας µίγµατος. Βέβαια το δοχείο Β θα πρέπει να αλλάζεται µετά από κάθε χρήση του. Το βάρος του δοχείου όµως θα πρέπει και αυτό να µηδενίζεται, µηδενίζοντας την ζυγαριά µε το δοχείο πάνω της.

Εάν το αρχικό µοντέλο είναι φτιαγµένο από πλαστικό, η απαιτούµενη ποσότητα ρητίνης µπορεί να προσεγγιστεί µε αποδεκτή ακρίβεια, ζυγίζοντας το µοντέλο, προσθέτοντας όµως 20 µε 30% παραπάνω για τα ανοίγµατα και τις τυχόν βάσεις. Σε αντίθετη περίπτωση η ποσότητα της ρητίνης για το πρώτο αντικείµενο θα πρέπει να υπολογιστεί. Στην πρώτη µας προσπάθεια καλύτερο θα ήταν να χρησιµοποιήσουµε λίγο παραπάνω υλικό από το να µην γεµίσει τελείως το καλούπι.

## **3.6.3) Ετοιµάζοντας το υλικό**

Αφού ζυγίσουµε τα δύο υλικά µέσα στα δοχεία Α και Β, αυτά τοποθετούνται µέσα στο θάλαµο της µηχανής, στις προκαθορισµένες θέσεις του και ασφαλίζονται. Στη συνέχεια η διαδικασία είναι η ακόλουθη:

Πρώτα από όλα τοποθετούµε το δοχείο Β στην θέση του και το ασφαλίζουµε. Κατόπιν βάζουµε µέσα σε αυτό τον αναδευτήρα σηκώνοντας την ασφάλεια που βρίσκεται πάνω από αυτό. Μετά τοποθετούµε και το δοχείο Α και το ασφαλίζουµε και αυτό. Όταν τοποθετούµε τα δύο δοχεία, πρέπει να προσέξουµε οι βάσεις τους να «πατάνε» καλά και το χείλος τους να έχει µπει ακριβώς στις υποδοχές που υπάρχουν. Αφού όλα τα παραπάνω έχουν γίνει σωστά τότε βάζουµε και την ασφάλεια που βρίσκεται στο χείλος του κάθε δοχείου.

Εάν αυτό είναι εφικτό, η εξαέρωση των υλικών πρέπει να γίνεται σε δύο βήµατα. Η κύρια εξαέρωση διαρκεί περίπου 15-30 λεπτά, ανάλογα µε το είδος των υλικών, και πρέπει να γίνει χωρίς το καλούπι να έχει τοποθετηθεί µέσα στο θάλαµο. Εάν αυτό τοποθετηθεί από την αρχή τότε θα πέσει η θερµοκρασία του, κάτι που δεν είναι επιθυµητό για την όλη διαδικασία. Μετά την κύρια εξαέρωση, το καλούπι βγαίνει από τον φούρνο και τοποθετείται µέσα στο θάλαµο. Για µικρά καλούπια, το µικρό χωνί, που περιλαµβάνεται στην µηχανή είναι ότι καλύτερο για την είσοδο των υλικών µέσα στο καλούπι. Το χωνί, τοποθετείται απλά στο κεντρικό άνοιγµα του καλουπιού.

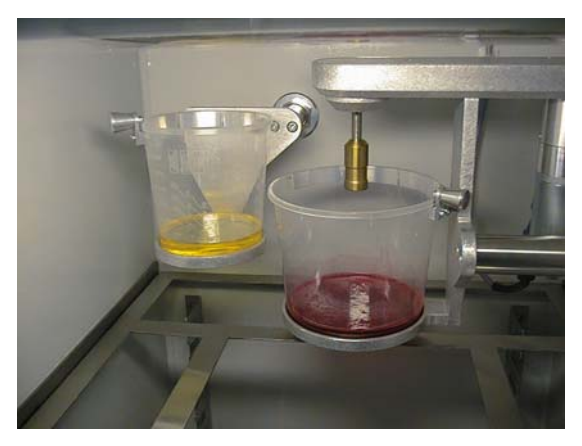

**Σχήµα 3.15** 

Το καλούπι πρέπει να τοποθετηθεί ακριβώς κάτω από το δοχείο Β. Για µεγαλύτερα καλούπια, χρησιµοποιούµε το µεγάλο πλαστικό χωνί, το οποίο και αυτό περιλαµβάνεται στην µηχανή. Σε συνάρτηση µε το πόσο µεγάλο είναι το
καλούπι, µπορούµε να κόψουµε το χωνί στο άκρο του έτσι ώστε αυτό να εφαρµόζει ακριβώς στο κεντρικό άνοιγµα του καλουπιού. Εάν τα ανοίγµατα στο καλούπι είναι παραπάνω από ένα τότε χρησιµοποιούµε το εργαλείο «Υ». Ο θάλαµος εκκενώνεται και η ρητίνη επαναεξαερώνεται στο απόλυτο κενό (ένδειξη µηδέν) για 3-5 λεπτά. Είναι χρήσιµο το µίγµα των υλικών να βρίσκεται στην θερμοκρασία των 35<sup>0</sup>C, γιατί οι συνθήκες αυτές διευκολύνουν και επιταχύνουν την εξαέρωση.

Αφού έχουµε θέσει σε λειτουργία της αντλία και η εκκένωση του αέρα έχει αρχίσει τότε αρχίζουµε να µετράµε τον ακριβή χρόνο διάρκειας αυτή της φάσης. Μετά από περίπου 8 λεπτά, 3 λεπτά εκκένωσης του θαλάµου και 5 λεπτά εκκένωσης των υλικών, µπορούµε πλέον να αρχίσουµε την «πραγµατική» διαδικασία.

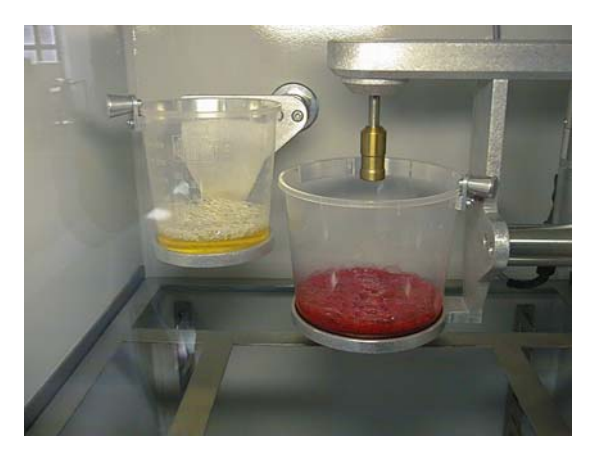

**Σχήµα 3.16** 

## **3.6.4) Η ∆ιαδικασία Έκχυσης των Υλικών στο Καλούπι**

Μετά το πέρας των 8 λεπτών που απαιτούνται για την ολοκλήρωση της διαδικασίας εκκένωσης τότε µηδενίζουµε το ρολόι. Εκείνη την στιγµή χύνουµε το υλικό του δοχείου Α µέσα στο δοχείο Β και το ρολόι ξαναρχίζει. Τώρα τα δύο υλικά έχουν αναµειχθεί και πλέον το ρολόι δεν µετράει τίποτα άλλο από τον χρόνο πήξης του µίγµατος. Από αυτό το σηµείο ο χρόνος µετράει αντίστροφα. Η όλη διαδικασία πρέπει να ολοκληρωθεί πριν τον πέρας του χρόνου πήξης του µίγµατος. Ο χρόνος αυτός ποικίλει από 1,5 έως 20 λεπτά, ανάλογα µε το είδος των ρητινών.

Μετά την έναρξη λειτουργίας του ρολογιού χύνουµε το υλικό του δοχείου Α στο δοχείο Β και αρχίζουµε να ανακατεύουµε µε το µίξερ. Η ταχύτητα του µίξερ στο σύστηµα ελέγχεται χειροκίνητα και εξαρτάται από την ποσότητα και από το πόσο παχύρρευστο είναι το µίγµα. Το ανακάτεµα των υλικών ολοκληρώνεται µετά από 15-20 δευτερόλεπτα.

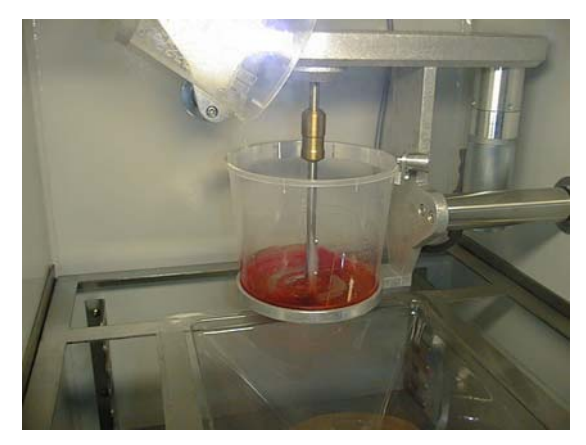

**Σχήµα 3.17** 

Η ανάµειξη των υλικών πρέπει να γίνεται σε πίεση λίγο κάτω από την µέγιστη πίεση της µηχανής (0,8 mbar). Μετά το ανακάτεµα των υλικών, το µίγµα χρειάζεται µία µικρή µείωση της πιέσεως για να βγει από αυτό τυχόν αέρας που έχει εγκλωβιστεί µε την µορφή φουσκαλών.

Αφού το µίγµα παραµείνει σε αυτή την πίεση για περίπου 15-30 δευτερόλεπτα τότε είναι πλέον έτοιµο για να γεµίσει το καλούπι. Γυρίζουµε τον µοχλό ελέγχου του δοχείου Β και αδειάζουµε το µίγµα µέσα στο καλούπι έως ότου αυτό γεµίσει τελείως. Αυτή η διαδικασία απαιτεί εκτός από γρήγορες κινήσεις και εξαιρετική προσοχή. Μόλις το καλούπι γεµίσει τελείως µε το µίγµα, τότε µειώνουµε ακόµη περισσότερο την πίεση µέσα στον θάλαµο έτσι ώστε το µίγµα να φτάσει σε κάθε γωνία του καλουπιού και τυχόν αέρας εγκλωβισµένος µέσα σε αυτό να βγει έξω στον θάλαµο.

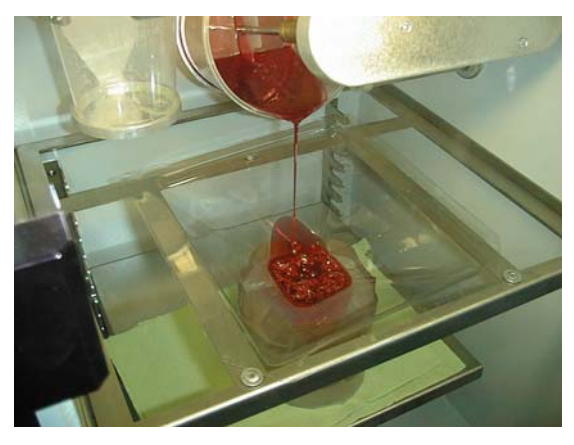

**Σχήµα 3.18** 

Αφού ολοκληρωθεί τελείως και αυτή η διαδικασία, τότε µηδενίζουµε την πίεση στο θάλαµο, τον ανοίγουµε και βγάζουµε προσεκτικά το καλούπι. Μόλις το βγάλουµε το τοποθετούµε µέσα στον φούρνο και το µόνο που πρέπει να κάνουµε τώρα είναι να περιµένουµε να πήξει η ρητίνη.

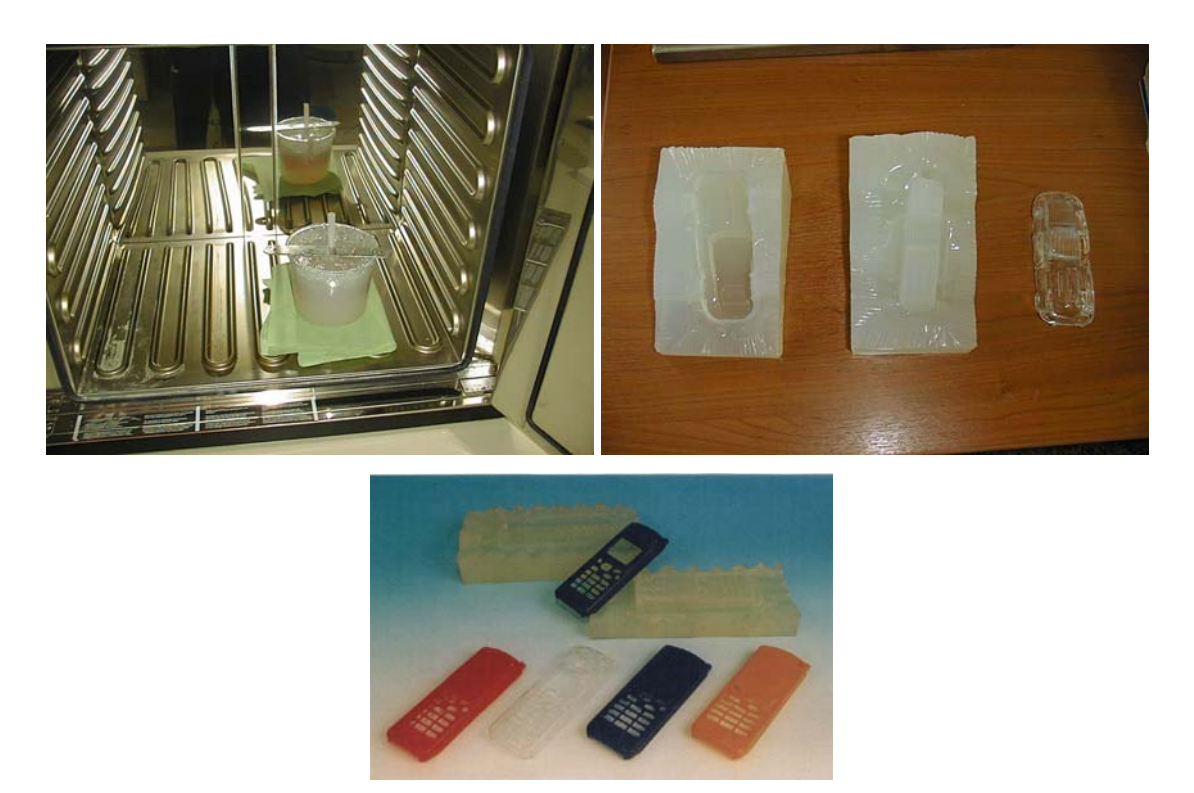

**Σχήµα 3.19** 

## **3.6.5) Τελικές Τακτοποιήσεις**

Αφού το καλούπι έχει τοποθετηθεί µέσα στο φούρνο, ο αναδευτήρας του µίξερ πρέπει να βγει και να καθαριστεί µε ένα πανί τύπου Kleenex αµέσως. Το καθάρισµα του γίνεται πολύ πιο δύσκολο όταν το µίγµα έχει αντιδράσει και έχει αρχίσει να στερεοποιείται. Βέβαια όλο και κάποιος θα βρεθεί στην συγκεκριµένη θέση, γι΄αυτό υπάρχουν κάποιες συγκεκριµένες λύσεις :

- *1.* Πετάµε τον παλιό αναδευτήρα και χρησιµοποιούµε τον δεύτερο που περιλαµβάνεται µε την µηχανή.
- *2.* Ανοίγουµε τις δύο βίδες που ενώνουν τα πλαστικά πτερύγια του αναδευτήρα και τα αλλάζουµε µε αυτά του καινούργιου.
- 3. Θερμαίνουμε τον αναδευτήρα στους 120<sup>0</sup>C και κατόπιν αφαιρούμε το σχεδόν υγροποιηµένο µίγµα.

Ανάλογα µε το είδος της ρητίνης, το καλούπι της σιλικόνης µπορεί να βγει από τον φούρνο, µέσα σε 5-30 λεπτά, για να βγάλουµε το αντικείµενο.

Πριν ανοίξουµε το καλούπι καλό θα ήταν να διοχετεύσουµε µέσα σε αυτό πεπιεσµένο αέρα, για την διευκόλυνση αποκόλλησης του αντικειµένου. Μερικές ρητίνες είναι αρκετά κολλώδης και παχύρρευστες στις υψηλές θερµοκρασίες. Γι' αυτό το λόγο καλό θα ήταν να αφήσουµε το καλούπι να κρυώσει για λίγο, για να αποφύγουµε τυχόν παραµορφώσεις. Εάν το αντικείµενο παραµορφωθεί τότε θα πρέπει να ξαναζεσταθεί πάραυτα στους 70 $^{\rm o}$ C. Αυτή η διαδικασία απαιτεί το αντικείμενο να βρίσκεται επίπεδο στον πάτο του καλουπιού. Η θέρµανση κάνει το αντικείµενο να ξαναέρθει στην κανονική του µορφή. Για ρητίνες υψηλής θερµοκρασίας, απαιτούνται θερµοκρασίες ακόµα και 95% µεγαλύτερες.

Το αντικείµενο αφού βγει από το καλούπι καθαρίζεται από τυχόν υπολείµµατα ταινίας ή υλικού στα σηµεία των ανοιγµάτων, των στηριγµάτων και των βάσεων, και είναι πλέον έτοιµο. Ο επόµενος κύκλος παραγωγής µπορεί να αρχίσει αφού καθαριστεί και το καλούπι και ψεκαστεί µε το ειδικό σπρέι αποκόλλησης. Το αντικείµενο πρέπει να καθαριστεί µε πολύ ακρίβεια και προσοχή σε όλα τα επίµαχα σηµεία του, έτσι ώστε να πάρει ακριβώς το σχήµα του πρωτότυπου.

Ο χρόνος ζωής του καλουπιού, δηλαδή το πόσα αντικείµενα µπορούµε να παράγουµε, εξαρτάται από µία σειρά παραγόντων. Σύµφωνα µε την µέχρι τώρα εµπειρία µας, ο χρόνος αυτός ποικίλει από 20 έως 80 αντικείµενα. Οι πιο σηµαντικοί παράγοντες είναι:

- *1.* Ο αριθµός και το είδος των κοψιµάτων
- *2.* Το είδος των ρητινών και το προστιθέµενο χρώµα, εάν αυτό υπάρχει.
- *3.* Η χρήση του ειδικού αντικολλητικού σπρέι σιλικόνης.
- *4.* Ο αριθµός των κύκλων παραγωγής ανά ηµέρα: Ένα καλούπι που χρησιµοποιείται µία φορά την ηµέρα, και τον υπόλοιπο καιρό µένει ανοικτό για να αναπνέει, θα παράγει πολύ περισσότερα κοµµάτια από αυτό που χρησιµοποιείται σε ωριαίο ρυθµό καθηµερινά.

# **4.1) Η τεχνολογία της Εικονικής Πραγµατικότητας Εισαγωγή**

Την τελευταία δεκαετία η χρήση του όρου virtual (εικονικός, πλασµατικός) συναντάται όλο και συχνότερα σε αρκετούς τοµείς της τεχνολογίας. Καθηµερινά γίνονται αναφορές για εικονικά πανεπιστήµια, εικονικά γραφεία, εικονικά κατοικίδια ζώα, εικονικούς γιατρούς, εικονικές περιηγήσεις κ.α. Όλες αυτές οι αναφορές συνδέονται µε την τεχνολογία της Εικονικής Πραγµατικότητας.

Η Εικονική Πραγµατικότητα (Virtual Reality – VR) εµφανίστηκε ως όρος στα µέσα της δεκαετίας του 1980 δηµιουργώντας µια σειρά από συζητήσεις για τον ορισµό της έννοιας της πραγµατικότητας. Σε µικρό χρονικό διάστηµα πολλοί τοµείς, όπως η αγορά αγαθών και η εκπαίδευση, απέκτησαν µια νέα, εικονική διάσταση.

### **4.2) Τι είναι Εικονική Πραγµατικότητα**

Η εικονική πραγµατικότητα είναι η τεχνολογία, µε την οποία προσοµοιώνεται η συµπεριφορά πραγµατικών κόσµων σε κάποιο εικονικό περιβάλλον, µε τη βοήθεια κατάλληλου συστήµατος προσοµοίωσης.

Η τεχνολογία της Εικονικής Πραγµατικότητας έγινε αποδεκτή από τις επιχειρήσεις από τα πρώτα στάδια ανάπτυξης της. Για το λόγο αυτό οι εταιρίες που παρείχαν εφαρµογές της τεχνολογίας Εικονικής Πραγµατικότητας σύντοµα τις εξέλιξαν σε εµπορικά προϊόντα. Τα αρχικά συστήµατα είχαν πρόβληµα στο χρόνο απόκρισης των εφαρµογών στους χειρισµούς του χρήστη, αλλά ήταν εµφανές ότι τα προβλήµατα αυτά θα ξεπερνιόταν σύντοµα, παρέχοντας περισσότερο ρεαλιστικές εφαρµογές.

Η τεχνολογία της Εικονικής Πραγµατικότητας στη σηµερινή της µορφή εµφανίζεται µε συνθέσεις, οι οποίες διαφοροποιούνται κυρίως ως προς τον χρησιµοποιούµενο εξοπλισµό. Με την εξέλιξη των συστηµάτων Εικονικής Πραγµατικότητας έγινε εφικτός ο χειρισµός από το χρήστη των αντικειµένων, που απεικονίζονται από το σύστηµα, µε τη χρήση κατάλληλων περιφερειακών. Επιπλέον παρέχεται η δυνατότητα εικονικής κίνησης και αλληλεπίδρασης του χρήστη µε τον εικονικό κόσµο, επεκτείνοντας αρκετά τους τοµείς εφαρµογής της τεχνολογίας της Εικονικής Πραγµατικότητας. Έτσι είναι πλέον εφικτός ο σχεδιασµός και η αλληλεπίδραση µε προϊόντα, πριν αυτά κατασκευαστούν, η εκπαίδευση ιατρών σε εικονικές επεµβάσεις και πολλές άλλες εφαρµογές, µερικές από τις οποίες θα περιγραφούν παρακάτω.

Ένα σύστηµα Εικονικής Πραγµατικότητας πρέπει να κάνει τρεις δουλείες:

- 1. Να επικοινωνεί µε τον άνθρωπο
- 2. Να «θυµάται» και να «υπολογίζει»
- 3. Να δίνει απαντήσεις και συµβουλές

Οι δηµιουργοί λογισµικού εφαρµογών Εικονικής Πραγµατικότητας πρέπει να γνωρίζουν ότι όπως στην πραγµατική ζωή ο άνθρωπος πρέπει να ολοκληρώνει τις αποφάσεις του και µετά να τις αξιολογεί, έτσι και στις εφαρµογές υπάρχει η ανάγκη υλοποίησης ενός πλήρους κύκλου για να υπάρχει η δυνατότητα στη συνέχεια η όποια εφαρµογή να βελτιστοποιηθεί, σε διάρκεια πολλών κύκλων όπου ο καθένας ξεχωριστά πρέπει να είναι πλήρης.

#### **4.3) Τι δεν είναι Εικονική Πραγµατικότητα**

Όταν έγινε εφικτή η χρήση των υπολογιστών στη δηµιουργία εικόνων, οι τεχνικές δηµιουργίας γραφικών σε υπολογιστή εφαρµόστηκαν σχεδόν σε όλες τις µορφές σχεδιασµού. Η δηµιουργία γραφικών σε υπολογιστή συναντάται σε εφαρµογές γραφιστικής, σε συστήµατα οπτικοποίησης δεδοµένων, σε παιχνίδια, σε προγράµµατα στην τηλεόραση, σε εφέ στον κινηµατογράφο κλπ. Όλες αυτές οι εφαρµογές δεν µπορούν να χαρακτηριστούν ως συστήµατα Εικονικής Πραγµατικότητας και αυτό αποτελεί συχνά θέµα προς συζήτηση.

Τα πρώτα παιχνίδια σε υπολογιστή περιείχαν αλληλεπίδραση σε πραγµατικό χρόνο, αλλά σίγουρα δεν αποτελούσαν συστήµατα Εικονικής Πραγµατικότητας. Ένας βασικός λόγος είναι ότι η απεικόνιση γινόταν µε τη χρήση δισδιάστατων γραφικών. Στα σηµερινά παιχνίδια η απεικόνιση γίνεται µε τρισδιάστατα γραφικά και έχει αυξηθεί σηµαντικά η αληθοφάνεια των περιεχόµενων σεναρίων. Υπάρχει η δυνατότητα χειρισµού αεροσκαφών σε πραγµατικά περιβάλλοντα ή η οδήγηση αυτοκινήτων σε ακριβή αντίγραφα πραγµατικών πιστών αγώνων. Τέτοια συστήµατα περιέχουν χαρακτηριστικά περιήγησης και αλληλεπίδρασης σε τρισδιάστατα περιβάλλοντα και µπορούν να χαρακτηριστούν ως συστήµατα Εικονικής Πραγµατικότητας. Η τεχνολογία των παιχνιδιών σε υπολογιστές εξελίσσεται µε γρήγορους ρυθµούς και ήδη τα παιχνίδια είναι οι πιο απαιτητικές εφαρµογές σε υπολογιστές, παρέχοντας σε κάποιες περιπτώσεις εφαρµογές για τη µέτρηση της απόδοσης των υπολογιστών (π.χ. το benchmarking στο Quake). Έτσι τα σηµερινά παιχνίδια µπορούν να θεωρηθούν ως ένας από τους τοµείς εφαρµογής της τεχνολογίας της Εικονικής Πραγµατικότητας. Ταυτόχρονα όµως µε την αύξηση των δυνατοτήτων των υπολογιστών αυξάνεται και η ρεαλιστικότητα της προσοµοίωσης διαδικασιών, οπότε η χρήση της Εικονικής Πραγµατικότητας µπορεί να εφαρµοστεί µε χαµηλότερο κόστος σε βιοµηχανικές εφαρµογές, όπου απαιτείται µεγαλύτερη ακρίβεια στην αλληλεπίδραση µε το σύστηµα. Οπότε και σε αυτόν τον τοµέα αναµένεται διάδοση της τεχνολογίας της Εικονικής Πραγµατικότητας, η οποία φαίνεται να αποτελεί την εξέλιξη και την επόµενη γενιά των συστηµάτων CAD.

Εφαρµογές που δεν µπορούν να χαρακτηριστούν εφαρµογές Εικονικής Πραγµατικότητας είναι τα γραφικά σε εφαρµογές γραφιστικής ή τα γραφικά που δηµιουργούνται στα εφέ στον κινηµατογράφο. Στον κινηµατογράφο για παράδειγµα δεν υπάρχει αλληλεπίδραση των ηθοποιών µε τα τους εικονικούς χαρακτήρες. Το πραγµατικό και το εικονικό περιβάλλον δηµιουργούνται ανεξάρτητα και στη συνέχεια γίνεται σύνθεση των δύο αυτών τµηµάτων για τη δηµιουργία της ταινίας. Έτσι δεν υπάρχει ούτε το χαρακτηριστικό της περιήγησης από τους ηθοποιούς στο εικονικό περιβάλλον, ούτε κάποιο είδος αλληλεπίδρασης.

Οι εταιρίες δηµιουργίας ειδικών εφέ έχουν δηµιουργήσει αρκετά εντυπωσιακά σενάρια µε τη χρήση υπολογιστών, τα οποία όµως δεν αποτελούν συστήµατα Εικονικής Πραγµατικότητας, αλλά πολύ καλά παραδείγµατα κινούµενων γραφικών σε υπολογιστή, το οποίο αποτελεί διαφορετική τεχνολογία. Μια βασική διαφορά είναι ότι τα γραφικά αυτά είναι πολύ υψηλής ανάλυσης και λεπτοµέρειας και δεν µπορούν µε οποιοδήποτε σύγχρονο υπολογιστή να αναπαραχθούν σε πραγµατικό χρόνο, το οποίο σηµαίνει την απεικόνιση τουλάχιστο 10 εικόνων το δευτερόλεπτο. Οι πολύ υψηλής ανάλυσης εικόνες που εµφανίζονται σε αυτά τα κινούµενα γραφικά µπορούν να παραχθούν σε ένα ισχυρό υπολογιστικό σύστηµα µε ρυθµό περίπου 6 εικόνων την ώρα. Η τεχνολογία αυτή αφορά τη δηµιουργία και αποθήκευση των εικόνων µέσω προεπιλεγµένων σεναρίων. Οι εικόνες αυτές στη συνέχεια αναπαράγονται χωρίς να υπάρχει η δυνατότητα αλλαγής του σεναρίου ή η οποιαδήποτε µορφή αλληλεπίδρασης µε τα εικονικά αντικείµενα που απεικονίζονται µέσω των γραφικών.

#### **4.4) Η Φυσική και η τεχνητή εικόνα**

Το αστραφτερό αυτοκίνητο που βλέπουµε στην παρακάτω εικόνα, δεν αποτελεί κάποια φωτογραφία.

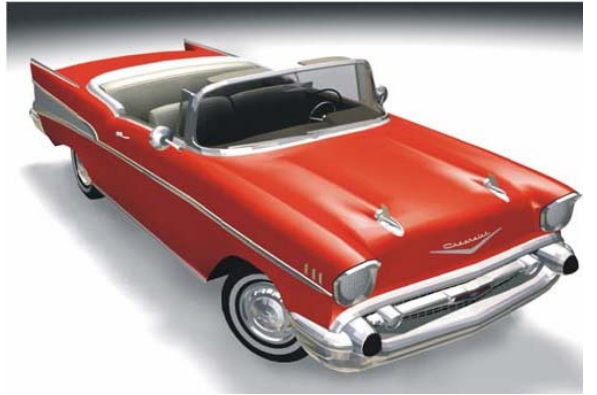

**Σχήµα 4.1** 

Είναι η ρεαλιστική αναπαράσταση του στερεού ηλεκτρονικού µοντέλου του αυτοκινήτου µετά από την διαδικασία απόκρυψης των µη εµφανών επιφανειών. Το µοντέλο αυτό αποτελείται από 30.000 τρίγωνα. Το αυτοκίνητο ως στερεό αντικείµενο αποτελείται από στερεά τµήµατα, π.χ. τιµόνι, καθίσµατα, ρόδες, κ.τ.λ. Κάθε στερεό τµήµα µπορεί να αναλυθεί σε ένα σύνολο επιφανειών που το περικλείουν. Κάθε επιφάνεια µπορεί να αναλυθεί σε ένα αριθµό τριγώνων που ανά δύο έχουν κοινές ακµές µεταξύ

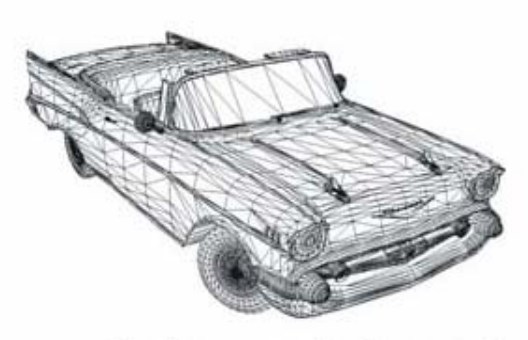

Οι επιφάνειες του αυτοκινήτου έχουν χωριστεί σε 30.000 τοίνωνα

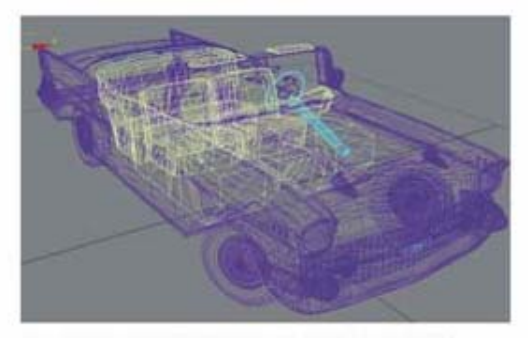

Όθες οι επιφάνειες που ορίζουν το στερεά μέρη του αυτοκινήτου, εξωτερικά και εσωτερικά, έχουν αναλυθεί σε τρίγωνα.

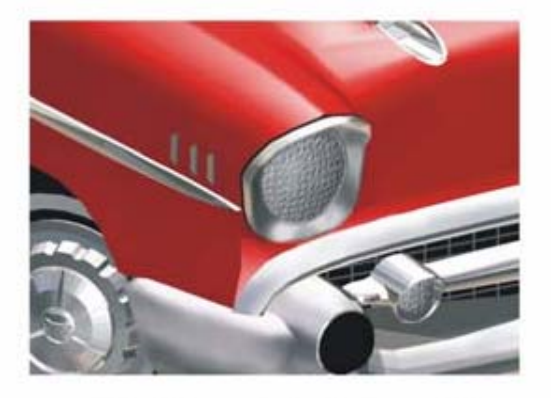

Το μέγεθος των τριγώνων, άρα και ο αριθμός<br>τους, ορίζουν την ακρίβεια αναπαράστασης των

*Προσοµοίωση της τεχνολογίας Rapid Tooling σε περιβάλλον Εικονικής Πραγµατικότητας* 43

τους. Αναπαριστώντας τα τρίγωνα αυτά έχουµε την αναπαράσταση της επιφάνειας και εποµένως έχουµε και την αναπαράσταση του αντικειµένου. Σε όσο περισσότερα τρίγωνα αναλυθεί η επιφάνεια τόσο µεγαλύτερη είναι η ακρίβεια αναπαράστασης, αλλά ταυτόχρονα τόσο περισσότερη είναι και η υπολογιστική ανάγκη από τον Η/Υ που αναλαµβάνει να φέρει εις πέρας όλες τις αναγκαίες πράξεις για να αποδώσει τελικά φωτορεαλιστικά το αντικείµενο.

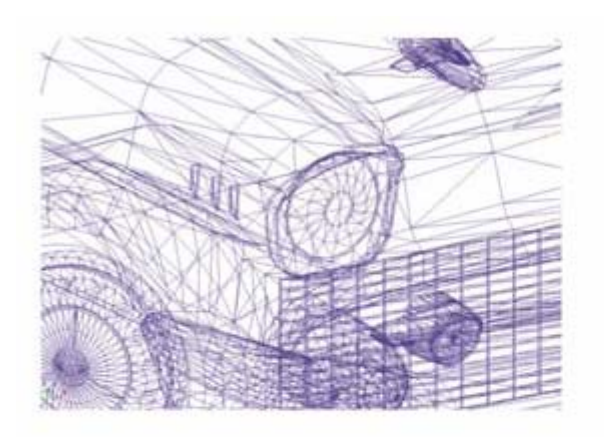

Σε κάθε τρίγωνο ορίζεται μαθηματικά το υλικό με τις ιδιότητές του. Ορίζοντας μαθηματικά την θέση, το είδος και την ένταση των φωτεινών πηγών καθώς και την θέση του παρατηρητή, το πογισμικό μπορεί να αναπαραστήσει φωτορεαλιστικά όλα τα τρίγωνα άρα και ολόκληρο το αντικείμενο.

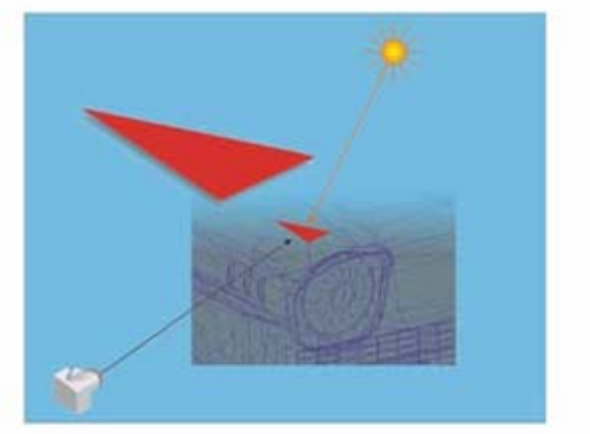

Ορίζοντας τη θέση και τις ιδιότητες της φωτεινής πηγής, την θέση του παρατηρητή (της κάμερας) και το τρίγωνο με την θέση και τις ιδιότητές του, μπορεί να αναπαρασταθεί φωτορεαλιστικά το τρίνωνο.

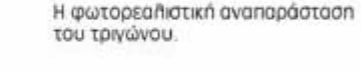

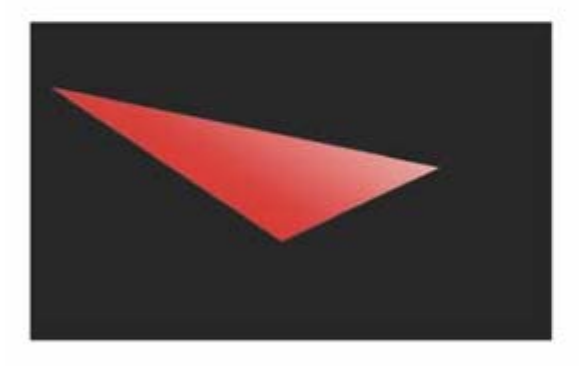

**Σχήµα 4.2** 

Η πιο δύσκολη δουλειά που χρειάζεται να γίνει για την εικονική φωτογράφηση ενός αντικειµένου είναι η δηµιουργία του µοντέλου αυτού του αντικειµένου. Στην µοντελοποίηση του αντικειµένου δαπανάται ο περισσότερος χρόνος από τους χρήστες εικονικών φωτογραφιών και εκεί βρίσκεται όλη η αναµενόµενη εξέλιξη του λογισµικού αλλά και του ηλεκτρονικού εξοπλισµού. Είτε µε την χρήση ειδικών λογισµικών σχεδιασµού µε την χρήση Η/Υ (CAD) είτε µε την χρησιµοποίηση ειδικού λογισµικού και την χρήση ειδικών ψηφιακών ανιχνευτών (scanners) είναι δυνατό το «διάβασµα» των µορφών και η δηµιουργία ενός τεράστιου αριθµού τριγώνων που περιγράφουν τη µορφή. Το είδος της µοντελοποίησης µέσω αφηρηµένων τριγώνων είναι µια γρήγορη λύση που έχει όµως ένα µεγάλο µειονέκτηµα – δεν µπορεί να ξεχωρίσει σε λογικές οµάδες (υποαντικείµενα) τα τρίγωνα.

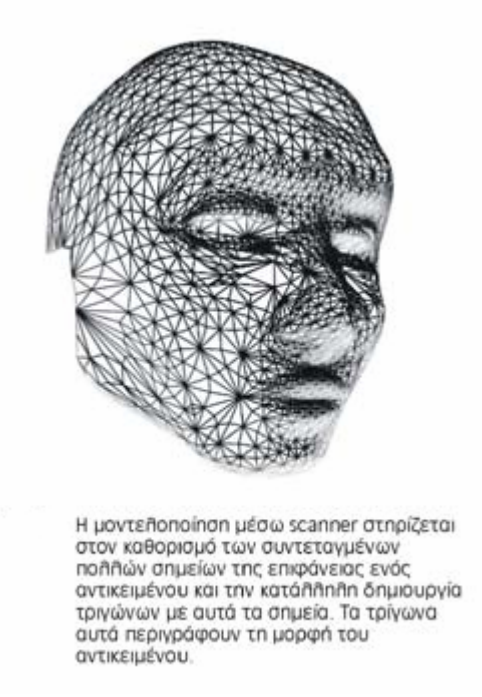

#### **Σχήµα 4.3**

Για να παρατηρήσουµε και να κατανοήσουµε ένα αντικείµενο υπάρχουν τρεις τρόποι:

α.) να είναι σταθερός ο παρατηρητής και να κινείται το αντικείµενο.

β.) να κινείται ο παρατηρητής και να είναι σταθερό το αντικείµενο.

γ.) να κινούνται ταυτόχρονα και ο παρατηρητής και το αντικείµενο.

Η δυσκολία αρχίζει όταν το προς παρατήρηση αντικείµενο έχει κινητά µεταξύ τους µέρη, π.χ. ένα ποδήλατο όπου κάθε χρονική στιγµή το τιµόνι, τα πετάλια και οι ρόδες βρίσκονται σε διαφορετική θέση, οπότε κάθε χρονική στιγµή χρειάζεται και ένα διαφορετικό µοντέλο. Με τους Η/Υ και τα σύγχρονα λογισµικά, το πρόβληµα λύνεται σχετικά απλά όταν οι σχετικές κινήσεις των τµηµάτων του αντικειµένου ακολουθούν συγκεκριµένους κανόνες που µπορούν να εκφραστούν µαθηµατικά. Σ΄ αυτές τις περιπτώσεις η µέθοδος που ακολουθείται είναι ο χωρισµός του αντικειµένου σε τόσα υποαντικείµενα όσα είναι τα επιµέρους σταθερά τµήµατά του, όπου κάθε στερεό τµήµα λειτουργεί σαν ένα αντικείµενο µε το αντίστοιχο µοντέλο του που έχει τα δικά του τρίγωνα όπως είδαµε παραπάνω.

Σε κάθε περίπτωση αντικειµένων, µε κινητά ή σταθερά µέρη, όταν υπάρχει το µοντέλο που αντιστοιχεί στην κάθε χρονική στιγµή, κατασκευασµένο µε οποιαδήποτε τρόπο, ο Η/Υ µε την χρήση ειδικού λογισµικού, µπορεί να δηµιουργεί εικόνες που το αναπαριστάνει. Οι κατασκευαστές ηλεκτρονικών υπολογιστών έχουν αναπτύξει γραφικές πλατφόρµες συνδυασµένου software και hardware που κάνουν όλες τις πράξεις και την αναπαράσταση σε ελάχιστο χρόνο, π.χ. 1000 φορές πιο γρήγορα απ' ότι το συνηθισµένο λογισµικό, δηλαδή 50 ή 100 καρέ ανά δευτερόλεπτο. Η ταχύτητα αυτή ξεπερνάει την ταχύτητα που χρειάζεται το µάτι, για να δει την διαδοχή των εικόνων σαν κίνηση, που είναι τουλάχιστον 24 καρέ το δευτερόλεπτο, έτσι ώστε να έχουµε τελικά σε πραγµατικό χρόνο την παρατήρηση του αντικειµένου.

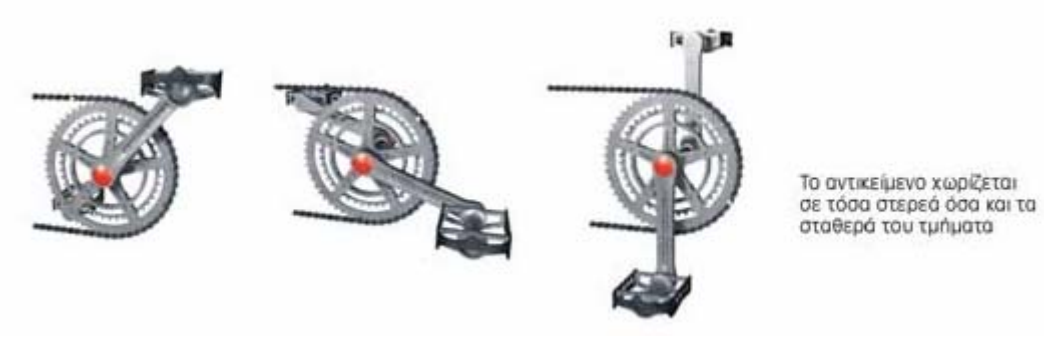

**Σχήµα 4.4** 

Το γραφικό σύστηµα που έχει περισσότερο επικρατήσει είναι το OpenGL, το οποίο παρουσιάζει συνεχή βελτίωση ενώ ταυτόχρονα αναπτύσσονται ραγδαία και οι γραφικοί επεξεργαστές, οι οποίοι µετρούν την ισχύ τους σε δυνατότητα ρεαλιστικής αναπαράστασης τριγώνων ανά δευτερόλεπτο, π.χ. 50 εκατοµµύρια τρίγωνα το δευτερόλεπτο. Οι ταχύτητες αυτές επιδιώχθηκαν και τελικά επιτεύχθηκαν για ένα κυρίως λόγο, για να είναι εφικτή η αναπαράσταση της κίνησης των αντικειµένων σε πραγµατικό χρόνο µε τέτοια ταχύτητα που να µην µπορεί να αντιληφθεί το ανθρώπινο µάτι την αλληλουχία των εικόνων. Με αυτόν τον τρόπο, ο άνθρωπος έχει την αίσθηση της ρεαλιστικής αναπαράστασης.

#### **4.5) Τοµείς εφαρµογής των συστηµάτων Εικονικής Πραγµατικότητας**

Όπως αναφέρεται και σε άλλο σηµείο του κειµένου, η Εικονική Πραγµατικότητα σχετίζεται µε τη δηµιουργία τρισδιάστατων απεικονίσεων, στις οποίες υπάρχει η δυνατότητα αλληλεπίδρασης και χειρισµού των εικονικών αντικειµένων από το χρήστη του συστήµατος. Λόγω αυτής της εγγενούς δυνατότητας, η τεχνολογία της Εικονικής Πραγµατικότητας χρησιµοποιείται ως εργαλείο προσοµοίωσης της συµπεριφοράς του πραγµατικού κόσµου στο εικονικό περιβάλλον.

Γίνεται εύκολα αντιληπτό ότι η τεχνολογία µπορεί να εφαρµοστεί σε πάρα πολλούς τοµείς της επιστήµης, αφού δεν υπάρχει κάποιος περιορισµός ως προς το είδος του πραγµατικού κόσµου που µπορεί να αναπαρασταθεί σε ένα εικονικό περιβάλλον. Παρόλα αυτά, µε τις δυνατότητες των σηµερινών υπολογιστικών συστηµάτων, δεν είναι εφικτή η προσοµοίωση οποιασδήποτε συµπεριφοράς του πραγµατικού κόσµου. Συχνά απαιτούνται κάποιες παραδοχές από την πλευρά του χρήστη ή η χρήση τεχνασµάτων, τα οποία δηµιουργούν την ψευδαίσθηση ότι παρατηρείται κάποιο φαινόµενο, χωρίς αυτό να πραγµατοποιείται µέσα στο εικονικό περιβάλλον. Για παράδειγµα δεν είναι εφικτό ένας χρήστης να αλληλεπιδρά µε ένα εικονικό αντικείµενο που να αναπαριστά µια ποσότητα υγρού και το εικονικό αυτό υγρό να µετατοπίζεται ανάλογα µε τις κινήσεις του χρήστη, κάτι το οποίο είναι προφανές σε ένα πραγµατικό σύστηµα. Ένα τέχνασµα σε αυτήν την περίπτωση είναι η παρουσίαση µιας προεπιλεγµένης αλληλουχίας εικόνων, οι οποίες αναπαριστούν µια πιθανή κυµατοειδή µορφή που υγρού, λόγω της κίνησης του χεριού του χρήστη µέσα σε αυτό.

Σε γενικές γραµµές πολλά τµήµατα του πραγµατικού κόσµου είναι εφικτό να προσοµοιωθούν σε ένα σύστηµα Εικονικής Πραγµατικότητας. Ο στόχος της προσοµοίωσης διαφέρει, ανάλογα µε το είδος της εφαρµογής που αναπτύσσεται. Σε κάθε περίπτωση λοιπόν πρέπει να αξιολογείται το κόστος και ο χρόνος, που απαιτούνται για την ανάπτυξη µιας εφαρµογής Εικονικής Πραγµατικότητας σε σχέση µε τα οφέλη από τη χρήση του συστήµατος.

Υπάρχουν αρκετά παραδείγµατα συστηµάτων, τα οποία επέφεραν σηµαντικά οφέλη στις εταιρίες που τα χρησιµοποίησαν. Κάποια από αυτά τα συστήµατα περιγράφονται παρακάτω. Υπάρχουν όµως και παραδείγµατα συστηµάτων, τα οποία δεν πέτυχαν το στόχο τους. Στις περισσότερες από αυτές τις περιπτώσεις το σύστηµα Εικονικής Πραγµατικότητας αναπτύχθηκε χωρίς να είναι απαραίτητη η χρήση αυτής της τεχνολογίας για την παροχή των συγκεκριµένων πληροφοριών που επιθυµούσαν οι εταιρίες, αφού οι πληροφορίες αυτές µπορούσαν να προσδιοριστούν µε πιο απλές τεχνικές. Με το πέρασµα του χρόνου και την εξάπλωση της τεχνολογίας της Εικονικής Πραγµατικότητας γίνονται αντιληπτοί οι τοµείς της επιστήµης, στους οποίους ένα σύστηµα Εικονικής Πραγµατικότητας είναι οικονοµικά αποδεκτό και τεχνολογικά αποτελεσµατικό, παρόλο που τεχνικά είναι εφικτή η χρήση της τεχνολογίας της Εικονικής Πραγµατικότητας σε πολύ περισσότερους τοµείς.

Η Εικονική Πραγµατικότητα χρησιµοποιείται σε αρχιτεκτονικές εφαρµογές, αρχαιολογικούς χώρους και µνηµεία, όπου αξιοποιείται η δυνατότητα αναπαράστασης αντικειµένων και η δυνατότητα περιήγησης στο εικονικό περιβάλλον, για την αισθητική και λειτουργική του αξιολόγηση. Γίνεται εύκολα αντιληπτό ότι τόσο οι αρχαιολογικοί χώροι, όσοι και οι αρχιτεκτονικές εφαρµογές αποτελούν µη υπαρκτά περιβάλλοντα. Η παρουσίαση στατικών εικόνων δεν επαρκεί για την κατανόηση από το χρήστη των χώρων αυτών. Η τεχνολογία της Εικονικής Πραγµατικότητας δίνει τη δυνατότητα στο χρήστη να κατανοήσει καλύτερα τους χώρους αυτούς, κάτι το οποίο δεν είναι εφικτό µε κάποια άλλη µέθοδο. Οι αρχαιολογικοί χώροι απλά δεν υπάρχουν, ενώ στις αρχιτεκτονικές εφαρµογές µπορούν να εντοπιστούν µη αναστρέψιµα λάθη στο σχεδιασµό.

Η δυνατότητα αναπαράστασης και περιήγησης σε τρισδιάστατους χώρους ή αντικείµενα χρησιµοποιείται στη βιοµηχανία για αισθητική αξιολόγηση νέων προϊόντων. Η αξιολόγηση µπορεί να πραγµατοποιηθεί µέσα στον χώρο χρήσης του προϊόντος, ο οποίος µπορεί να αναπαρασταθεί στο εικονικό περιβάλλον. Η δυνατότητα αυτή µπορεί να συνδυαστεί µε την προσοµοίωση της λειτουργίας των µηχανισµών του προϊόντος στο εικονικό περιβάλλον, για τον προσδιορισµό των λειτουργικών του χαρακτηριστικών στη φάση του σχεδιασµού.

Ένας άλλος τοµέας εφαρµογής της τεχνολογίας της Εικονικής Πραγµατικότητας αφορά το σχεδιασµό γραµµών παραγωγής, µέσω της δηµιουργίας εικονικών εργοστασίων. Στα εικονικά αυτά εργοστάσια είναι εφικτός ο εργονοµικός σχεδιασµός των χώρων του εργοστασίου, ο σχεδιασµός της ροής των υλικών, του εξοπλισµού ασφαλείας, των θέσεων εργασίας, του φωτισµού και γενικά όλων των λειτουργικών χαρακτηριστικών του εργοστασίου.

Ο πιο κρίσιµος τοµέας εφαρµογής της τεχνολογίας της Εικονικής Πραγµατικότητας είναι στην προσοµοίωση χειρωνακτικών διαδικασιών κυρίως στη βιοµηχανία. Αρκετές διαδικασίες στη βιοµηχανία πραγµατοποιούνται χειρωνακτικά, κάτι το οποίο αυξάνει το κόστος του προϊόντος και εκθέτει τους εργαζόµενους σε συνθήκες πολλές φορές επιβλαβείς για την υγεία τους. Η εφαρµογή της Εικονικής Πραγµατικότητας χρησιµοποιείται στη φάση του σχεδιασµού του προϊόντος όχι µόνο για την αισθητική και λειτουργική του αξιολόγηση, αλλά και για το σχεδιασµό του τρόπου παραγωγής του. Η εφαρµογή Εικονικής Πραγµατικότητας χρησιµοποιείται για την πραγµατοποίηση εργονοµικών µελετών ή µελετών για τον προσδιορισµό της δυνατότητας πραγµατοποίησης εργασιών, αποτρέποντας το σχεδιασµό εργασιών που δεν είναι εφικτό να πραγµατοποιηθούν. Ταυτόχρονα οδηγεί τις εταιρίες στο σχεδιασµό εργασιών που είναι ευκολότερες, ασφαλέστερες και γρηγορότερες να πραγµατοποιηθούν, µειώνοντας το κόστος του προϊόντος. Σε αυτήν την περίπτωση η εφαρµογή Εικονικής Πραγµατικότητας µπορεί να χρησιµοποιηθεί στην εκπαίδευση εργαζοµένων στις νέες διαδικασίες, παρέχοντας ένα ασφαλές και µε χαµηλό κόστος (δε σταµατάει η γραµµή παραγωγής, δε χρησιµοποιούνται πρώτες ύλες κλπ.) περιβάλλον εκπαίδευσης.

# **4.6) Επιπτώσεις από τη χρήση συστηµάτων Εικονικής Πραγµατικότητας στη βιοµηχανία**

Η χρήση συστηµάτων Εικονικής Πραγµατικότητας στη βιοµηχανία έχει επιπτώσεις σε αρκετές λειτουργίες, που σχετίζονται µε τις διαδικασίες σχεδιασµού προϊόντων, µε τις διαδικασίες σχεδιασµού µεθόδων για την παραγωγή τους και µε τον τρόπο επικοινωνίας κάθε επιχείρησης µε εξωτερικούς παράγοντες, όπως οι προµηθευτές και οι πελάτες της. Αυτό σηµαίνει ότι οι λειτουργίες αυτές διαφοροποιούνται σε κάποιο βαθµό µέσα στην επιχείρηση.

Η αξιοποίηση των επιπλέον δυνατοτήτων που παρέχονται από ένα σύστηµα Εικονικής Πραγµατικότητας εξαρτάται από την οργάνωση και την αποτελεσµατικότητα κάθε εταιρίας. Αυτοί είναι σηµαντικοί παράγοντες για την ανεπιτυχή εφαρµογή κάποιων συστηµάτων Εικονικής Πραγµατικότητας σε εταιρίες, οι οποίες δεν µπόρεσαν να ενσωµατώσουν εφαρµογές Εικονικής Πραγµατικότητας στις λειτουργίες τους, λόγω του ότι δεν κατάφεραν να αξιοποιήσουν τις πληροφορίες που παρέχονται από το σύστηµα για τον κύκλο ζωής των προϊόντων τους. Στη συνέχεια περιγράφονται οι επιπτώσεις από τη χρήση ενός συστήµατος Εικονικής Πραγµατικότητας στις λειτουργίες µιας εταιρίας.

- **Επιχειρηµατική γνώση**.
- **Επενδύσεις σε εξοπλισµό**.
- **∆ιαχείριση προµηθευτών**.
- **Σχεδιοµελέτη προϊόντος**.
- **Προσδιορισµός κόστους**.
- **∆ιαχείριση επιχειρηµατικού κίνδυνου**.
- **Επικοινωνία µε τον πελάτη**.
- **Επικοινωνία επιχειρήσεων.**
- **Παραγωγή στο εργοστάσιο**.

Με βάση τις επιπτώσεις στις λειτουργίες µιας εταιρίας, οι οποίες περιγράφονται παραπάνω, τα **πλεονεκτήµατα**, που προκύπτουν, από τη χρήση εφαρµογών Εικονικής Πραγµατικότητας είναι:

- Προσδιορισµός της δυνατότητας υλοποίησης εργασιών συναρµολόγησης χωρίς αυτές να έχουν πραγµατοποιηθεί. Εναλλακτικά σενάρια αλληλουχιών συναρµολόγησης µπορούν να δοκιµασθούν και να αξιολογηθούν χωρίς να έχει γίνει η κατασκευή κάποιου πρωτότυπου.
- Αξιοπιστία στον προσδιορισµό του κόστους και του χρονοδιαγράµµατος παραγωγής, λόγω των χαρακτηριστικών των µοντέλων, τα οποία βασίζονται σε πραγµατικές παραγωγικές διαδικασίες και όχι σε παραµέτρους µόνο.
- Χρήση µεθόδων µοντελοποίησης και προσοµοίωσης, οι οποίες συµβάλλουν στην επίτευξη ευελιξίας στην παραγωγή και συνεπώς στη µείωση του κόστους του προϊόντος.
- Βελτίωση της διαδικασίας λήψης αποφάσεων από τα στελέχη της επιχείρησης.
- Βελτίωση της παραγωγής, καθώς παρέχεται η δυνατότητα σχεδιασµού παράλληλα µε τη σχεδίαση του προϊόντος.
- Βελτίωση της µορφής των εξαρτηµάτων, µέσω της αξιοποίησης των παρεχόµενων από το σύστηµα πληροφοριών, ώστε να είναι πιο εύκολη η διαδικασία συναρµολόγησης τους (design for assembly).

Τα **αποτελέσµατα** της χρήσης ενός συστήµατος Εικονικής Πραγµατικότητας στη βιοµηχανία είναι:

- Υψηλή ποιότητα των προϊόντων.
- Χαµηλότερα κόστη παραγωγής.
- Λιγότερα πρωτότυπα.
- Βελτίωση της ακρίβειας του σχεδιασµού και των κατεργασιών.
- Ελαχιστοποίηση των κινδύνων.
- Μειωµένος χρόνος για την εισαγωγή του προϊόντος στην αγορά.
- Λιγότερα προβλήµατα κατά την έναρξη αλλά και την εξέλιξη της παραγωγής.

# **4.7) Χαρακτηριστικά συστηµάτων Εικονικής Πραγµατικότητας Λειτουργικά χαρακτηριστικά συστήµατος Εικονικής Πραγµατικότητας**

**4.7.1) Τρισδιάστατη Οπτικοποίηση ∆εδοµένων.** 

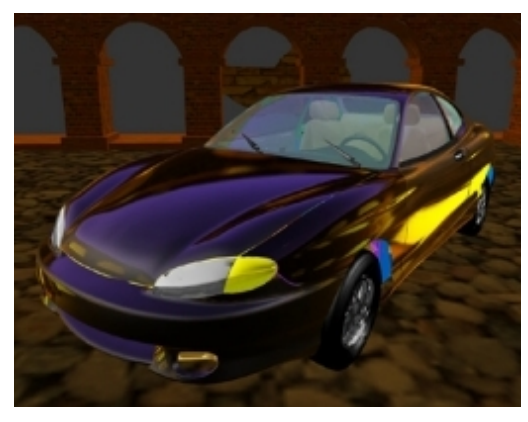

**Σχήµα 4.5:** Οπτικοποίηση εικονικού αυτοκινήτου σε σύστηµα Εικονικής Πραγµατικότητας (εικόνα Parametric Technology Inc.).

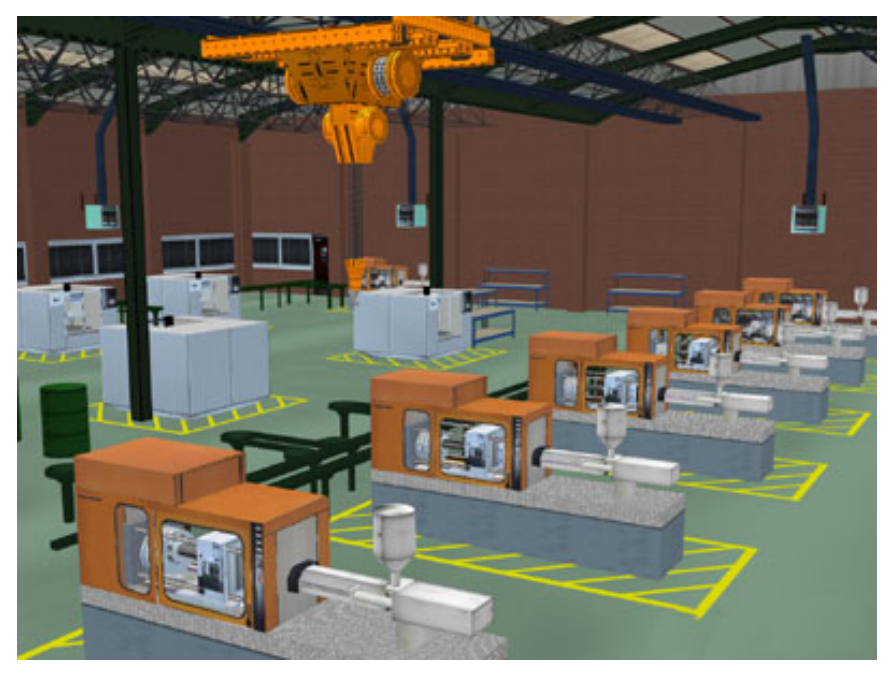

**Σχήµα 4.6:** Εικονικό περιβάλλον εργοστασίου (εικόνα PERA).

# **4.7.2) Περιήγηση στο εικονικό περιβάλλον – Οι νέες δυνατότητες της τεχνολογίας**

## **α.) Η τρισδιάστατη στερεοσκοπική εικόνα**

Κάθε χρονική στιγµή το κάθε µάτι αποτυπώνει από µια διαφορετική εικόνα και έτσι ο ανθρώπινος εγκέφαλος έχει δύο εικόνες του ίδιου θέµατος (του ίδιου συνόλου αντικειµένων) «τραβηγµένες» από δύο διαφορετικές «κάµερες». Ακαριαία ο εγκέφαλος συγκρίνει αυτές τις δύο εικόνες και βγάζει συµπέρασµα για την σχετική θέση των αντικειµένων µεταξύ τους, δίνοντας αντικειµενικότητα στην Τρίτη ∆ιάσταση. Αν ο άνθρωπος είχε ένα µάτι δεν θα είχε τρισδιάστατη αντίληψη ενώ εάν είχε τρία θα µπερδευόταν µια και θα περίσσευαν πληροφορίες. Στους σηµερινούς Η/Υ έχουµε µια οθόνη όπου προβάλλεται το δισδιάστατο αποτύπωµα των τρισδιάστατων αντικειµένων, το οποίο µας δίνει έµµεσα την αίσθηση των τριών διαστάσεων. Για να έχει ο άνθρωπος πραγµατική τρισδιάστατη αντίληψη πρέπει το κάθε µάτι του να βλέπει την αντίστοιχη άποψη του συγκεκριµένου θέµατος.

Οι οθόνες των ηλεκτρονικών υπολογιστών του µέλλοντος προβλέπεται να είναι δίδυµες, τύπου γυαλιών οράσεως, ώστε ο χρήστης να έχει πλήρη επίγνωση των τριών διαστάσεων.

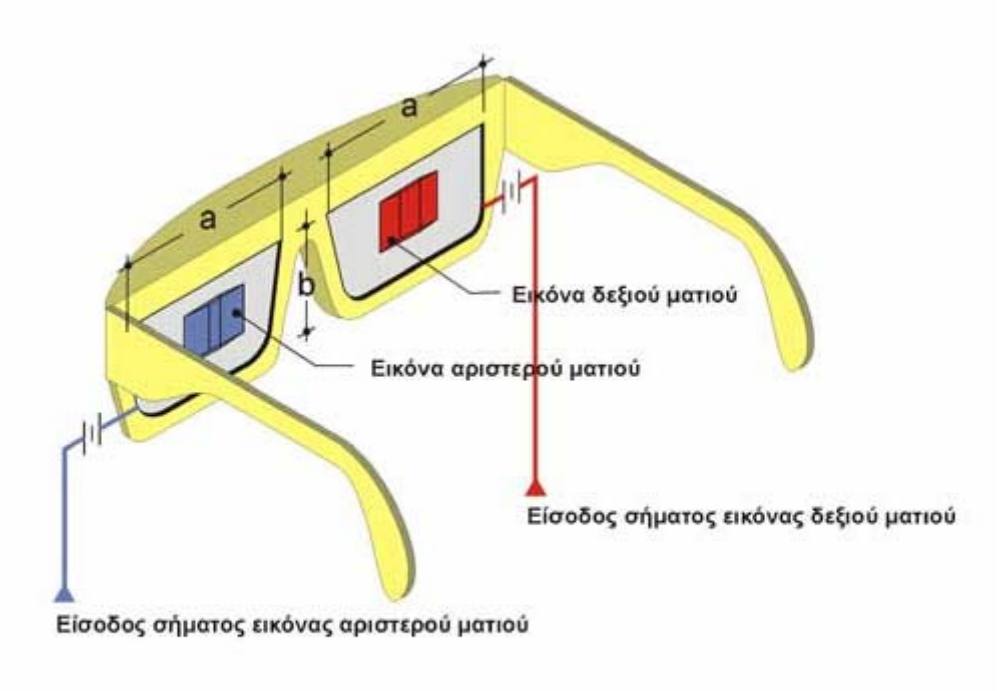

Οι οθόνες των ηπεκτρονικών υποπογιστών του μέπποντος θα είναι διππές, μία για το κάθε μάτι, στη Πογική και το μέγεθος των γυα/Πών. Τα σήματα για την προβολή των εικόνων θα προβάλλονται στις mini οθόνες των γυαλιών μέσω συρμάτων ή ασύρματα. Τα 'γυαλιά' αυτά μπορεί να είναι διαφανή ή αδιαφανή.

## **Σχήµα 4.7**

Παραλλαγή των δύο ξεχωριστών κανονικών οθονών τύπου γυαλιών αποτελεί η διπλή πολωµένη προβολή σε ειδική µεγάλη οθόνη και η παρακολούθηση από ένα ή περισσότερους ανθρώπους µε γυαλιά που φέρουν ανάλογα πολωτικά τζάµια που επιτρέπουν στο κάθε µάτι να βλέπει την προβολή που αντιστοιχεί σ' αυτό, την µια προβολή για το αριστερό µάτι και την άλλη προβολή για το δεξιό µάτι.

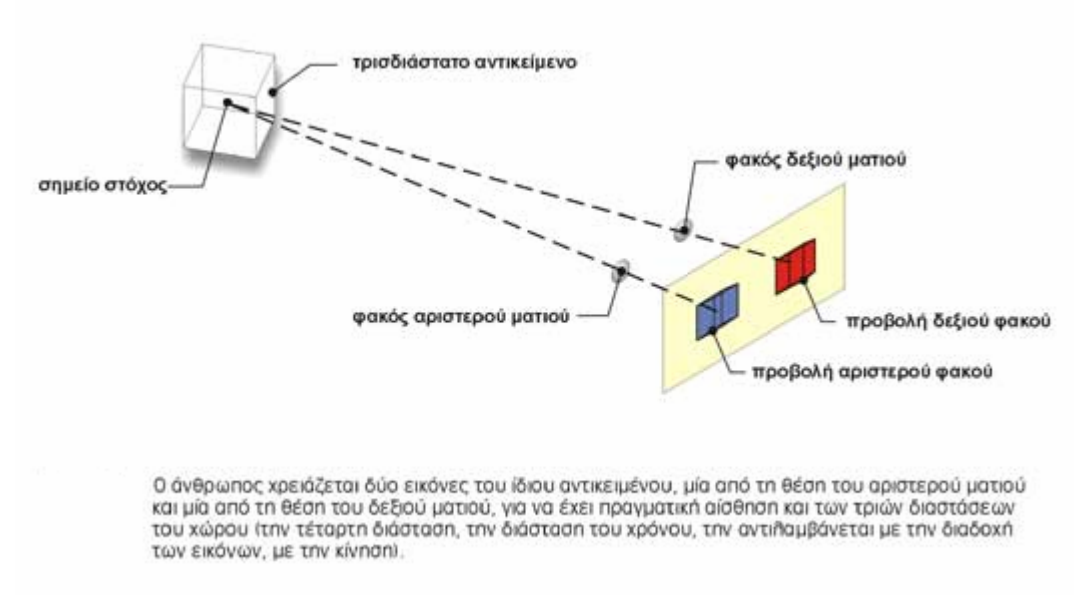

**Σχήµα 4.8**

#### **β.) Η οµιλία**

Η οµιλία είναι µια από τις βασικές ικανότητες που έχει ο άνθρωπος. Είναι µια ικανότητα αµφίπλευρης επικοινωνίας. Ο άνθρωπος οµιλεί ο ίδιος εκφράζοντας τις θελήσεις του προς το περιβάλλον του και ακούει τους άλλους ανθρώπους αντιλαµβανόµενος τις απόψεις τους. Η οµιλία, σαν τρόπος επικοινωνίας, είναι επόµενο να αποτελεί και εργαλείο επικοινωνίας της Εικονικής Πραγµατικότητας, για δύο λόγους, ο ένας είναι για να δίνει εντολές (π.χ. κινήσου αριστερά) και ο δεύτερος είναι για να ακούει αναφορές (π.χ. επαρκής αντοχή) από την εκάστοτε εφαρµογή που χρησιµοποιεί κάθε φορά ο άνθρωπος.

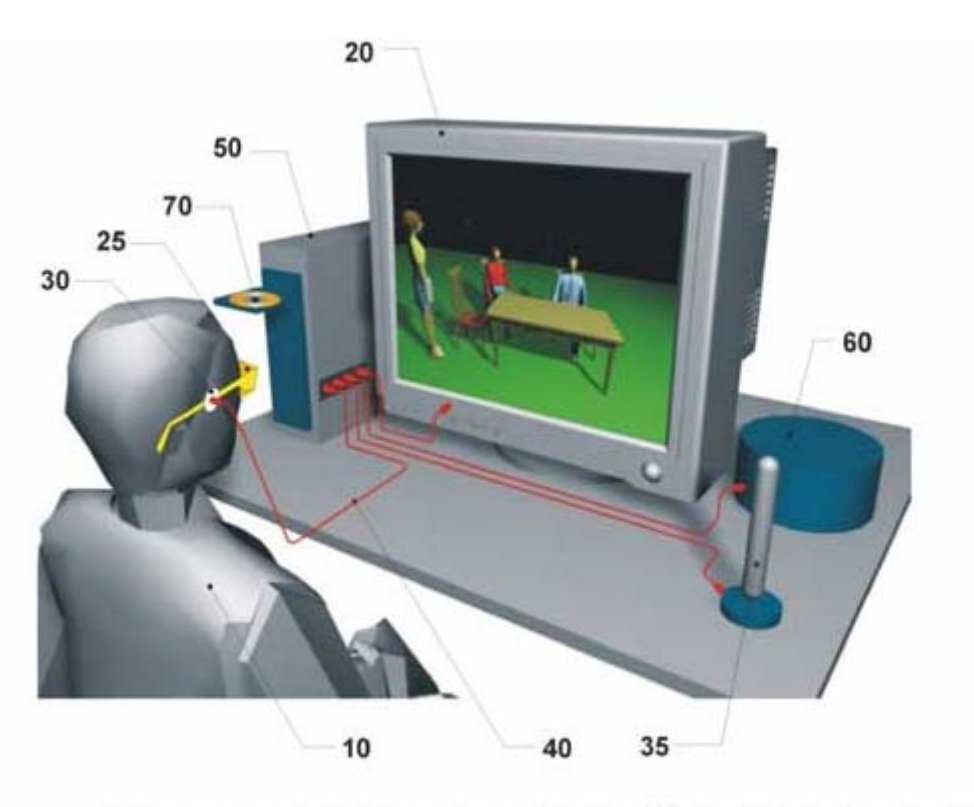

Η ομιλία, προφορά και άκουσμα, είναι βασική λειτουργία της Εικονικής Πραγματικότητας τόσο για την έκφραση των εντολών όσο και για το άκουσμα των συμπερασμάτων και των υποδείξεων της εκάστοτε εφαρμογής που εκτελείται.

## **Σχήµα 4.9**

Η οµιλία, εκτός από οικείος τρόπος επικοινωνίας, πολύ ανώτερος του πληκτρολογίου ή του mouse των Η/Υ, είναι πολύ ξεκούραστος τρόπος και για το δόσιµο των εντολών και για την συµπυκνωµένη ακουστική αναφορά πάνω στο εκάστοτε θέµα µε το οποίο ασχολείται η εφαρµογή της Εικονικής Πραγµατικότητας.

#### **γ.) Η επικέντρωση (η επιλογή)**

Στον πραγµατικό κόσµο, όταν ο άνθρωπος παρατηρεί ένα θέµα, π.χ. ένα δρόµο µε αυτοκίνητα, πεζοδρόµια και κτίρια, και από το συνολικό αυτό θέµα θελήσει να εξετάσει ένα συγκεκριµένο αντικείµενο, π.χ. ένα σταθµευµένο αυτοκίνητο, επικεντρώνει το βλέµµα του σ' αυτό το αντικείµενο και το µελετάει µε προσοχή. Κάτι ανάλογο συµβαίνει και στον ιδεατό χώρο. Ο άνθρωπος, σκεπτόµενος, φέρνει το θέµα που τον απασχολεί στη φαντασία του και επιλέγει το αντικείµενο στο οποίο θέλει να επικεντρωθεί. Στη συνέχεια το εξετάζει κάνοντας ένα είδος zoom, και όχι µόνο βλέπει το αντικείµενο αλλά «κατεβάζει» στο επίκεντρο της σκέψης του όλες τις πληροφορίες που διαθέτει στη µνήµη του γι' αυτό το αντικείµενο.

Στην Εικονική Πραγµατικότητα πρέπει να γίνεται το ανάλογο, πρέπει δηλαδή το λογισµικό να καταλαβαίνει πότε ο χρήστης µπορεί να επιλέξει ένα αντικείµενο. Η επιλογή µπορεί να είναι οπτική ή νευρική. Η οπτική επιλογή µπορεί να προσδιοριστεί πάντοτε µε το κατάλληλο λογισµικό, µε στερεοσκοπική προβολή και ταυτόχρονη χρήση συσκευής που παρακολουθεί την κίνηση της κόρης του µατιού. Η νευρική επιλογή γίνεται µε συσκευή που παρακολουθεί τα ηλεκτρικά σήµατα του νευρικού συστήµατος. Τέλος υπάρχει και µια ακόµη επιλογή, αυτόµατη από το ίδιο το λογισµικό που µπορεί να προβλέπει την άµεση ανάγκη του χρήστη και να φέρνει στο επίκεντρο το συγκεκριµένο αντικείµενο. Βέβαια, ένας συνδυασµός των τριών δυνατοτήτων επιλογής είναι ο καλύτερος τρόπος επιλογής αντικειµένου από τον χρήστη. Με όποιο τρόπο πάντως και αν γίνεται η επιλογή του αντικειµένου που θα αποτελεί το επίκεντρο του ενδιαφέροντος εκείνης της στιγµής, πρέπει αυτό να επισηµαίνεται ώστε ο χρήστης να επιβεβαιώνει την επιλογή του οπτικά ή / και ηχητικά.

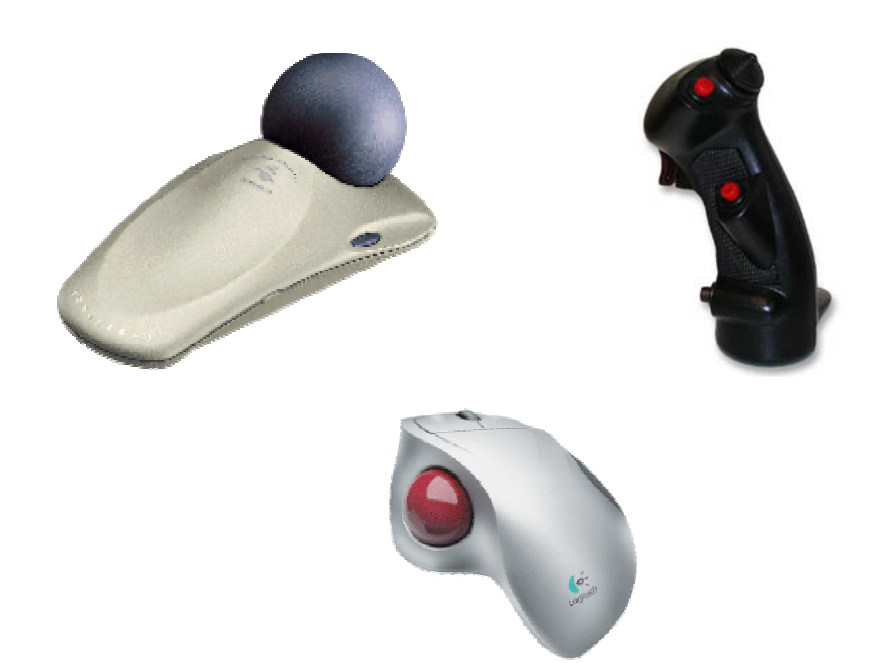

**Σχήµα 4.10:** Περιφερειακά χειρισµού αντικειµένων: Spaceball της Spacetec, Spacestick της Virtual Presence, Trackman της Logitech.

## **δ.) Η ερώτηση (εντολή)**

Στη καθηµερινή του ζωή ο άνθρωπος διαρκώς εξετάζει διάφορα θέµατα και σε κάθε θέµα που εξετάζει, πραγµατικά ή νοητικά διαρκώς επιλέγει ένα αντικείµενο στο οποίο επικεντρώνει το ενδιαφέρον του. Στο κάθε αντικείµενο που επικεντρώνεται θέτει διάφορες ερωτήσεις και σε κάθε ερώτηση που θέτει περιµένει µια απάντηση. Το λογισµικό της εκάστοτε εφαρµογής Εικονικής Πραγµατικότητας µπορεί να απαριθµεί όλες τις πιθανές ερωτήσεις και να περιµένει από τον χρήστη να επιλέξει σε ποιες από αυτές τις ερωτήσεις χρειάζεται απάντηση, π.χ. ποιο είναι το κόστος του συγκεκριµένου επίπλου; Επίσης µπορεί να προβλέπει ποιες είναι οι απαραίτητες ερωτήσεις και να τις θέτει αυτόµατα, παρουσιάζοντας ταυτόχρονα και όλες τις αντίστοιχες απαντήσεις.

#### **ε.) Η επεξεργασία**

Ο πυρήνας του ανθρώπου θέλει ο εγκέφαλός του να κάνει όλες τις εργασίες που απαιτούνται για να πάρει µια απάντηση στην ερώτηση επιλογή που του θέτει. Για να απαντήσει σε µια ερώτηση, ανακαλεί στην µνήµη του όλες τις πληροφορίες που έχει κατά καιρούς συλλέξει για το συγκεκριµένο αντικείµενο και αρχίζει να τις συνδυάζει και να τις επεξεργάζεται σύµφωνα πάντα µε την συλλογιστική ικανότητα που διαθέτει και βέβαια σύµφωνα µε την πείρα που έχει έως εκείνη την στιγµή. Ανάλογη είναι και η λειτουργία της εντολής σε κάθε εφαρµογή Εικονικής Πραγµατικότητας και από εδώ αρχίζει η πραγµατική βοήθεια που το λογισµικό της συγκεκριµένης εφαρµογής µπορεί να δώσει στον άνθρωπο. ∆ηλαδή, η εκάστοτε εφαρµογή Εικονικής Πραγµατικότητας µπορεί να δώσει στον άνθρωπο αυτό που του λείπει και αυτό είναι η δυνατότητα αφ' ενός µεν της πρόσβασης σε τεράστιο αριθµό πληροφοριών και αφ' ετέρου η δυνατότητα πρακτικά απεριορίστου αριθµού πράξεων και συγκρίσεων.

Ο Η/Υ έχει την ικανότητα σε σχέση µε τον άνθρωπο να κάνει υπολογισµούς, να ανακαλεί γιγάντιο όγκο πληροφοριών και να κάνει συνδυασµούς χωρίς να βλέπει και χωρίς να δείχνει αυτό που κάνει. Αυτή η ικανότητα έχει πολύ µεγάλη σηµασία γιατί µπορεί να καταλήγει σε συµπεράσµατα περνώντας από αλλεπάλληλες απίστευτες υπολογιστικά λειτουργίες ώστε να προετοιµάζει όλες τις αναγκαίες πληροφορίες – απαντήσεις που θα βοηθήσουν τον χρήστη να κάνει την δουλειά του.

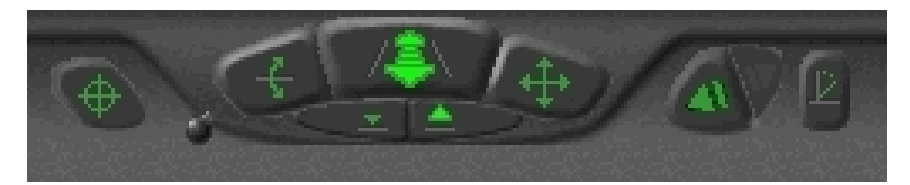

**Σχήµα 4.11:** Εικονικό χειριστήριο κίνησης, όπως εµφανίζεται στην οθόνη του συστήµατος Εικονικής Πραγµατικότητας (εικόνα από το Cosmo plugin).

## **στ.) Η απάντηση (η αναφορά)**

Ο σκοπός του ανθρώπου είναι να παίρνει αποφάσεις στα διάφορα θέµατα της ζωής του. Ανάλογα µε τον βαθµό εκπαίδευσής του, ο άνθρωπος µπορεί να θέτει στον εγκέφαλό του συγκεκριµένες ερωτήσεις και να παίρνει µια ή περισσότερες απαντήσεις σε κάθε ερώτηση. Ανάλογα µε την ανθρώπινη λειτουργία, η εκάστοτε εφαρµογή Εικονικής Πραγµατικότητας οφείλει να είναι σε θέση να υπολογίσει και να συνδυάσει όλα τα στοιχεία και να δώσει στο χρήστη µια απάντηση ή ένα συµπέρασµα στη συγκεκριµένη ερώτηση. Η κάθε εφαρµογή Εικονικής Πραγµατικότητας που χρησιµοποιεί ο άνθρωπος γνωρίζει την ανάγκη και το είδος των πληροφοριών που έχει ανάγκη ο χρήστης και µπορεί ή να του τις δίνει κατευθείαν, ή αλλιώς µε το κατάλληλο interface (φωνητικό ή άλλο) να δίνει την δυνατότητα στον χρήστη να επιλέγει την ερώτηση και να παίρνει την ανάλογη απάντηση. Ο τρόπος µε τον οποίο θέλει την απάντηση ο άνθρωπος είναι µε µια εικόνα, κατά προτίµηση στεροσκοπική και µε οµιλία «χρωµατισµένη» κατάλληλα.

## **ζ.) Η συµβουλή (η βελτιστοποίηση)**

Σκοπός του ανθρώπου είναι να δώσει ο ίδιος απάντηση στο συνολικό πρόβληµα και όχι απλώς να παίρνει απαντήσεις στα επιµέρους ερωτήµατα. Η ορθότητα της τελικής απόφασης του ανθρώπου δοκιµάζεται στο τέλος, αποτιµώντας το συνολικό όφελος. Συνήθως στον πραγµατικό κόσµο, ο άνθρωπος αξιολογεί την ορθότητα της απόφασης µετρώντας τα αποτελέσµατα. Αν, µετά την αποτίµηση των αποτελεσµάτων της απόφασης καταλήξει σε αρνητικό ισοζύγιο, αλλάζει την απόφασή του, αν βέβαια υπάρχει χρόνος και αν το επιτρέπουν οι συνθήκες. Μια εφαρµογή Εικονικής Πραγµατικότητας έχει την δυνατότητα να δώσει την τελική απάντηση – συµβουλή, να εξετάσει χιλιάδες πιθανές λύσεις και να απαντήσει µε την βέλτιστη. Σε πρακτικά οικονοµοτεχνικά προβλήµατα η αξιοπιστία προσδιορισµού της βέλτιστης λύσης µπορεί να είναι πολύ υψηλή αλλά σε

άλλα προσωπικά και κοινωνικά θέµατα µπορεί να είναι πολύ αµφισβητήσιµη. Όταν ένα πρόβληµα µπορεί να διατυπωθεί µαθηµατικά υπάρχει η δυνατότητα να επιλυθεί άµεσα, κατά κανόνα όµως ακόµα και στα µαθηµατικά προβλήµατα η τόσο πεπλεγµένη µορφή τους επιτρέπει µόνο τον «δοκιµαστικό» τρόπο εύρεσης της βέλτιστης λύσης, δηλαδή η εξέταση όλων των πιθανών συνδυασµών, η µέτρηση της απόδοσης κάθε µιας χωριστά και τελικά η επιλογή της βέλτιστης.

#### **η.) Η απόφαση**

Σ' όλη του την ζωή ο άνθρωπος καλείται να λαµβάνει αποφάσεις, από τα απλούστερα έως τα πιο σύνθετα θέµατα της ζωής του. Από τις αποφάσεις αυτές εξαρτάται η επιτυχία του και η ισορροπία του. Πολλές φορές ο άνθρωπος δεν γνωρίζει καλά όλο το περιβάλλον µέσα στο οποίο κινείται και το οποίο κατά κανόνα είναι εξαιρετικά σύνθετο. Τα περισσότερα πρακτικά προβλήµατα του ανθρώπου θα µπορούν να εξετασθούν από µια κατάλληλη εφαρµογή για την περίπτωση. Για πολλά χρόνια ακόµα, προβλέπεται την λύση των πρακτικών προβληµάτων να εξακολουθούν να την χειρίζονται οι επαγγελµατίες, π.χ. την µελέτη ενός σπιτιού ο Αρχιτέκτονας. Οι επαγγελµατίες αυτοί θα µπορούν να λύνουν τα προβλήµατα των πελατών τους µε εφαρµογές Εικονικής Πραγµατικότητας. Το αποτέλεσµα του τελικού σχεδιασµού θα είναι real time εικόνες που θα επιδεικνύονται στον ιδιοκτήτη του σπιτιού που θα µπορεί έτσι να έχει µια αληθοφανή εικόνα του σπιτιού του. Το όφελος έτσι θα το επωµιστούν και ο επαγγελµατίας αλλά και ο δυνητικός πελάτης αφού θα έχουν στα χέρια τους ένα σηµαντικό βοήθηµα για τον προσδιορισµό της βέλτιστης λύσης.

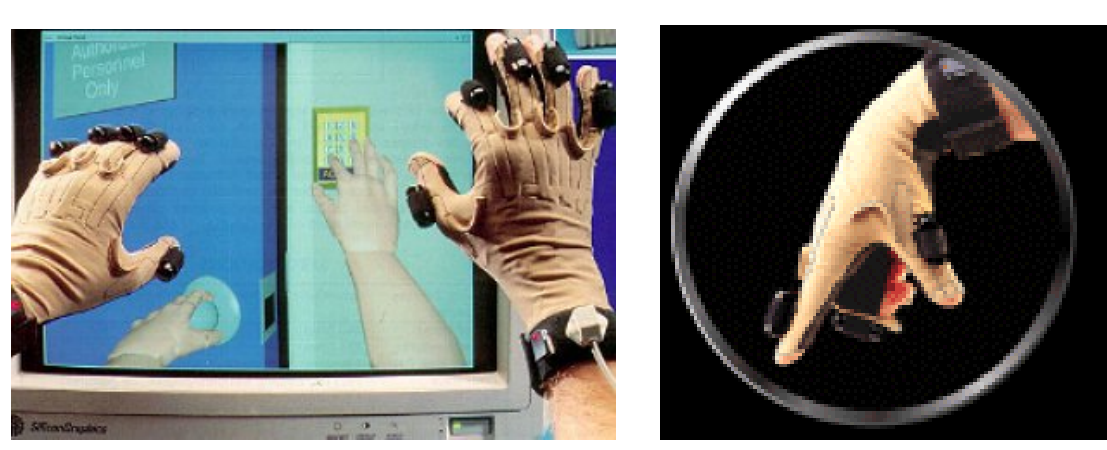

**4.7.3) Αλληλεπίδραση µε αντικείµενα στο εικονικό περιβάλλον.** 

**Σχήµα 4.12:** Γάντι δεδοµένων Cyberglove της Virtual Technologies (εικόνα VTI).

## **4.8) Τεχνικά χαρακτηριστικά συστήµατος Εικονικής Πραγµατικότητας.**

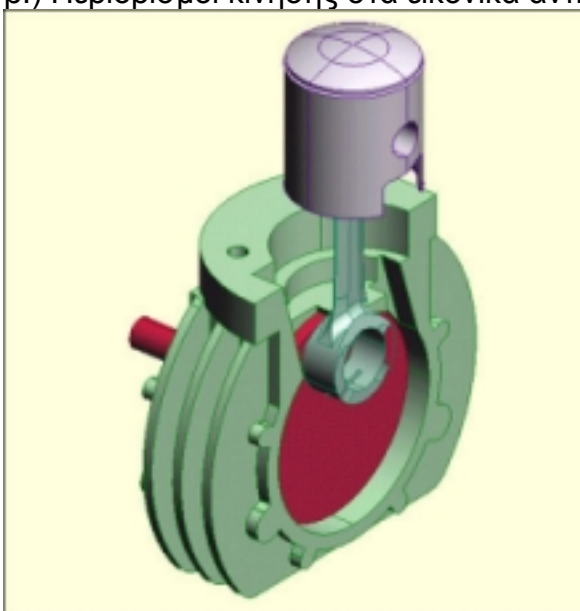

- α.) Μοντελοποίηση αντικειµένων.
- β.) Περιορισµοί κίνησης στα εικονικά αντικείµενα.

- **Σχήµα 4.13:** Εικονικό µοντέλο δίχρονου κινητήρα µε περιορισµούς στην κίνηση των επιµέρους τµηµάτων (εικόνα Parametric Technology Inc.).
- γ.) Έλεγχος συγκρούσεων.

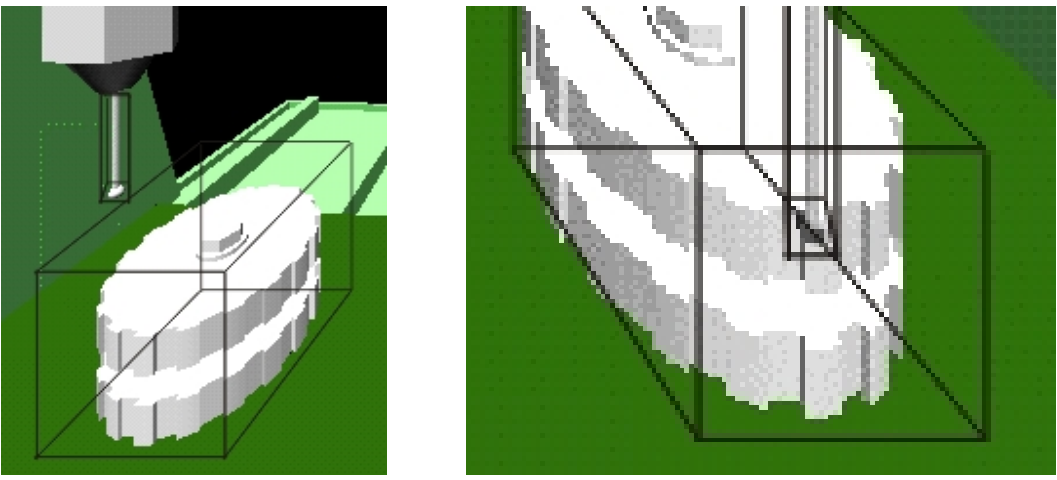

 **Σχήµα 4.14:** Μη τεµνόµενα και τεµνόµενα αντικείµενα, µ<sup>ε</sup> βάση του όγκους που τα οριοθετούν για ανίχνευση συγκρούσεων (εικόνα του Industrial Virtual Reality Institute).

- δ.) Οπτικοποίηση τρισδιάστατων χώρων.
- ε.) Φωτορεαλιστική απεικόνιση γεωµετρικών µοντέλων.
- στ.) Τεχνικές αύξησης του ρεαλισµού σε µια φωτορεαλιστική απεικόνιση.
- ζ.) Απόδοση υφής στις επιφάνειες.

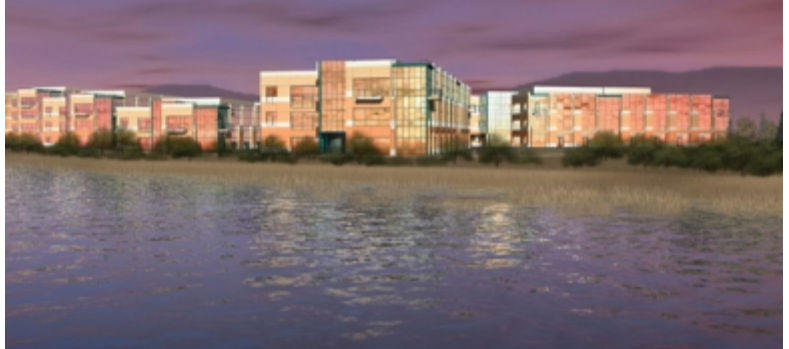

**Σχήµα 4.15:** Bump mapping. (εικόνα Evans & Sutherland Computer Corporation, Salt Lake City, Utah, USA).

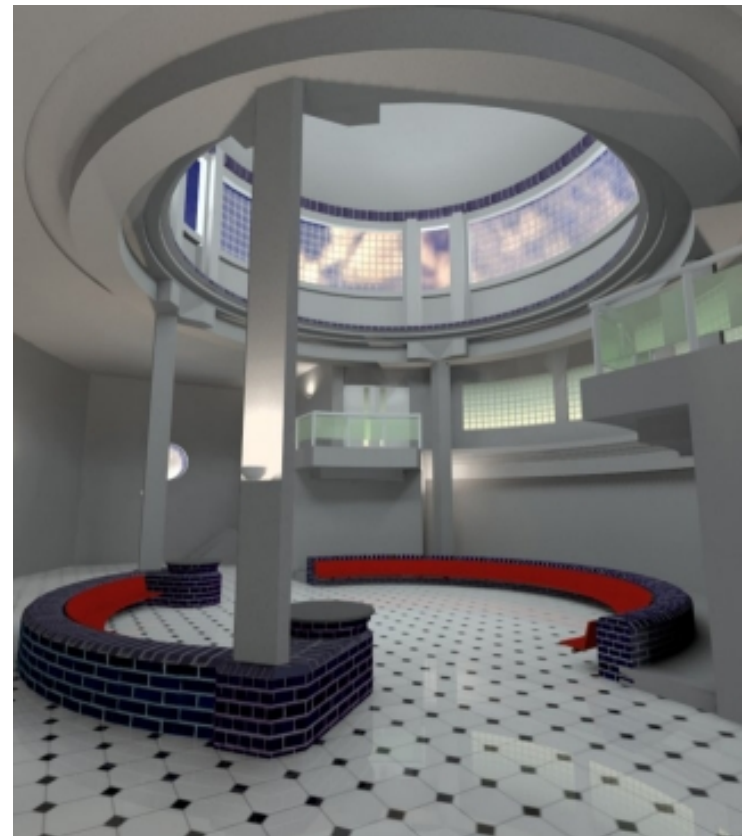

**Σχήµα 4.16:** Γεωµετρικό µοντέλο εσωτερικού κτιρίου µε απόδοση υφής για τούβλο και πλακάκι στις αντίστοιχες επιφάνειες (εικόνα Light Work Design).

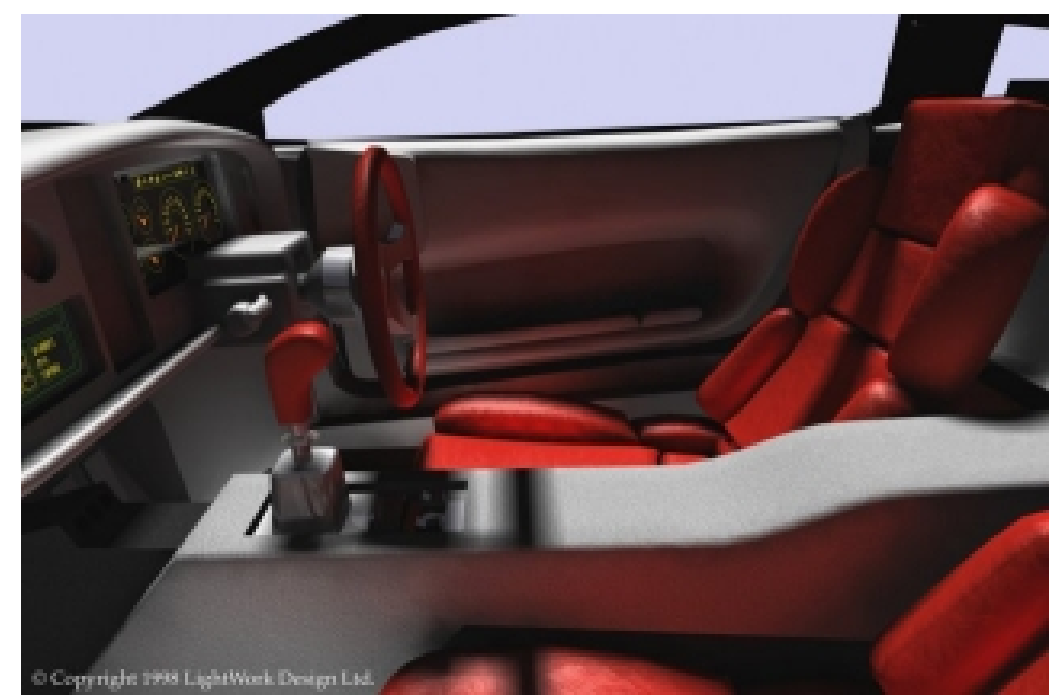

η.) Σκίαση.

**Σχήµα 4.17:** Απεικόνιση εσωτερικού αυτοκινήτου µε τη χρήση της τεχνικής φωτισµού radiosity (εικόνα της LightWork design).

θ.) Απεικόνιση οµίχλης - Απεικόνιση διαφανών αντικειµένων**.** 

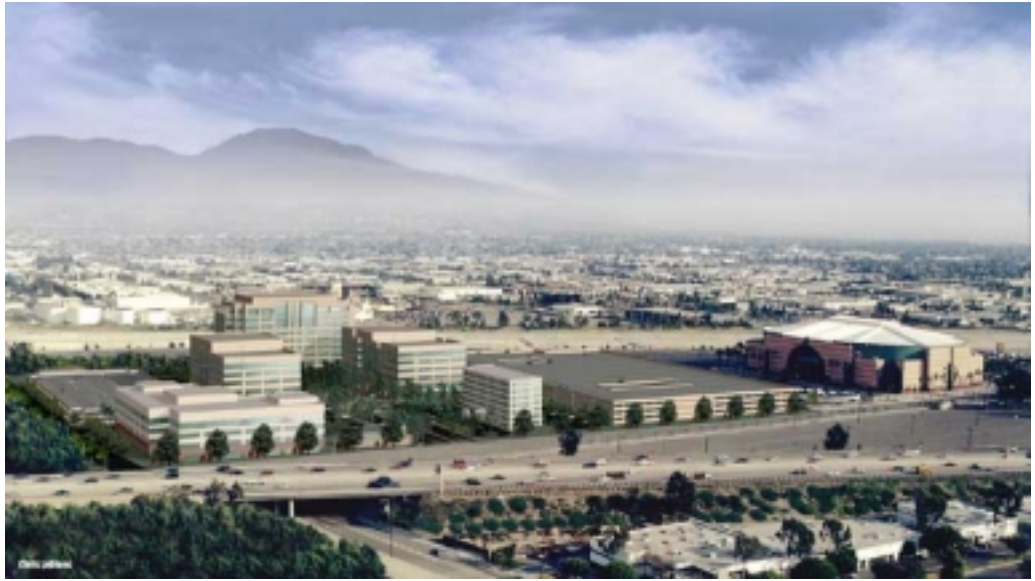

**Σχήµα 4.18:** Απεικόνιση οµίχλης. (εικόνα Evans & Sutherland Computer Corporation, Salt Lake City, Utah, USA).

### **4.9) Εξοπλισµός σε συστήµατα Εικονικής Πραγµατικότητας.**

Ο εξοπλισµός των συστηµάτων Εικονικής Πραγµατικότητας χωρίζεται σε δύο κατηγορίες:

- Στον υπολογιστικό εξοπλισµό και
- Στα περιφερειακά Εικονικής Πραγµατικότητας.

Ο υπολογιστικός εξοπλισµός αφορά κυρίως τα συστήµατα υπολογιστή που χρησιµοποιούνται για τη λειτουργία του λογισµικού (για το λογισµικό θα γίνει αναφορά παρακάτω). Τα περιφερειακά Εικονικής Πραγµατικότητας είναι συσκευές εισόδου και εξόδου, οι οποίες χρησιµοποιούνται για την αλληλεπίδραση του χρήστη µε το εικονικό περιβάλλον. Με τη χρήση των περιφερειακών αυτών είναι εφικτή η προσοµοίωση λειτουργιών του πραγµατικού κόσµου στο εικονικό περιβάλλον.

Στην παρούσα ενότητα θα γίνει αναφορά στην αρχή και τα χαρακτηριστικά λειτουργίας των περιφερειακών που χρησιµοποιούνται στα συστήµατα Εικονικής Πραγµατικότητας και θα αναφερθούν τα πιο διαδεδοµένα εµπορικά περιφερειακά Εικονικής Πραγµατικότητας. Σε επόµενη ενότητα θα αναφερθούµε στους διάφορους τρόπους και στην διαδικασία εισόδου των γεωµετρικών µοντέλων στο περιβάλλον Εικονικής Πραγµατικότητας

**4.9.1) Περιφερειακά προσδιορισµού θέσης και προσανατολισµού του χρήστη σε συστήµατα Εικονικής Πραγµατικότητας.** 

**α.) Μηχανικά συστήµατα προσδιορισµού θέσης και προσανατολισµού.** 

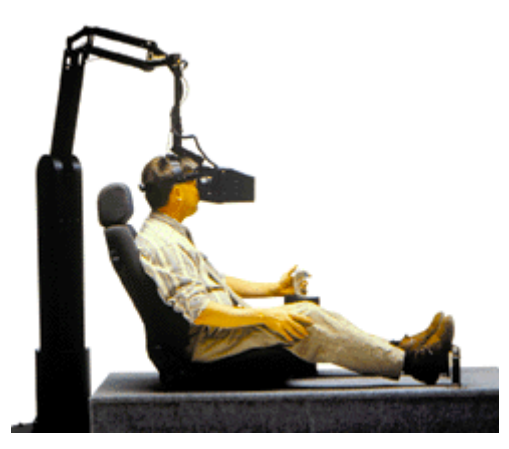

**Σχήµα 4.19:**Το µηχανικό σύστηµα προσδιορισµού θέσης και προσανατολισµού του κεφαλιού του χρήστη (εικόνα Fakespace).

**β.) Οπτικά συστήµατα προσδιορισµού θέσης και προσανατολισµού.** 

**γ.) Συστήµατα προσδιορισµού θέσης και προσανατολισµού µε υπέρηχους.** 

**δ.) Ηλεκτροµαγνητικά συστήµατα προσδιορισµού θέσης και προσανατολισµού.** 

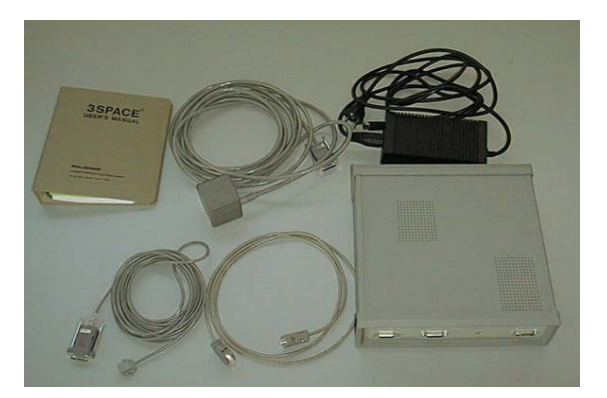

**Σχήµα 4.20:** Σύστηµα προσδιορισµού θέσης της Polhemus.

**Συσκευές εισόδου δεδοµένων σε συστήµατα Εικονικής Πραγµατικότητας.** 

**α.) Τρισδιάστατα ποντίκια (3D Mouse).** 

**β.) Γάντια δεδοµένων (Data Glove).** 

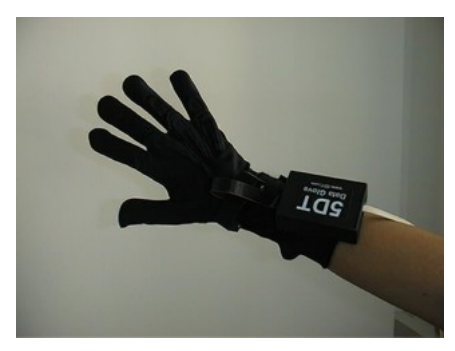

**Σχήµα 4.21:** Γάντι ∆εδοµένων 5DT

- **4.9.2) Συσκευές εξόδου σε συστήµατα Εικονικής Πραγµατικότητας.**
- **α.) Συσκευές ανάδρασης δύναµης.**

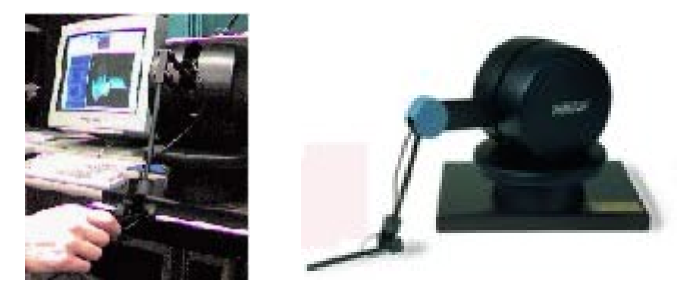

**Σχήµα 4.22:** Σύστηµα ανάδρασης δύναµης Phantom Premium (εικόνα

SensAble).

**β.) Γυαλιά τρισδιάστατης απεικόνισης.** 

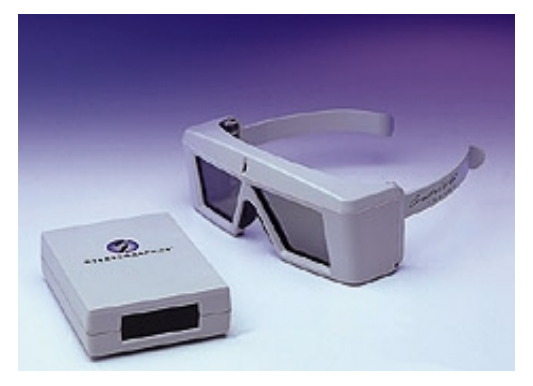

**Σχήµα 4.23:** Crystal Eyes. (εικόνα Stereographics)

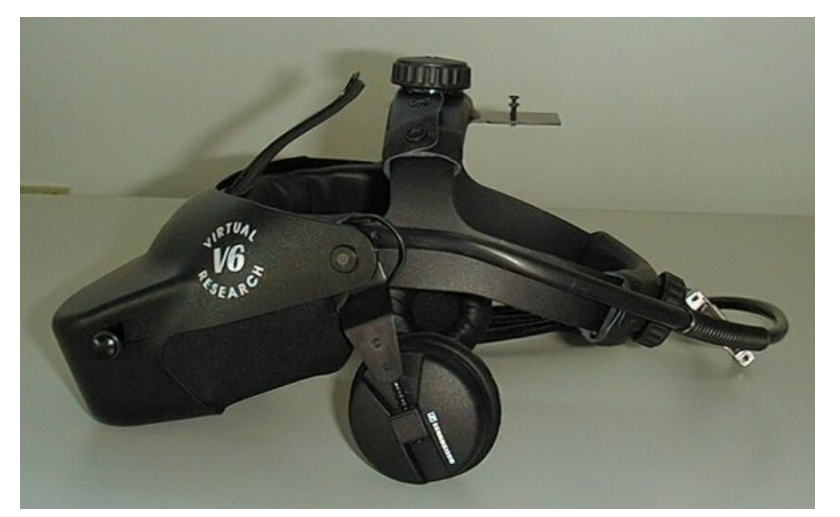

## **γ.) Κράνος Εικονικής Πραγµατικότητας.**

**Σχήµα 4.24:**Κράνος Εικονικής Πραγµατικότητας V6 της Virtual Research.

### **δ.) CAVE.**

### **4.10) Λογισµικό συστηµάτων Εικονικής Πραγµατικότητας.**

Το λογισµικό αποτελεί το βασικότερο τµήµα ενός συστήµατος Εικονικής Πραγµατικότητας. Το λογισµικό ελέγχει τα περιφερειακά Εικονικής Πραγµατικότητας, παρέχει τα εργαλεία για την υλοποίηση του εικονικού περιβάλλοντος και µέσω αυτού εκτελούνται οι λειτουργίες της εφαρµογής που έχει αναπτυχθεί. Γενικά οι λειτουργίες ενός λογισµικού Εικονικής Πραγµατικότητας αφορούν τη διαχείριση δεδοµένων για τρισδιάστατα αντικείµενα. Η βασική διαφορά από ένα σύστηµα CAD είναι ότι παρέχονται δυνατότητες περιήγησης και αλληλεπίδρασης στο εικονικό περιβάλλον που δηµιουργείται από τα τρισδιάστατα γεωµετρικά µοντέλα.

#### **Χαρακτηριστικά λογισµικού Εικονικής Πραγµατικότητας.**

- **Εισαγωγή γεωµετρικών µοντέλων.**
- **Χρήση βιβλιοθηκών (Libraries).**
- **Επίπεδο απεικόνισης λεπτοµερειών (Level of Detail).**
- **Κλιµάκωση, περιστροφή και µεταφορά αντικειµένων (Object scaling, rotating, translating).**
- **Καθορισµός της συµπεριφοράς των αντικειµένων (Constrains).**
- **Χαρακτηριστικά προσοµοίωσης µηχανισµών (Articulated features).**
- **Απεικόνιση κινούµενων γραφικών (Animation).**
- **Ανίχνευση συγκρούσεων (Collision detection).**
- **Παράλληλοι κόσµοι (Parallel worlds).**
- **Χρήση φωτισµού.**
- **Ήχος.**
- **Προσοµοίωση.**
- **Υποστήριξη περιφερειακών.**
- **Στερεοσκοπική απεικόνιση.**
- **∆ικτυακές λειτουργίες.**

*Κεφάλαιο Πέµπτο: Τα Συστήµατα Εικονικής Πραγµατικότητας του Εργαστηρίου Cadlab* 

## **5.1) Το σύστηµα εικονικής πραγµατικότητας του εργαστηρίου CAD**

Το εργαστήριο CAD του Τµήµατος Μηχανικών Παραγωγής και ∆ιοίκησης του Πολυτεχνείου Κρήτης έχει µια ουσιαστική συµµετοχή στην τεχνολογία και τις εφαρµογές της εικονικής πραγµατικότητας. Η τεχνογνωσία του εργαστηρίου επικεντρώνεται στη χρήση της τεχνολογίας εικονικής πραγµατικότητας για την ανάπτυξη των βιοµηχανικών εφαρµογών. Οι ερευνητικές και οι εκπαιδευτικές δραστηριότητες του Cadlab εφαρµόζονται σε ένα σύστηµα εικονικής πραγµατικότητας, εγκατεστηµένο και ενσωµατωµένο στο εργαστήριο. Όλες οι εφαρµογές βασίζονται σε υπολογιστές που λειτουργούν µε λειτουργικά συστήµατα Windows µε τη σύµπραξη κάρτας γραφικών Elsa ΙΙΙ.

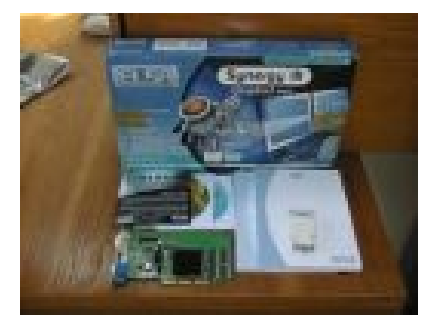

**Σχήµα 5.1:** Κάρτα γραφικών

#### **5.1.1) Λογισµικό εικονικής πραγµατικότητας**

Το λογισµικό είναι ο πυρήνας κάθε συστήµατος εικονικής πραγµατικότητας:

- οι ικανότητές του λογισµικού ασκούν άµεση επίδραση στις ικανότητες του εικονικού περιβάλλοντος σε κάθε εφαρµογή, από την άποψη των τεχνικών και λειτουργικών προδιαγραφών της.
- το λογισµικό είναι το κλειδί για την ολοκλήρωση των τµηµάτων ενός συστήµατος Εικονικής Πραγµατικότητας.

Στο εργαστήριο CAD οι περισσότερες εφαρµογές εικονικής πραγµατικότητας αναπτύσσονται µε την χρήση του λογισµικού Division Mockup από την Parametric Technology Inc., το οποίο είναι εργαλείο λογισμικού για την ανάπτυξη εικονικών περιβαλλόντων και εφαρµογών. Στην περίπτωσή της παρούσας εφαρµογής όµως δεν γίνεται χρήση του συγκεκριµένου λογισµικού αλλά της εφαρµογής World Up της εταιρείας Sense8. Για τους λόγους που µας οδήγησαν σε αυτήν την επιλογή θα αναφερθούµε σε επόµενη ενότητα.

#### **5.1.2) Head Mounted Display (κράνος εικονικής πραγµατικότητας)**

Το κράνος εικονικής πραγµατικότητας είναι µια συσκευή εξόδου. Χρησιµοποιείται για την απεικόνιση του εικονικού περιβάλλοντος και τη εντρύφηση του χρήστη στο εικονικό περιβάλλον. Στο δικό µας σύστηµα εικονικής πραγµατικότητάς χρησιµοποιούµε το κράνος V6 HMD από την εταιρεία Virtual Research. Το V6 είναι ένα µέσου κόστους HMD µε ανάλυση επιπέδου VGA. ∆εδοµένου ότι δεν υπάρχει κανένας οδηγός διαθέσιµος για αυτήν την συσκευή, η χρήση αυτής της συσκευής θα πρέπει να υποστηριχθεί από το λογισµικό εικονικής πραγµατικότητας. Το σύστηµα απεικόνισης του V6 περιέχει δύο οθόνες LCD. Κάθε οθόνη παρέχει το οπτικό πεδίο για το κάθε µάτι του χρήστη, προκειµένου να µπορέσει ο χρήστης να βυθιστεί στο εικονικό περιβάλλον. Το V6 υποστηρίζει επίσης τη στερεοσκοπική εικόνα, το οποίο σηµαίνει ότι ο χρήστης µπορεί να διαφοροποιήσει το βάθος της άποψης και τις πραγµατικές διαστάσεις των εικονικών προτύπων. Αυτό επιτυγχάνεται µε την προβολή των εικόνων στα όργανα ελέγχου HMD µε µια επικάλυψη, όπως στον πραγµατικό κόσµο. Αυτό το χαρακτηριστικό γνώρισµα πρέπει να υποστηρίζεται και από το λογισµικό εικονικής πραγµατικότητας.

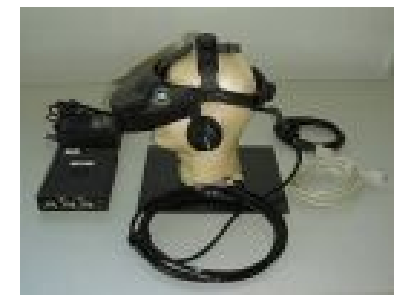

**Σχήµα 5.2:** HMD V6

Για την σύνδεση του HMD µε το υπόλοιπο του συστήµατος εικονικής πραγµατικότητας υπάρχει ένα κιβώτιο ελέγχου. Το κιβώτιο ελέγχου συνδέεται µε την κάρτα γραφικών και παρέχει επίσης εξόδους για την σύνδεση άλλων συσκευών επίδειξης (εξωτερικό όργανο ελέγχου, κτλ). Πρέπει να σηµειωθεί ότι προσαρτείται πάνω στο HMD ένας δέκτης σηµάτων, προκειµένου να είναι εφικτή η αλλαγή του οπτικού πεδίου του χρήστη, σύµφωνα µε τις µετακινήσεις του στο χώρο εργασίας.

## **5.1.3) Tracking System (σύστηµα παρακολούθησης των κινήσεων)**

Το σύστηµα παρακολούθησης των κινήσεων είναι το κρισιµότερο περιφερειακό για ένα σύστηµα εικονικής πραγµατικότητας:

- η απόκριση του επηρεάζει την απόκριση του συστήµατος στις ενέργειες του χρήστη.
- η ακρίβεια του είναι σχετική µε το soberness της εφαρµογής.
- είναι το πιο ευαίσθητο περιφερειακό στις περιβαλλοντικές συνθήκες.
- Το εύρος του έχει επιπτώσεις στις λειτουργικές πτυχές, όπως στον φάκελο λειτουργίας της εφαρµογής.

Υπάρχουν διαθέσιµες διάφορες τεχνολογίες για την κατάδειξη των κινήσεων του χρήστη. Στο εργαστήριο CAD χρησιµοποιούµε το ηλεκτροµαγνητικό σύστηµα ακολουθίας κινήσεων επειδή:

- τα µηχανικά συστήµατα έχουν καλύτερη απόκριση, αλλά δεν έχουν πάντα 6 βαθµούς ελευθερίας.
- τα οπτικά συστήµατα απαιτούν ειδικό φωτισµό.
- τα συστήµατα υπερήχων έχουν µικρό εύρος.
- τα ηλεκτροµαγνητικά συστήµατα έχουν 6 βαθµούς ελευθερίας (θέσης και προσανατολισµού), καλή ονοµαστική ακρίβεια, µικρό βάρος και προσιτό εύρος.

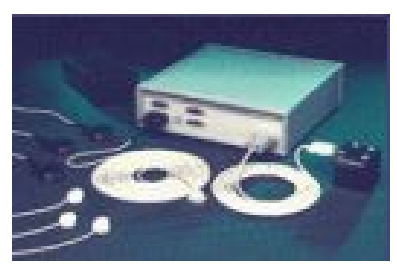

**Σχήµα 5.3:** Polhemus Fastrak

#### *Κεφάλαιο Πέµπτο: Τα Συστήµατα Εικονικής Πραγµατικότητας του Εργαστηρίου Cadlab*

Στο σύστηµα εικονικής πραγµατικότητας του Cadlab χρησιµοποιούµε το σύστηµα ακολουθίας κινήσεων Fastrak της Polhemus. Για τον προσδιορισµό σε πραγµατικό χρόνο της θέσης και του προσανατολισµού του χρήστη, το Fastrak έχει µια συσκευή αποστολής σηµάτων που παράγει ένα µαγνητικό πεδίο. Οι δέκτες του Fastrak προσαρτούνται στις περιφερειακές µονάδες εικονικής πραγµατικότητας (HMD, γάντι, κ.λπ.). Αυτοί οι δέκτες στέλνουν τις πληροφορίες για το µαγνητικό πεδίο στο κιβώτιο ελέγχου του συστήµατος. Αυτές οι πληροφορίες αναλύονται µε τη χρήση µαθηµατικών αλγορίθµων και έτσι είναι δυνατή η εύρεση της σχετικής θέσης και του προσανατολισµού του δέκτη ως προς την συσκευή αποστολής σηµάτων. Ο δέκτης προσαρτείται στις περιφερειακές µονάδες εικονικής πραγµατικότητας, έτσι ώστε οι αλλαγές της θέσης και του προσανατολισµού του δέκτη να αντιστοιχούν στις µετακινήσεις του χρήστη. Το σύστηµα µετρά τις διακριτές θέσεις του χρήστη στον πραγµατικό χρόνο. Οι µετρήσεις λαµβάνονται αρκετές φορές ανά δευτερόλεπτο και υπάρχει µια συνεχής ροή στοιχείων µεταξύ των τµηµάτων του συστήµατος και του λογισµικού.

Το Fastrak συνδέεται µέσω µιας σειριακής θύρας RS 232 µε τον υπολογιστή. ∆εδοµένου ότι δεν υπάρχει κανένας οδηγός διαθέσιµος για αυτήν την συσκευή, η χρήση αυτής της συσκευής πρέπει να υποστηριχθεί από το λογισµικό εικονικής πραγµατικότητας. Πρέπει να σηµειωθεί ότι η ακρίβεια οποιουδήποτε ηλεκτροµαγνητικού ακολουθούντος συστήµατος επηρεάζεται από την ύπαρξη µεταλλικών µερών στην περιοχή της εφαρµογής.

## **5.1.4) Τρισδιάστατες συσκευές εισόδου δεδοµένων**

#### **Data Glove 16 από την 5DT**

Το γάντι αυτό είναι µια τρισδιάστατη συσκευή εισαγωγής που προσφέρει την δυνατότητα φυσικού χειρισµού των εικονικών προτύπων από το χρήστη. Οι λειτουργίες του γαντιού (χειρισµός των εικονικών προτύπων και της περιήγηση στο εικονικό περιβάλλον του χρήστη) ενεργοποιούνται µε τις κατάλληλες χειρονοµίες χεριών, που προκαθορίζονται µε από το χρήστη. Το γάντι αυτό έρχεται µε 16 αισθητήρες που επιτρέπουν την προσοµοίωση όλων των
συνδέσµων του χεριού (τρεις αισθητήρες σε κάθε δάχτυλο και ένας για τον καρπό).

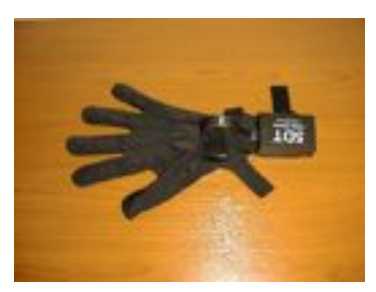

**Σχήµα 5.4:** Data Glove 16 από την 5DT

Υπάρχουν διαφορετικά γάντια διαθέσιµα για το δεξιό και το αριστερό χέρι. Στο εργαστήριο CAD χρησιµοποιούµε ένα γάντι προσαρµοσµένο για δεξιόχειρες. Πρέπει να σηµειωθεί ότι πάνω στο γάντι προσαρτείται ένας δέκτης παρακολούθησης της θέσης, προκειµένου να µπορεί να αλλάζει η σχετική θέση και ο προσανατολισµός του χεριού του χρήστη σε σχέση µε το υπόλοιπο του σώµατος του χρήστη, σύµφωνα µε τις µετακινήσεις του χρήστη στο χώρο εργασίας.

Το γάντι Data Glove 16 συνδέεται µέσω θύρας RS 232 µε τον υπολογιστή. Το γάντι διαθέτει λογισµικό και οδηγούς για τα πιο γνωστά λειτουργικά συστήµατα. Ο χρήστης πρέπει να εγκαταστήσει τον οδηγό προκειµένου να ενεργοποιείται η συσκευή στο λειτουργικό σύστηµα. Η συσκευή πρέπει επίσης να υποστηρίζεται από το λογισµικό εικονικής πραγµατικότητας, προκειµένου να χρησιµοποιηθούν οι ικανότητές της στο εικονικό περιβάλλον.

## **5.1.5) LogiCAD Space mouse 3D**

Το Spacemouse είναι µια συσκευή υπολογιστή γραφείου, έτσι ο χειρισµός των εικονικών αντικειµένων και η κίνηση του χρήστη στο Εικονικό Περιβάλλον δεν ανταποκρίνεται στις φυσικές µετακινήσεις του. ∆εδοµένου ότι το Spacemouse είναι μια συσκευή υπολογιστή γραφείου δεν υπάρχει καμία ανάγκη να χρησιµοποιηθεί ένας δέκτης παρακολούθησης της κίνησης µε αυτήν την συσκευή. Η συσκευή υποστηρίζει 6 βαθµούς ελευθερίας για την κίνηση και το χειρισµό των εικονικών προτύπων. Η συσκευή προσφέρει επίσης 11 κουµπιά. Ο

*Κεφάλαιο Πέµπτο: Τα Συστήµατα Εικονικής Πραγµατικότητας του Εργαστηρίου Cadlab* 

χρήστης µπορεί να προγραµµατίσει καθένα από αυτά τα κουµπιά, προκειµένου να ενεργοποιηθούν ευκολότερα οι προγραµµατισµένες ενέργειες στο εικονικό περιβάλλον.

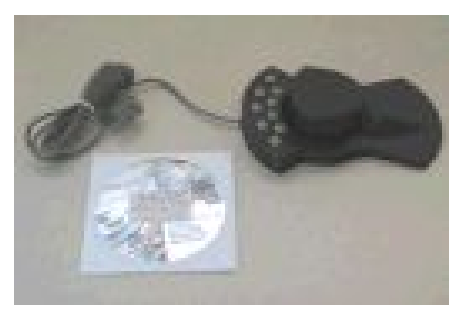

**Σχήµα 5.5:** Space mouse

Το Space mouse συνδέεται µέσω θύρας RS 232 µε τον υπολογιστή. Το Spacemouse έρχεται με λογισμικό και οδηγούς για τα πιο γνωστά λειτουργικά συστήµατα. Ο χρήστης πρέπει να εγκαταστήσει τον οδηγό προκειµένου να ενεργοποιηθεί η συσκευή στο λειτουργικό σύστηµα. Η συσκευή πρέπει επίσης να υποστηρίζεται από το λογισµικό εικονικής πραγµατικότητας, προκειµένου να χρησιµοποιηθούν οι ικανότητές της στο εικονικό περιβάλλον.

### **6.1) Το λογισµικό Sense8 World Up**

Το World Up της εταιρείας Sense8 αποτελεί ένα πλήρως αναπτυγµένο λογισµικό και προσφέρει ένα περιβάλλον για την οικοδόµηση τρισδιάστατων εφαρµογών (VR). Χτισµένο επάνω στο World Toolkit της EAI, ένα από τα ευρύτερα διαδεδοµένα στη βιοµηχανία λογισµικά εργαλεία ανάπτυξης οπτικής προσοµοίωσης, προσφέρει ισχυρή λειτουργικότητα σε πραγµατικό χρόνο σε ένα διαλογικό, αντικειµενοστραφές περιβάλλον.

Το World Up εφαρµόζει τις έννοιες του πραγµατικού χρόνου και της αλληλεπίδρασης από την σύλληψη µέχρι και την ολοκλήρωση της εφαρµογής. Οι χρήστες µπορούν να βλέπουν τις επιπτώσεις αλλαγής των µεταβλητών παραµέτρων ενός σχεδίου σε πραγµατικό χρόνο, ενώ τα αποτελέσµατα της τροποποίησης των συµπεριφορών ή των ιδιοτήτων ενός αντικειµένου (όπως η µετακίνηση), µπορούν να φανούν ενώ παράλληλα η προσοµοίωσή τους τρέχει. Αυτό επιτρέπει στους χρήστες να µειώσουν ουσιαστικά τις δαπάνες ανάπτυξης και τον χρόνο παρουσίασης ενός προϊόντος στην αγορά.

Το World Up παρέχει ένα ιδιαίτερα αντικειµενοστραφές περιβάλλον σχεδιασµένο µε σκοπό την ταχύτατη ανάπτυξη εφαρµογών. Η δυνατότητα επέκτασης της ιεραρχίας ενός αντικειµένου περιέχει προκαθορισµένες ιδιότητες και µεθόδους που µπορούν να προσεγγιστούν µέσω του ίδιου του λογισµικού ή µέσω προγραµµατιστικών εντολών της γλώσσας Visual Basic. Η εφαρµογή περιλαµβάνει επίσης έναν διορθωτή γραµµών προγραµµατισµού και έναν profiler για να βελτιστοποιήσει την απόδοση, καθώς επίσης και µια πλήρη ακολουθία εργαλείων συµπεριλαµβανοµένου ενσωµατωµένου Modeler και υποστήριξης µέσω ∆ιαδικτύου.

Το πλήρως ενσωµατωµένο World Up Modeler παρουσιάζει τα αντικείµενα σχεδίασης ακριβώς όπως έχουν σκοπό να εµφανιστούν στην προσοµοίωση. Τα πραγµατικού χρόνου γεωµετρικά χαρακτηριστικά γνωρίσµατα διαµόρφωσης περιλαµβάνουν την επεξεργασία και διαµόρφωση της γεωµετρίας, την παρουσίαση πολλαπλών όψεων, την συγχώνευση των συνεπίπεδων

πολυγώνων και τη δυνατότητα να αποδοθούν τρισδιάστατα και οι δύο πλευρές του πολυγώνου.

Το λογισµικό προσφέρει διάφορες επιλογές προοριζόµενες για εµπορική χρήση συµπεριλαµβανοµένων Stand Alone Players, Plug in Players και ActiveX Players. Η προσθήκη του World Up Player παρέχει επίσης στους ερασιτέχνες χρήστες µια αυτόνοµη επιλογή ελεύθερης διανοµής του περιεχοµένου της δουλειάς τους σε ένα µεγάλο ακροατήριο. Οι ελεγκτές ActiveX του World Up που στηρίζονται στην πιο πρόσφατη τεχνολογία της Microsoft, επιτρέπουν στους χρήστες να ενσωµατώσουν τις πραγµατικού χρόνου τρισδιάστατες εφαρµογές τους σε περιβάλλον PowerPoint αλλά και τις περισσότερες εφαρµογές OLE, όπως τον Internet Explorer και το Microsoft Office Suite. Τα Plug in του World up επιτρέπουν τη διανοµή και την παρουσίαση των τρισδιάστατων εφαρµογών µέσω του ∆ιαδικτύου. Αρχεία VRML µπορούν επίσης να ενσωµατωθούν στις εφαρµογές του World up.

Το World Up υποστηρίζει τα βιοµηχανικά πρότυπα συµπεριλαµβανοµένου του OpenGL, και της βασικής σύνταξης της γλώσσας προγραµµατισµού Visual Basic για να παρέχει στους χρήστες άμεση παραγωγικότητα και τη βέλτιστη ευελιξία. Το λογισµικό επίσης υποστηρίζει τα σχήµατα αρχείων VRML, 3DS, DXF και FLT, και ποικίλα λειτουργικά συστήµατα, χωρίς την ανάγκη recompile.

### **6.2) Το Λογισµικό Pro/Engineer Wildfire**

Το Pro/Engineer είναι ένα από τα καινούρια σχεδιαστικά πακέτα που βασίζονται στην παραµετρική µοντελοποίηση µε διαχείριση χαρακτηριστικών (feature manipulation). Μέσα στις λέξεις αυτές κρύβεται η φιλοσοφία του προγράµµατος. Και αυτό, γιατί όταν σχεδιάζουµε ένα κοµµάτι (part), είναι σαν να το χτίζουµε feature by feature. Και όταν λέµε feature αναφερόµαστε: σε στερεά που προκύπτουν από προέκταση, από περιστροφή κλπ, σε οπές, σε κοψίµατα και άλλα. Κάθε κοµµάτι δηλαδή, είναι ένα µπλοκ του οποίου τα µέρη που το συνιστούν είναι στοιχειώδη, τα features. Αυτά ορίζουν επακριβώς τον τρόπο µε τον οποίο θα προστεθεί ή θα αφαιρεθεί υλικό και είναι παρουσιάζουν ευφυή προσαρµοστικότητα γιατί ανταποκρίνονται αυτόµατα στις αλλαγές που κάνει ο σχεδιαστής. Κάθε feature συνδέεται µε κάποιες σχέσεις-παραµέτρους µε το µοντέλο και µε τα άλλα features. Ο χρήστης λοιπόν, ορίζει σε κάθε σχέδιο τις παραµέτρους µε τέτοιο τρόπο ώστε :

- 1. να τον εξυπηρετούν να φτάσει τους στόχους του.
- 2. να έχει τη δυνατότητα με μερικές αλλαγές να μοντελοποιεί διαφορετικά το κοµµάτι του, όπως επιθυµεί.

Έτσι περιγράφεται µε λίγα λόγια η παραµετρική µοντελοποίηση, η οποία βοηθά πάρα πολύ στο σχεδιασµό και δίνει τροµερές δυνατότητες στον χρήστη του προγράµµατος, ο οποίος µπορεί να σχεδιάζει ελεύθερος, γνωρίζοντας ότι µπορεί ανά πάσα στιγµή να κάνει ριζικές αλλαγές µε µικρό σχετικά κόστος.

# **6.2.2) Pro/Engineer – Όσον αφορά την µοντελοποίηση**

Το Pro/Engineer εµπεριέχει τον τρισδιάστατο πυρήνα παραµετρικής στερεάς µοντελοποίησης, αυτόν που χρησιµοποιούν οι περισσότερες βιοµηχανίες , ο οποίος παρέχει ακριβείς αναπαραστάσεις της γεωµετρίας και ιδιότητες µάζας. Παρέχει πλήρη προσδιορισµό του προϊόντος, δίνοντας ολοκληρωµένα και ακριβή αποτελέσµατα για το προϊόν, για παράδειγµα, στην κατεργασία, στην ανάλυση όπως και στις απαιτήσεις των υλικών και της µηχανικής. Παρέχοντας παραµετρική µοντελοποίηση βασισµένη σε features ("χαρακτηριστικά") και πλήρη επικοινωνία, επιτρέπει αλλαγές που γίνονται σε οποιοδήποτε στάδιο της ανάπτυξης του προϊόντος να µεταδίδονται σε όλο το σχέδιο. Συγκεκριµένα, αυτός ο τρόπος λειτουργίας της 3σδιάστατης µοντελοποίησης επιτρέπει στους σχεδιαστές:

• Να βρίσκουν ταχέως εναλλακτικές λύσεις σχεδιασµού

Επειδή τα σχέδια του Pro/Engineer συνίστανται από παρόµοια παραµετρικά χαρακτηριστικά και υπάρχει κάποια πρόβλεψη στον τρόπο που µπορούν να αλλάξουν αυτά, οι σχεδιαστές µπορούν να αναζητήσουν ταχύτατα εναλλακτικές λύσεις.

• Να αναπαριστούν επακριβώς κάθε σχέδιο

Έχει αποδειχθεί πως το Pro/Engineer είναι ένα ευέλικτο σχεδιαστικό πακέτο που υποστηρίζει πολύπλοκη γεωµετρία, δίνοντας ταυτόχρονα τη δυνατότητα πλήρους προσδιορισµού του µοντέλου. Αυτό εξασφαλίζει ακριβή και διαρκή πληροφόρηση για κάθε σχέδιο σε κάθε στιγµή κατά τη διαδικασία ανάπτυξης.

• Να πετυχαίνουν µε εύκολο τρόπο τη µοντελοποίηση περίπλοκων features Οι χρήστες µπορούν να δηµιουργήσουν καµπύλες, πολύπλοκα rounds, µοντέλα από "σάρωση" διάφορων διατοµών, µοντέλα από "µίξη" διατοµών. Και όλα αυτά σε ελάχιστο χρόνο σε σύγκριση µε αυτόν που απαιτείται µε τα συµβατικά εργαλεία σχεδίασης.

# **6.2.3) Pro/Engineer – Όσον αφορά την συναρµολόγηση**

Οι διάφορες εταιρείες αναπτύσσουν "προϊόντα" και όχι απλά κοµµάτια, για αυτό η αρχιτεκτονική του Pro/Engineer τους παρέχει εκτεταµένες δυνατότητες για να προσδιορίσουν και να δηµιουργήσουν αυτές τις συναρµολογήσεις.

Συγκεκριµένα, ο τρόπος λειτουργίας της συναρµολόγησης επιτρέπει στους σχεδιαστές:

• Να δηµιουργούν συναρµολογήσεις από υπάρχοντα ή νέα συστατικά Οι χρήστες µπορούν να συναρµολογήσουν υπάρχοντα εξαρτήµατα για να δηµιουργήσουν συναρµολογήσεις ή να δηµιουργήσουν νέα εξαρτήµατα κατά τη διάρκεια της συναρµολόγησης. Η δηµιουργία νέων εξαρτηµάτων µπορεί να γίνει από: κοπή, αναπαραγωγή, αντιγραφή των ήδη υπαρχόντων κοµµατιών. Αντικείµενα όπως κόλλα, ταινία και µπογιά µπορούν επίσης να αναπαρασταθούν.

• Να πραγµατοποιούν µε εύκολο τρόπο µελέτη της συναρµολόγησης Οι χρήστες µπορούν να προσθέτουν εξαρτήµατα στη συναρµολόγηση µέχρι να επιτύχουν τον επιθυµητό στόχο, εκµεταλλευόµενοι τους εναποµείναντες βαθµούς ελευθερίας κάθε φορά.

• Να αναζητούν εναλλακτικές λύσεις σχεδιασµού Οι χρήστες µπορούν να:

- 1. Σχεδιάζουν διαφορετικές εκδόσεις του προϊόντος κρατώντας διαφορετικά configuration, δηλαδή παραµέτρους για τα µοντέλα.
- 2. ∆ηµιουργούν εναλλακτικά σχέδια αλλάζοντας αυτόµατα τα συστατικά σε µια συναρµολόγηση.
- ∆ηµιουργούν παραµετρικές εξισώσεις στις συναρµολογήσεις

Οι χρήστες µπορούν να πετύχουν το σκοπό τους στις συναρµολογήσεις θέτοντας παραµετρικές σχέσεις µεταξύ των διαστάσεων και άλλων παραµέτρων.

# **6.2.4) Pro/Engineer – Όσον αφορά το Documentation – Μηχανολογικό σχέδιο**

Οι χρήστες µπορούν να παράγουν ολοκληρωµένα, έτοιµα για την παραγωγή µηχανολογικά σχέδια. Συγκεκριµένα, ο τρόπος λειτουργίας του Drawing επιτρέπει στους χρήστες:

• Να δηµιουργούν έξυπνα formats

Οι χρήστες έχουν τη δυνατότητα να δηµιουργούν templates µε τέτοιο format (υπόµνηµα, αριθµός µοντέλου, υλικό του µοντέλου και άλλα) τα οποία συµπληρώνονται µόνα τους όταν το drawing δηµιουργείται, περιορίζοντας έτσι το ανθρώπινο λάθος.

## • Να δηµιουργούν εύκολα όψεις

Όλοι οι τύποι όψεων µπορούν να δηµιουργηθούν απευθείας από το στερεό µοντέλο, περιορίζοντας στο ελάχιστο την απαιτούµενη εργασία. Επιπλέον, υπάρχουν πολλά διαθέσιµα εργαλεία για να προστεθεί επιπλέον πληροφορία στα σχέδια.

• Να παρουσιάζουν και να καθαρίζουν αυτόµατα τις διαστάσεις Οι χρήστες µπορούν να παρουσιάζουν αυτόµατα τις διαστάσεις και να κάνουν πολλές εργασίες αυτόµατα όσον αφορά την παρουσίαση του σχεδίου και τα ανάλογα σύµβολα.

# **6.2.5) Pro/Engineer – Όσον αφορά στην εξαγωγή (export) σε αρχεία VRML/HTML**

Όλα τα μοντέλα του Pro/Engineer καθώς και οι συναρμολογήσεις, είναι δυνατόν να εξαχθούν σε ιστοσελίδες χρησιµοποιώντας τα στάνταρ format: HTML, VRML, CGM, JPEG, καθώς και Java applets. Όλα αυτά µπορεί να τα δει κανείς στο Internet ή σε ένα Intranet µέσω ενός απλού browser. Συγκεκριµένα, η εξαγωγή σε VRML/HTML format επιτρέπει στους χρήστες:

• Να δηµιουργήσουν HTML σελίδες στο Web χρησιµοποιώντας frames και scrolls

Κείµενο, γραφικά, λίστες µοντέλων και σελίδες µε οδηγίες παίρνουν συγκεκριµένο format αυτόµατα.

• Να δείξουν τη δοµή ενός µοντέλου ή συναρµολόγησης µέσω ενός Javadriven δέντρου

Αυτό το δέντρο πλοήγησης σαν εργαλείο παρέχει τη λίστα της δοµής των µοντέλων και τις παραµέτρους του µοντέλου και µπορεί να συνδεθεί µε links σε VRML αρχεία για κάθε εξάρτηµα.

• Να δουν και να επιδείξουν τις συναρµολογήσεις χρησιµοποιώντας τρισδιάστατα µοντέλα VRML και JPEG εικόνες

Τα αρχεία µε format VRML µπορούν να ανοιχτούν από τα module της PTC, Pro/FLY-THROUGH ή Pro/Model.View. Εκτός από αυτά τα προϊόντα της PTC, µπορεί κανείς να δει κανείς αυτά τα αρχεία και µε τους κλασσικούς browser, αρκεί να έχουν ενσωµατωµένα κάποια plugins.

## **6.2.6) Pro/Engineer – Όσον αφορά το Φωτορεαλισµό (Rendering)**

Το Pro/Engineer παρέχει εύκολη πρόσβαση σε όλα τα εργαλεία που είναι αναγκαία για να παραχθούν ακριβή, φωτορεαλιστικά µοντέλα κοµµατιών ή συναρµολογήσεων που έχουν σχεδιαστεί µε το Pro/Engineer, τα οποία είναι ιδανικά για την επικοινωνία στα τµήµατα των πωλήσεων και του µάρκετινγκ. Συγκεκριµένα, τα φωτορεαλιστικά µοντέλα επιτρέπουν στους χρήστες:

• Να ενσωµατώσουν τεχνικές του βιοµηχανικού σχεδιασµού στις διαδικασίες της µοντελοποίησης

Αντανακλάσεις των επιφανειών και συγκεκριµένος φωτισµός, που είναι εφικτό να αναπαρασταθούν σε δευτερόλεπτα, επιτρέπουν στους σχεδιαστές να εκτιµήσουν την ποιότητα των επιφανειών και την αισθητική του σχεδιασµού. Το Rendering στο Pro/Engineer είναι τόσο εύκολο και γρήγορο, που είναι δυνατόν για το χρήστη να κάνει διαρκές εκτιµήσεις για κάθε µοντέλο και όχι µόνο κατά την τελική φάση.

## • Να βελτιώνουν τη διαδικασία επικοινωνίας

Οι χρήστες µπορούν να παρουσιάσουν τις ιδέες τους τοποθετώντας τα µοντέλα µέσα σε ένα τυπικό χώρο (room) ή να φτιάξουν ένα δικό τους σκηνικό, µε φωτισµό, χρώµατα και άλλα, έτσι ώστε να ανταποκρίνεται στην πραγµατικότητα του προϊόντος. Εσωτερικά γκρουπ της εταιρείας , όπως το τµήµα πωλήσεων, µάρκετινγκ, µάνατζµεντ, µπορούν να χρησιµοποιήσουν φωτορεαλιστικά µοντέλα για να προωθήσουν το προϊόν πριν ακόµα βγει στην παραγωγή.

## **7.1) Σχεδιασµός των κυριοτέρων γεωµετρικών µοντέλων της εφαρµογής**

Όπως αναφέρθηκε σε προηγούµενη ενότητα, τα γεωµετρικά µοντέλα που θα εισαχθούν στο λογισµικό εικονικής πραγµατικότητας Sense8 World Up θα δηµιουργηθούν χρησιµοποιώντας το σχεδιαστικό πρόγραµµα ProEngineer Wildfire. Έχοντας ήδη αναφερθεί για τα γενικά χαρακτηριστικά της συγκεκριμένης εφαρµογής, στην παρούσα ενότητα θα περιγράψουµε εν συντοµία το πως σχεδιάστηκαν τα κυριότερα από τα αντικείµενα – µοντέλα που χρησιµοποιούνται κατά την λειτουργία της τεχνικής του Vacuum Cast Molding. Πρέπει εδώ όµως να σηµειώσουµε ότι ο λόγος που χρησιµοποιήθηκε το ProEngineer Wildfire για τον σχεδιασµό των µοντέλων, εν αντιθέσει κάποιων άλλων λογισµικών της αγοράς είναι προφανώς η πολύχρονη επιτυχής χρήση και υποστήριξή του από το εργαστήριο Cadlab, αλλά και οι συγκριτικά µεγαλύτερες δυνατότητες και η ευκολία χρήσης που παρουσιάζει η εφαρµογή σε σχέση µε τα ανταγωνιστικά λογισµικά για τον σχεδιασµό τρισδιάστατων γεωµετρικών µοντέλων.

## **7.2) Σχεδιασµός του Φούρνου**

Ο σχεδιασµός του φούρνου πραγµατοποιήθηκε σε δύο στάδια, το πρώτο ήταν η δηµιουργία του κυρίου µπλοκ του φούρνου και το δεύτερο η δηµιουργία της πόρτας του φούρνου. Ο λόγος που έγινε αυτός ο διαχωρισµός είναι η ανάγκη προσοµοίωσης στο εικονικό περιβάλλον του ανοίγµατος της πόρτας του φούρνου, πράγµα που απαιτεί την ύπαρξη δύο διαφορετικών κοµµατιών (τα οποία στην συνέχεια θα συναρµολογηθούν στις κατάλληλες θέσεις στο πρόγραµµα 3D).

α.) σχεδιασµός κύριου µπλοκ φούρνου

Ο σχεδιασµός του δεν παρουσίασε ιδιαίτερες δυσκολίες, ούτε και απαιτήθηκε η χρήση εξεζητηµένων χαρακτηριστικών του προγράµµατος. Αρχικά δηµιουργήθηκε ένα κύριο Protrusion (ΜΑΙΝ) στις πραγµατικές διαστάσεις του φούρνου, το οποίο στην συνέχεια µε την χρήση κάποιων Cut features (εσωτερικού χώρου φούρνου, κοιλότητας υποδοχής της πόρτας) προσέδωσε στο µοντέλο την πρωτογενή αρχική του µορφή.

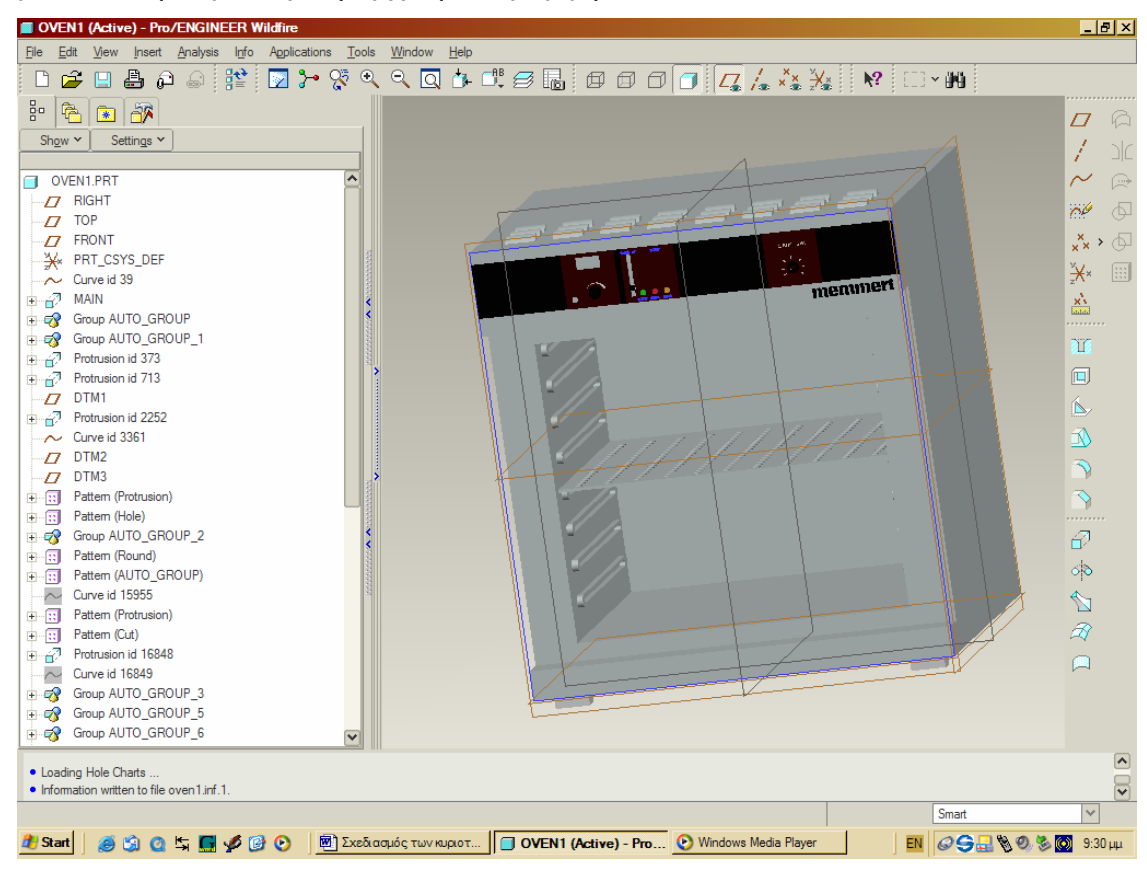

**Σχήµα 7.1:** Σχεδιασµός Φούρνου

Στην συνέχεια, και πάντα µε την εισαγωγή κάποιων Protrusion δηµιουργήθηκαν το φιλέτο που περιλαµβάνει τα controls του φούρνου, το λογότυπο του κατασκευαστή αλλά και η εσωτερική σχάρα που χωρίζει τον φούρνο σε δύο µέρη (µε την βοήθεια τριών νέων Datum Planes DTM1, DTM2 και DTM3). Οι τρύπες στην σχάρα δηµιουργήθηκαν µε την χρήση ενός Pattern Feature, όπως αντιστοίχως και τα ποδαράκια του φούρνου. Πρέπει εδώ να επισηµάνουµε ότι η δηµιουργία ενός Pattern απαιτεί πρώτα τον σχεδιασµό του πρωταρχικού στοιχείου του σχεδίου, το οποίο κατόπιν πολλαπλασιάζεται ανάλογα µε τις διαθέσεις µας. Μια άλλη λεπτοµέρεια που αξίζει να αναφερθεί είναι ότι το ProEngineer Wildfire δεν επιτρέπει την δηµιουργία Patterns τα οποία περιλαµβάνουν κάποιο στερεό, αλλά µόνο Patterns σχεδίων (curves). Στην

περίπτωση όπου εµείς επιθυµούµε τον πολλαπλασιασµό κάποιων στερεών, πρέπει αναγκαστικά να προβούµε σε κάποιο Pattern του πρωταρχικού του σχεδίου (curve) στον αριθµό που επιθυµούµε και κατόπιν να µετατρέψουµε µε την χρήση Protrusions αυτά τα curves.

Στην συνέχεια, σειρά έχει ο σχεδιασµός των αεραγωγών οροφής και των στηριγµάτων / αντιστάσεων της σχάρας στα πλευρικά τοιχώµατα του φούρνου, όπου και πάλι χρησιµοποιούµε την λειτουργία των Patterns µε τρόπο αντίστοιχο όπως περιγράψαµε προηγουµένως. Για λόγους ευκολίας, πρώτα δηµιουργήθηκαν τα στηρίγµατα / αντιστάσεις της µίας πλευράς και έπειτα µε χρήση του εργαλείου Mirror τα «καθρεπτίσαµε» επάνω στην απέναντι. Το σχέδιο ολοκληρώνεται µε την δηµιουργία των κοντρόλ ελέγχου του φούρνου, τα οποία σχεδιάστηκαν µε την χρήση κάποιων Protrusions. Η µόνη δυσκολία που αντιµετωπίσαµε σε αυτό το στάδιο ήταν η αδυναµία απόδοσης όγκου στα γράµµατα που περιγράφουν την λειτουργία των κοντρόλ ελέγχου, κάτι το οποίο είναι αδικαιολόγητο να συµβαίνει, αφού σε άλλες αντίστοιχες περιπτώσεις η συγκεκριµένη λειτουργία δούλεψε κανονικά.

Το ProEngineer Wildfire κατά την διάρκεια του σχεδιασµού εµφανίζει όλα τα αντικείµενα µε ένα προκαθορισµένο χρώµα (απόχρωση του γκρι). Στην δική µας περίπτωση (κάτι που ισχύει για όλα τα σχέδια της εφαρµογής) είναι απαραίτητο για λόγους αληθοφάνειας να προσδώσουµε στα αντικείµενα χρώµατα όσο το δυνατόν πιστότερα στα πραγµατικά τους. Η συγκεκριµένη δυνατότητα ενεργοποιείται στο Wildfire µέσω της εντολής Color and Appearance, όπου επιλέγοντας την λειτουργία χρωµατισµού επιφανειών (Surfaces) προσδίδουµε σε κάθε επιφάνεια του σχεδίου το επιθυµητό χρώµα. Επίσης, µέσω της ίδιας εντολής µπορούµε να προσδώσουµε στα αντικείµενα ή τις επιφάνειες κάποιες ιδιότητες ή υφές ανάλογες της αρεσκείας µας, όπως π.χ. το υλικό κατασκευής ή το ποσοστό διαπερατότητας (διαφάνειας) του φωτός.

β.) σχεδιασµός πόρτας φούρνου

Το συγκεκριµένο αντικείµενο δηµιουργήθηκε πολύ απλά και γρήγορα, µε την χρήση δύο Protrusion (το ένα στις διαστάσεις της πόρτας και το άλλο στις διαστάσεις του χερουλιού της πόρτας) και την χρήση ενός Revolve Protrusion για τον σχεδιασµό των στηριγµάτων της πόρτας. Σαν βοήθηµα δηµιουργήθηκε µια επιπλέον Datum Plane (DTM1) που χρησιµοποιήθηκε στον σχεδιασµό των στηριγµάτων της πόρτας (ορισµός επιπέδου σχεδίασης).

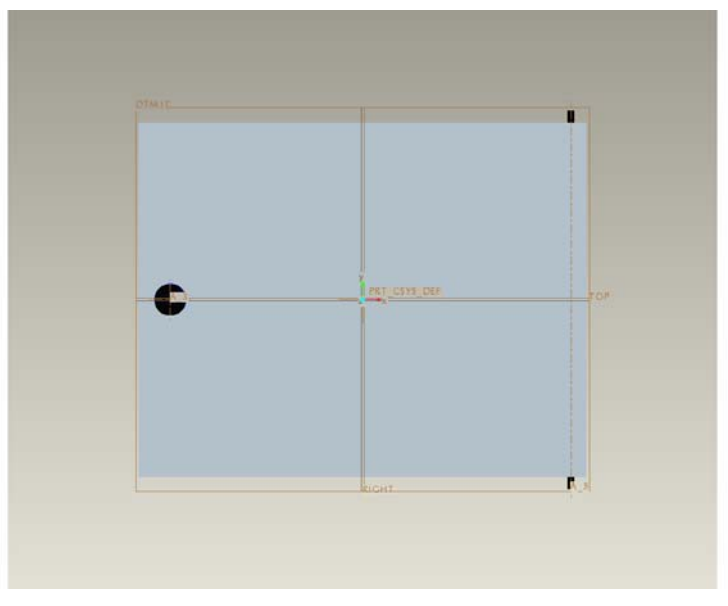

**Σχήµα 7.2:** Σχεδιασµός πόρτας φούρνου

# **7.3) Σχεδιασµός του Θαλάµου Κενού Αέρος (Vacuum Pump)**

Το συγκεκριµένο αντικείµενο παρουσίασε αρκετά µεγαλύτερο βαθµό δυσκολίας κατά τον σχεδιασµό του, συγκρινόµενο µε αυτόν του φούρνου. Αυτό οφειλόταν κυρίως στα περισσότερα κινούµενα µέρη τα οποία πρέπει να αποδοθούν στην τρισδιάστατη εφαρµογή µας. Όπως ήδη εξηγήσαµε, για την αναπαράσταση των κινούµενων µερών ενός κοµµατιού είναι απαραίτητο να σχεδιαστούν ως ξεχωριστές οντότητες, που θα εµφανίζουν µεταξύ τους κάποια σχετική κίνηση. Κατά τα άλλα, η αυξηµένη πολυµορφία του θαλάµου απαίτησε κατά τον σχεδιασµό του την χρήση πιο σύνθετων εντολών του ProEngineer Wildfire, όπως θα δούμε παρακάτω.

α.) σχεδιασµός κύριου µπλοκ θαλάµου κενού

Ανάλογα µε τον σχεδιασµό του φούρνου στο αντίστοιχο µέρος του, για τον σχεδιασµό του µπλοκ προβήκαµε στην δηµιουργία κάποιων Protrusions πάνω

στις βασικές διαστάσεις του θαλάµου κενού. Έτσι, ως πρώτο βήµα σχεδιάστηκαν τέσσερα Protrusions στερεών που αναπαριστούν το κυρίως σώµα του θαλάµου, το κοµµάτι πάνω στο οποίο θα τοποθετηθούν τα κοντρόλ ελέγχου, και την αντλία κενού του θαλάµου καθώς και τα ποδαράκια στηρίξεως της. Ακολούθως, µε χρήση ενός Cut Feature αφαιρέθηκε υλικό από το κυρίως σώµα του θαλάµου, δηµιουργώντας την εσωτερική του κοιλότητα.

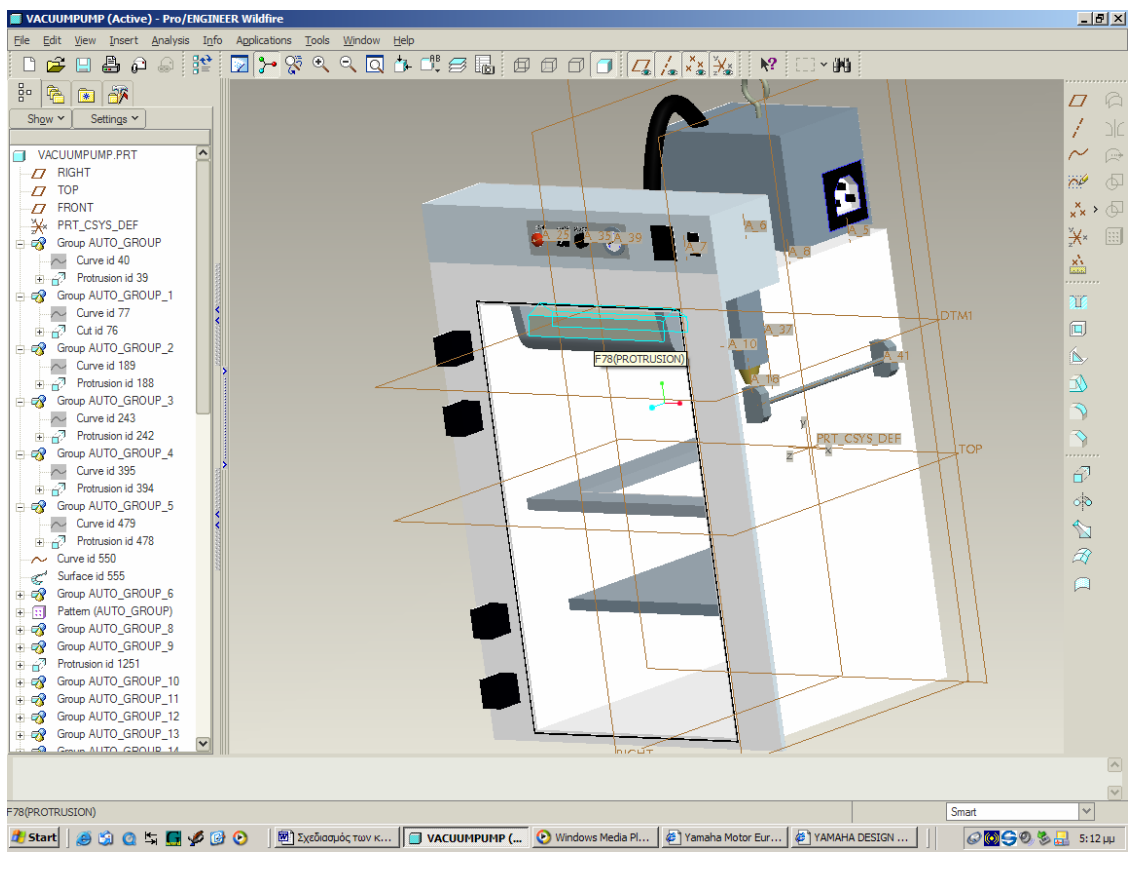

**Σχήµα 7.3:** Σχεδιασµός Θαλάµου κενού αέρος

Ο σωλήνας που συνδέει την αντλία κενού µε τον θάλαµο κενού αέρος σχεδιάστηκε µε χρήση ενός Sweep Feature, πάνω σε τροχιά που ορίζεται στην Right Datum Plane. Τα εσωτερικά στηρίγµατα των εσχάρων στο εσωτερικό του θαλάµου σχεδιάστηκαν ως δύο στερεά Protrusions από τα οποία µε χρήση ενός Cut Feature αφαιρέθηκε ένα ηµικύκλιο υλικού (ταυτόχρονα και από τα δύο στηρίγµατα). Αυτή η αφαίρεση υλικού πολλαπλασιάστηκε κατά µήκος των στηριγµάτων µε την χρήση ενός Pattern Feature. Τα στηρίγµατα όπως και το

περιµετρικό λάστιχο στεγανοποίησης της πόρτας του θαλάµου σχεδιάστηκαν µε δύο Protrusion τετραγωνικής διατοµής. Οι δύο εσωτερικές εσχάρες δηµιουργήθηκαν και αυτές µε χρήση της λειτουργίας Protrusion, µε την µοναδική διαφορά ότι στην ψηλότερα τοποθετηµένη εσχάρα αφήνεται ένα εσωτερικό κενό (τετραγωνική τρύπα).

Ενώ το σχέδιό µας έχει ήδη πλησιάσει την τελική του µορφή είναι απαραίτητο να προχωρήσουµε στην δηµιουργία κάποιων λεπτοµερειών, οι οποίες είναι απαραίτητες για να προσδώσουν την αναγκαία αληθοφάνεια στον ευκαιριακό χρήστη της εφαρµογής VR. Παρακάτω επεξηγούµε συνοπτικά τον τρόπο µε τον οποίο σχεδιάστηκαν:

- *Σώµα βαλβίδας εκτόνωσης αέρος:* αφού πρώτα δηµιουργήσαµε την βοηθητική Datum Plane DTM1, µε δύο Protrusions κατασκευάσαµε διαδοχικά το χρυσαφί φίλτρο αέρος και το σώµα της βαλβίδας εκτόνωσης.
- *Εσωτερικό φως θαλάµου:* Με την κατασκευή της εσωτερικής λάµπας ως ενός εξαγωνικού Protrusion, σε δεύτερο στάδιο δηµιουργήθηκαν τα πλαϊνά στηρίγµατα της λάµπας και έπειτα το κάτω καπάκι του φωτιστικού, όλα µε Protrusions.
- *Όργανα ελέγχου θαλάµου:* Σε πρώτη φάση δηµιουργήθηκε µε Protrusion µια πολύ λεπτή πλάκα πάνω στο κουτί ελέγχου έτσι ώστε να διαχωρίζονται τα χειριστήρια από αυτό. Έπειτα, σχεδιάστηκε το «µανιτάρι» άµεσης διακοπής λειτουργίας της συσκευής µε την χρήση ενός Protrusion κυλινδρικής διατοµής, ενός Round Feature για την καµπυλότητα της επιφανείας του διακόπτη και ενός Cut Feature για την αποµάκρυνση υλικού από το κάτω µέρος του διακόπτη. Ο διακόπτης εκκινήσεως της αντλίας παρουσίασε ακόµη µεγαλύτερη δυσκολία καθώς πρώτα µε ένα Protrusion δηµιουργήθηκε ένα κουτί στο µέγεθος του διακόπτη, ακολούθως µε την χρήση δύο Cut Features και δύο Round Features στα άκρα του διαµορφώθηκε στην τελική του µορφή. Ο διακόπτης λειτουργίας του µίξερ σχεδιάστηκε πολύ απλά µε την χρήση ενός Revolve Protrusion. Τέλος, αφού αποδόθηκε σε κάθε διακόπτη το

φυσικό χρώµα του, απέµεινε η αναγραφή των λειτουργιών τους πάνω στην επιφάνεια ελέγχου. Αυτό έγινε δυνατό µε τον σχεδιασµό των λογοτύπων, τον χρωµατισµό τους αλλά και την απόδοση όγκου σε αυτά (πολύ µικρού πάχους) µε την χρήση Protrusions, αφού µε αυτόν τον τρόπο γίνονται πολύ πιο ευδιάκριτα στο τρισδιάστατο περιβάλλον.

- *Μετρητής πιέσεως θαλάµου:* Πρώτα σχεδιάστηκε ένας δακτύλιος που αναπαριστά τα τοιχώµατα του µετρητή και ακολούθως ο δείκτης της πιέσεως, και τα δύο µε χρήση Protrusion. Ο σχεδιασµός όµως των τιµών του µετρητή, ενώ αποδόθηκε κανονικά σε προβολή σχεδίασης, δεν στάθηκε δυνατόν να του αποδοθεί όγκος µε κάποιο Protrusion, κάτι που δεν ήταν δυνατό να δικαιολογήσουµε για ποιόν λόγο συνέβη. Έτσι, ενώ αυτές οι τιµές γίνονται ξεκάθαρα ορατές στο ProEnginner, δεν αποδίδονται στο τρισδιάστατο περιβάλλον της εφαρµογής µας.
- *Πρίζα παροχής ρεύµατος στην αντλία κενού:* ∆ηµιουργήθηκε µε µια αφαίρεση υλικού από το σώµα της αντλίας (Cut Feature) και ακολούθως µε την δηµιουργία τριών µικρών στερεών (Protrusions) στην κοιλότητα που προέκυψε, τα οποία προσοµοιώνουν τις ακίδες της πρίζας.
- *Αναδευτήρας υλικού:* Η βάση του αναδευτήρα δηµιουργήθηκε µε δύο µέρη, το κυλινδρικό µέρος µε ένα Sweep Feature ενώ το οριζόντιο µε την χρήση ενός Protrusion Feature. Στην συνέχεια το στοιχείο του αναδευτήρα σχεδιάστηκε µε ένα Revolve Protrusion πάνω στο επίπεδο που ορίζεται από την Right Datum Plane.
- *Λεπτοµέρειες της αντλίας κενού:* το φις του καλωδίου δηµιουργήθηκε µε την χρήση ενός Protrusion και ενός Chamfer Feature το οποίο γώνιασε τις πλευρές του. Το καλώδιο ρεύµατος καθώς και ο γάντζος οροφής δηµιουργήθηκαν µε χρήση δύο Sweep Protrusion πάνω σε παράλληλο επίπεδο ως προς την Front Datum Plane.
- *Πλαϊνές λεπτοµέρειες φούρνου:* Οι βάσεις του άξονα σχεδιάστηκαν µε ένα Protrusion και µε ένα Chamfer το οποίο επεξεργάστηκε τις γωνιές των βάσεων. Κατόπιν, ο άξονας σχεδιάστηκε µε χρήση ενός Protrusion πάνω σε ένα κυκλικό Curve.

## β.) σχεδιασµός πόρτας θαλάµου κενού

Κατά τον σχεδιασµό αυτού του κοµµατιού µε το λογισµικό ProEnginner Wildfire αντιµετωπίσαµε µια ανυπέρβλητη δυσκολία στην απόδοση της απαιτούµενης διαπερατότητας του φωτός διαµέσου της πόρτας (διαφανής). Παρόλο που το λογισµικό παρέχει αυτήν την δυνατότητα στον χρήστη η οποία µάλιστα ενεργοποιείται κανονικά µέσα στο περιβάλλον του, η ιδιότητα αυτή δεν µπορεί να µεταφερθεί αργότερα στην εφαρµογή VR. Αναγκαστικά, στραφήκαµε λοιπόν σε ένα άλλο σχεδιαστικό λογισµικό, και πιο συγκεκριµένα στο AutoCAD 2004, το οποίο όπως αποδείχθηκε υποστήριζε την συγκεκριµένη ιδιότητα επιφανειών (διαπερατότητας του φωτός) και η οποία παράλληλα ήταν δυνατό να µεταφερθεί στο τρισδιάστατο περιβάλλον της εφαρµογής µας.

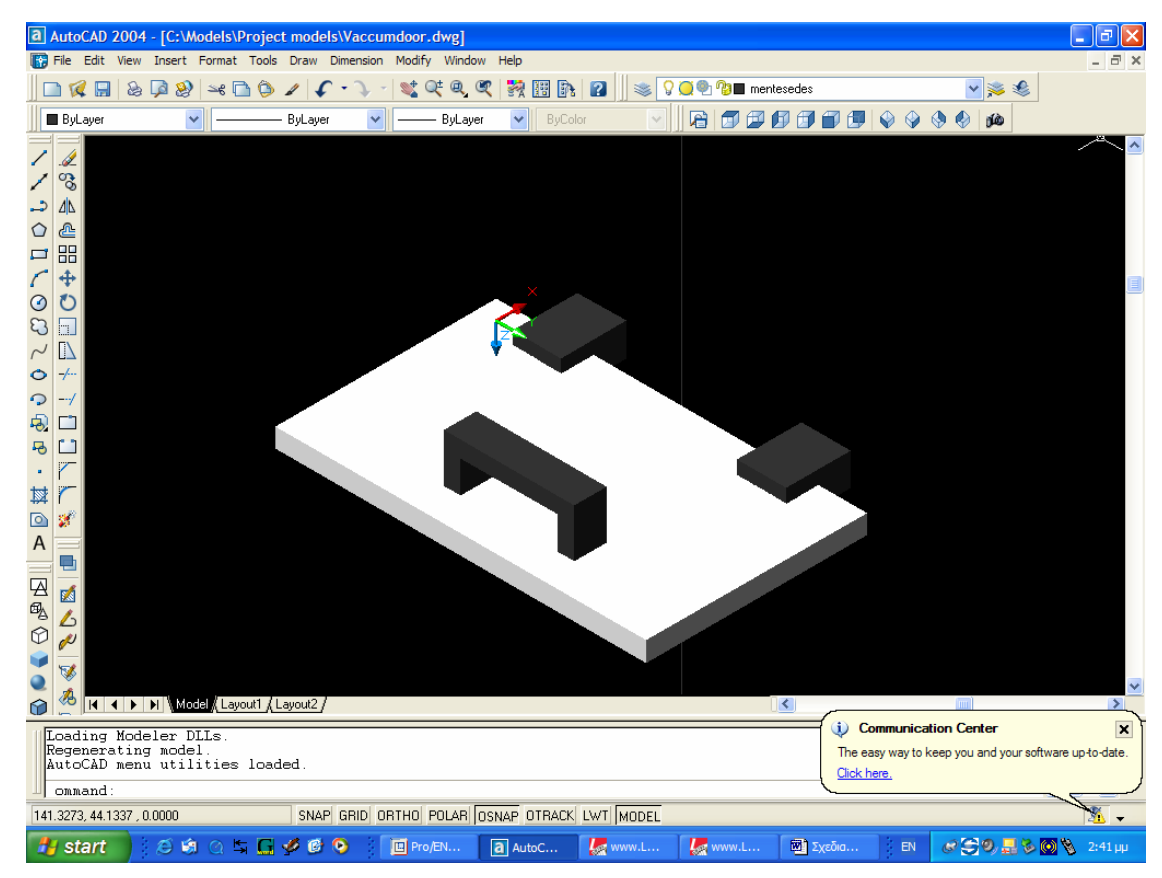

**Σχήµα 7.4:** Σχεδιασµός πόρτας θαλάµου κενού (AutoCAD)

Η σχεδίαση του εν λόγου µοντέλου βασίστηκε στον σχεδιασµό µε χρήση εντολών σχεδίασης βασικών τρισδιάστατων γεωµετρικών σχηµάτων (Box). Πρώτα έγινε ο σχεδιασµός του τζαµιού της πόρτας (µε βάση σύστηµα συντεταγµένων µε δοθείσα αρχή των αξόνων πάνω σε µια ακµή της), ακολούθως ο σχεδιασµός των δύο µεντεσέδων της πόρτας (µε χρήση απόλυτων συντεταγµένων ως προς την αρχή των αξόνων) και τέλος του χερουλιού ανοίγµατος της πόρτας (µε χρήση βασικών ιδιοτήτων τρισδιάστατων στερεών πραγµατοποιήθηκε αφαίρεση στερεών – Modify / Solids Editing / Subtract). ∆οθείσης της ευκαιρίας σχεδιασµού του συγκεκριµένου κοµµατιού σε άλλο λογισµικό πέρα του ProEnginner, είχαµε µια πρώτης τάξεως ευκαιρία να συγκρίνουµε τον τρόπο σχεδίασης ενός τρισδιάστατου µοντέλου µε χρήση δύο διαφορετικών λογισµικών σχεδίασης. Το λογισµικό ProEngineer Wildfire παρουσιάζεται αισθητά πιο φιλικό στην χρήση προσφέροντας επίσης µικρότερους χρόνους σχεδίασης, κάτι που οφείλεται κυρίως στην παραµετρική φιλοσοφία σχεδίασης του.

γ.) σχεδιασµός κινούµενων µερών θαλάµου κενού

Στην τρισδιάστατη εφαρµογή µας είναι απαραίτητο να επιδείξουµε την ικανότητα σχετικής κίνησης κάποιων µερών ως προς τα υπόλοιπα κοµµάτια του µοντέλου σχεδίασης. Αυτό επιτυγχάνεται µε την διάσπαση σε µικρότερα κοµµάτια του µοντέλου, έτσι ώστε να είναι εφικτή η σχετική µετατόπιση ή περιστροφή του ενός κοµµατιού σε σχέση µε το άλλο. Η τεχνική αυτή ονοµάζεται Part Assembly, και είναι ευρέως διαδεδοµένη σε όλες τις εφαρµογές Εικονικής Πραγµατικότητας. Στην περίπτωσή µας, εκτός από τον ξεχωριστό σχεδιασµό της πόρτας του θαλάµου προβήκαµε στον ξεχωριστό σχεδιασµό των δύο µοχλών κινήσεως (αναδευτήρα και µηχανισµού συγκράτησης και κλίσης του κουβά µίξεως του υλικού) και της βαλβίδας σταθεροποίησης του θαλάµου κενού. Ο σχεδιασµός των συγκεκριµένων υποµοντέλων ήταν απλοϊκός και δεν είναι απαραίτητο να περιγραφεί περαιτέρω.

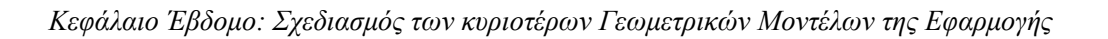

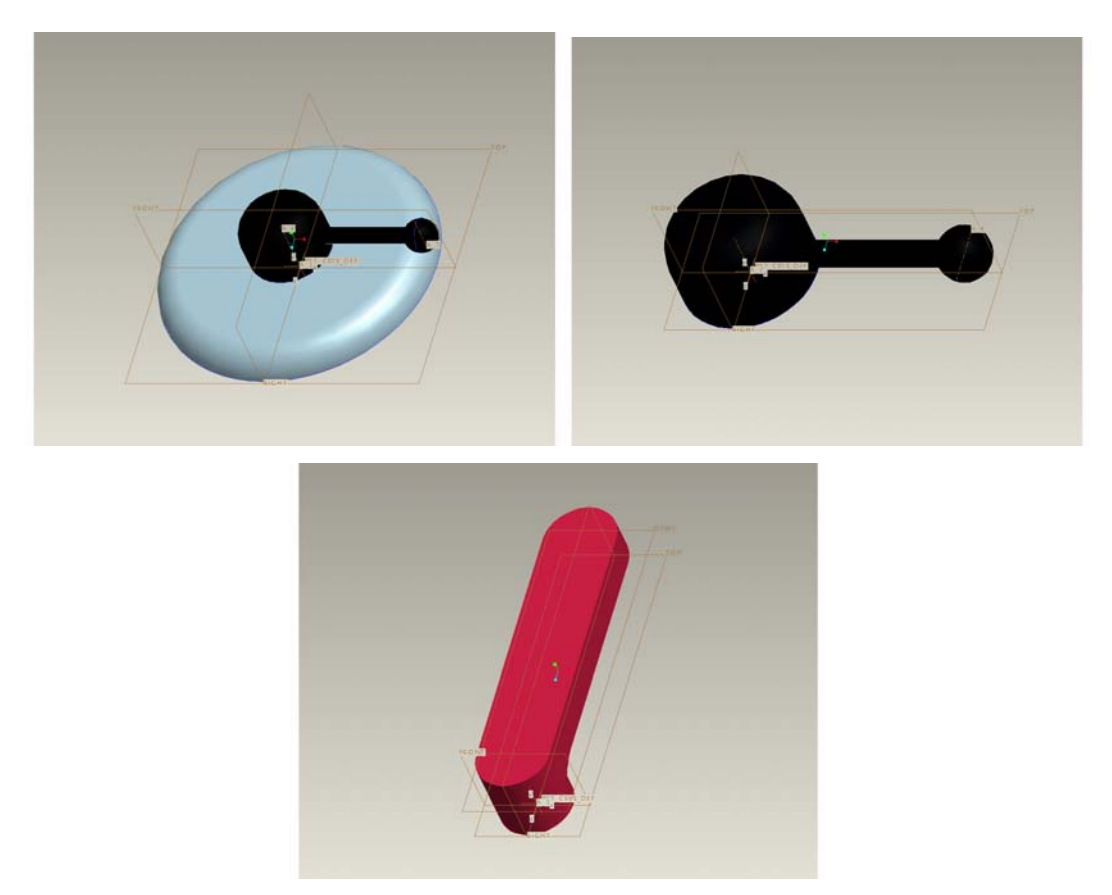

**Σχήµα 7.5:** Σχεδιασµός κινούµενων µερών θαλάµου κενού

## **7.4) Σχεδιασµός των υπολοίπων µοντέλων της εικονικής εφαρµογής**

Το σύστηµα Vacuum Casting ολοκληρώνεται και από άλλα στοιχεία, τα οποίων είναι εξίσου αναγκαία να απεικονιστούν διαµέσου της εφαρµογής VR, προκειµένου να γίνει εφικτή η παρουσίαση του συνόλου της διαδικασίας. Η σχεδίασή τους πραγµατοποιήθηκε και σε αυτά µε την βοήθεια του λογισµικού ProEngineer Wildfire, χρησιµοποιώντας σε γενικές γραµµές τις βασικές µόνο εντολές του προγράµµατος. Παρακάτω επιδεικνύουµε τα εν λόγο µοντέλα χωρίς να περιγράφουµε τον τρόπο σχεδιασµού τους:

• περιβάλλον χώρος και κτίριο που φιλοξενεί την εφαρµογή (εικονικό εργαστήριο)

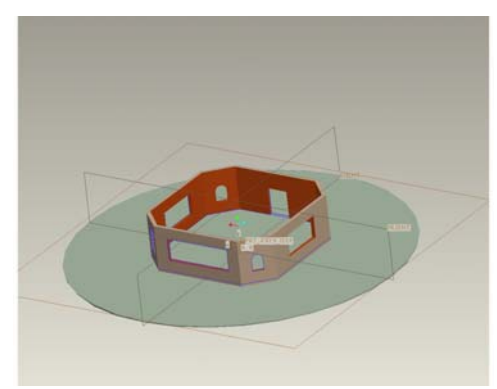

• καπάκι φιαλών που περιέχουν τα απαραίτητα συστατικά για την διεξαγωγή του Vacuum Casting

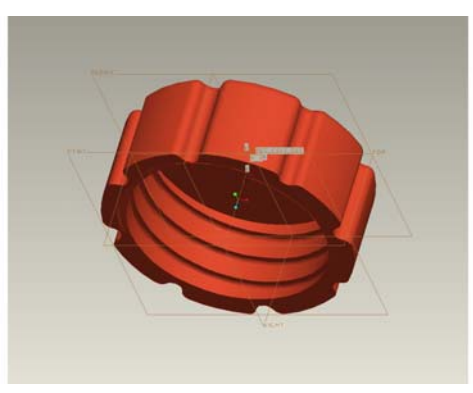

• φιάλες που περιέχουν τα απαραίτητα συστατικά για την διεξαγωγή του Vacuum Casting

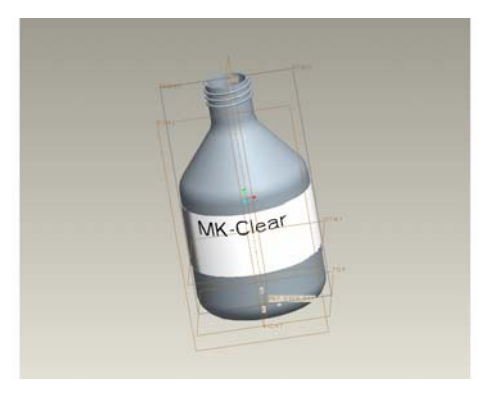

• κουβάς µέσα στον οποίο γίνεται η µίξη των βασικών συστατικών

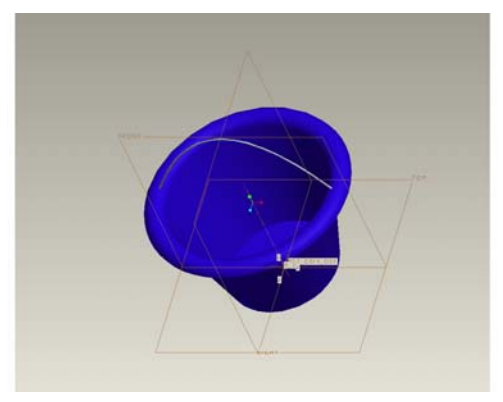

• µικρό χωνί το οποίο χρησιµεύει για την µεταφορά του µίγµατος µέσα στο καλούπι (δύο διαφορετικά µοντέλα, ανάλογα µε την χρήση)

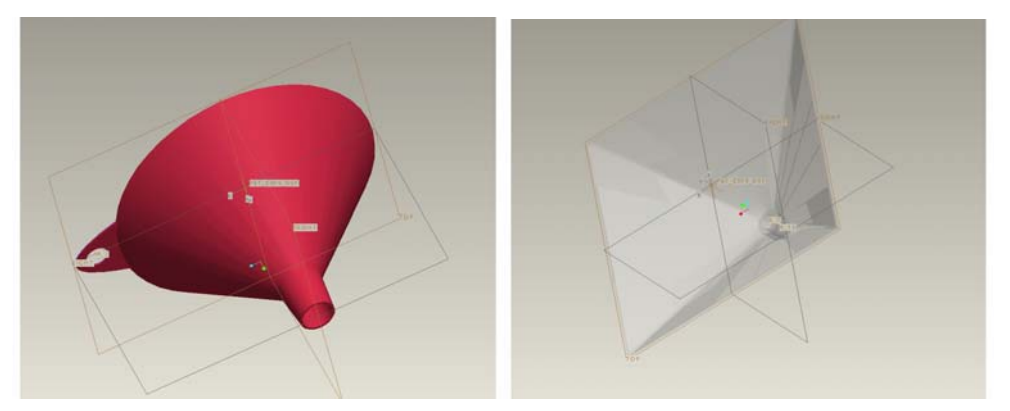

• µεταλλικό δοχείο που περιέχει διάφορα διαλυτικά για την µίξη των βασικών συστατικών

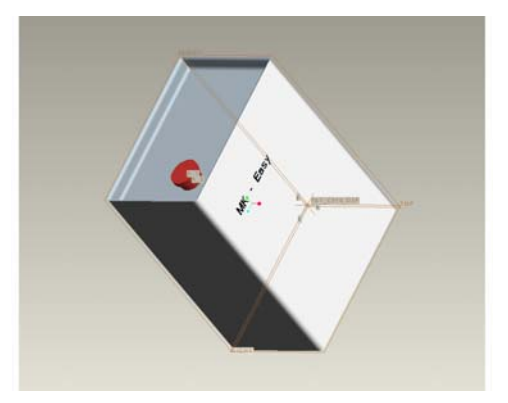

• κουβάς που περιέχει το βασικό συστατικό (σιλικόνη) για την παραγωγή καλουπιών

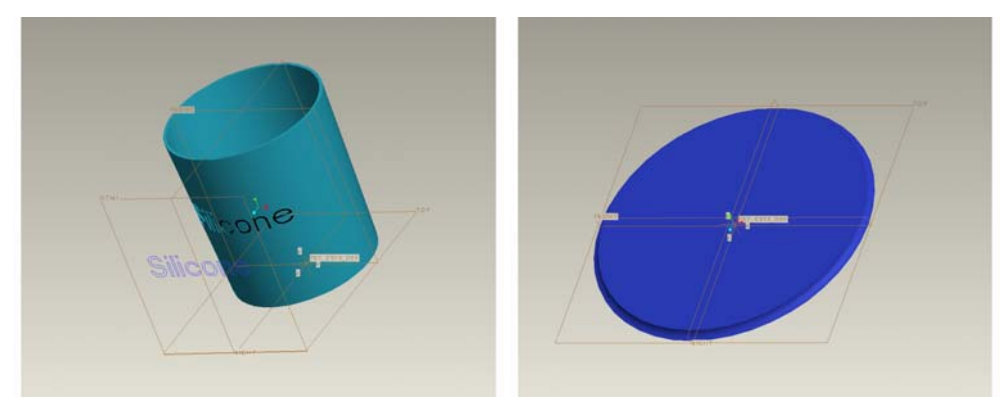

Εκτός από τα προαναφερθέντα κύρια µοντέλα ήταν αναγκαίο να προβούµε και στην εισαγωγή κάποιων βοηθητικών µοντέλων τα οποία θα συµπλήρωναν την προσοµοίωση της εφαρµογής µας. Τα εν λόγο µοντέλα εισήχθησαν απευθείας στην εφαρµογή εικονικής πραγµατικότητας, αφού προηγουµένως είχαν ανεβρεθεί από το διαδίκτυο σε ειδικές βάσεις δεδοµένων 3D αντικειµένων. Τα περισσότερα από αυτά έχουν απλά ένα διακοσµητικό ρόλο στην εφαρµογή, γεγονός πάντως όχι αµελητέο καθώς βοηθά τον χρήστη να εντρυφήσει ακόµα περισσότερο στο εικονικό περιβάλλον. Παράλληλα, κάποια από αυτά (κυρίως εργαλεία) αποτελούν κοµµάτι της διαδικασίας Rapid Tooling και η παρουσία τους στην εφαρµογή κρίνεται απαραίτητη.

# **8.1) Εφαρµογή Εικονικής Πραγµατικότητας – Προσοµοίωση του Vacuum Cast Molding µε την βοήθεια του λογισµικού Sense8 World Up**

Το λογισµικό World Up της Sense8 έχει πίσω του µια µακροχρόνια ιστορία ανάπτυξης, όπου µε την πάροδο του χρόνου εµφανίζεται διαρκώς βελτιωµένο και µε περισσότερες δυνατότητες. Μέχρι σήµερα, η εταιρία Sense8 έχει παρουσιάσει πέντε (5) διαφορετικές εκδόσεις του λογισµικού, οι οποίες παρόλο που αναπτύσσουν ουσιαστικά την πρωταρχική φιλοσοφία του προγράµµατος, εντούτοις έχουν σηµαντικές διαφορές µεταξύ τους. Στο εργαστήριο σχεδιασµού µε χρήση Η/Υ (Cadlab) του Πολυτεχνείου Κρήτης είναι διαθέσιµη η έκδοση **World Up release 4**, στην οποία έχουν επίσης περιληφθεί όλα τα βελτιωτικά Patches (8) που υπάρχουν για αυτήν. Πρέπει εδώ να σηµειώσουµε ότι η πιο πρόσφατη έκδοση του λογισµικού είναι η πέµπτη (release 5), όπου ουσιαστικά αποτελεί µια πιο φιλική προς τον χρήστη αναβάθµιση της προηγούµενης εκδόσεως, χωρίς να εµπλουτίζει σηµαντικά τις δυνατότητες του προγράµµατος.

Το συγκεκριµένο λογισµικό Εικονικής Πραγµατικότητας σε σύγκριση µε αντίστοιχες ανταγωνιστικές εφαρµογές άλλων εταιριών παραθέτει πολλά δυνατά στοιχεία. Αυτά είναι:

- Κορυφαία οπτική αναπαραγωγή των µοντέλων CAD που εισάγονται στην εφαρµογή.
- Ελάχιστες δυσλειτουργίες/ καταρρεύσεις του λογισµικού
- Πολύ φιλικό περιβάλλον εργασίας, το οποίο παρουσιάζεται σε παραθυρική µορφή µε δυνατότητες λειτουργιών Drug and Drop.
- Υποστήριξη των κυριοτέρων και δηµοφιλέστερων περιφερειακών VR που κυκλοφορούν στην αγορά.
- Υποστήριξη των περισσοτέρων µορφών αρχείων γεωµετρικών σχηµάτων CAD (.up, .nff, .bff, .3ds, .wrl, .flt, .dxf, .obj)
- ∆υνατότητα προγραµµατισµού µε χρήση βασικών εντολών της Visual Basic για την εκτέλεση ειδικών λειτουργιών και αλλαγής ιδιοτήτων των αντικειµένων της εφαρµογής.

Η φιλοσοφία λειτουργίας του World Up βασίζεται στην ύπαρξη µιας αλυσίδας ιδιοτήτων υπό τον κόµβο VBase, η ιεραρχία του οποίου παρουσιάζεται στο παράθυρο Type Browser. Από αυτό το παράθυρο είναι εφικτό ο χρήστης να επέµβει σε κάθε παράµετρο της εφαρµογής, απλά επιλέγοντας µε το ποντίκι τον κόµβο που επιθυµεί. Όταν δύναται να εισαχθεί ή να δηµιουργηθεί µια καινούργια παράµετρος, αυτό πραγµατοποιείται πολύ απλά µέσω των τεσσάρων κουµπιών που βρίσκονται πάνω από το παράθυρο Type Browser (Create Object, Create Subtype, Duplicate Object/ Children). Κάθε νέα παράμετρος θεωρείται ως ένα νέο Object που εισάγεται στην εφαρµογή µας. Εάν δηµιουργήσουµε ένα Subtype αυτό σηµαίνει ότι το καινούργιο αντικείµενο που θα δηµιουργηθεί θα έχει τις ίδιες ιδιότητες µε το µητρικό του. Οι επιλογές Duplicate χρησιµεύουν για την γρήγορη αναπαραγωγή κάποιων αντιγράφων µοντέλων µε τα ίδια ακριβώς χαρακτηριστικά των µητρικών.

Οι ιδιότητες που αναφέρονται σε αυτό είναι οι παρακάτω:

- *Motion Link:* απεικονίζονται όλες οι διασυνδέσεις των γεωµετρικών µοντέλων ή όψεων (Viewpoint) µε τις περιφερειακές συσκευές της εφαρµογής (π.χ. ποντίκι)
- *Node:* απεικονίζονται όλα τα γεωµετρικά µοντέλα που έχουν σχεδιαστεί (µε την βοήθεια του Modeler) ή εισαχθεί στην εφαρµογή µας, οι φωτεινές πηγές και κάποιες λειτουργίες του Εικονικού Περιβάλλοντος (Level of Detail, Switcher), καθώς και την συνολική αλυσίδα γεωµετρικών µοντέλων ως οντότητα (Root)
- *Path:* δίνει την δυνατότητα αποτύπωσης (καταγραφής) κάποιων συγκεκριµένων εικόνων (frames), τα οποία λειτουργούν ως σύνολο και µπορούν να αναπαραχθούν µέσω προγραµµατιστικών εντολών
- *Script:* κώδικας σε Visual Basic για την εκτέλεση συγκεκριµένων λειτουργιών
- *Sensor:* εµφανίζει όλες τις ενεργοποιηµένες περιφερειακές συσκευές 3D

- *Sound:* παρουσιάζει τυχόν αρχεία ήχου που είναι προγραµµατισµένα να ακουστούν σε κάποια συγκεκριµένη συγκυρία
- *Universe:* παρουσιάζει συγκεντρωτικά τις ιδιότητες της τρέχουσας εφαρµογής
- *Viewpoint:* παρουσιάζει τις διαθέσιµες όψεις που έχει ορίσει ο χρήστης
- *W2W Network*: εργασίες που εκτελούνται µέσω του ∆ιαδικτύου
- *Window:* εµφανίζει τις ιδιότητες του χώρου πέρα από τα γεωµετρικά µοντέλα της εφαρµογής (background)

Οι τιµές και οι λεπτοµέρειες για την κάθε µια από τις παραπάνω ιδιότητες εµφανίζονται σε ένα άλλο παράθυρο στο κάτω αριστερό άκρο της οθόνης της εφαρµογής µας (Properties Window) µε τέσσερις καρτέλες επιλογής (All, Dynamic, User, Construction). Ο χρήστης επιλέγοντας οποιαδήποτε από τις ιδιότητες που αναφέραµε στο παράθυρο Type Browser µπορεί να ελέγξει ή να µεταβάλλει (όπου αυτό είναι εφικτό) τις τιµές τους, καθώς και να τους αναθέσει κάποια συγκεκριµένη εργασία (Event) η οποία ενεργοποιείται µέσω κάποιου προγραµµατιστικού σεναρίου.

Στο τρίτο παράθυρο της οθόνης της εφαρµογής µας µε την ονοµασία Scene Graph Browser εμφανίζονται σε μορφή κλάδων όλα τα γεωμετρικά αντικείµενα και οι φωτεινές πηγές που έχουµε εισάγει ή δηµιουργήσει (µέσω του Modeler) στην εφαρμογή μας. Το παράθυρο αυτό υποστηρίζει την λειτουργία Drug and Drop (όπως και το παράθυρο Type Browser), και έτσι είναι εφικτό ένα γεωµετρικό αντικείµενο να διαθέτει και την δική του ιεραρχία, όντας επικεφαλής σε µια νέα ιεραρχική αλυσίδα. Σε αυτήν την περίπτωση οποιαδήποτε αλλαγή συµβεί στις ιδιότητες του πρωταρχικού αντικείµενου της ιεραρχίας επηρεάζει ανάλογα και τις ιδιότητες των αντικειµένων που έπονται από αυτό. Να σηµειώσουµε εδώ ότι όσο αφορά τις φωτεινές πηγές (Light) της εφαρµογής µας παίζει µεγάλη σηµασία η ακριβής θέση τους στην σειρά της ιεραρχίας του Scene Graph Browser, καθώς επενεργούν (φωτίζουν) µόνο στα αντικείµενα που βρίσκονται κάτω από αυτές.

Στην κορυφή της εφαρµογής µας υπάρχουν δύο βασικές γραµµές εργαλείων, στις οποίες ο χρήστης έχει στην διάθεσή του όλες τις εντολές του λογισµικού. Η πρώτη και κυριότερη από τις γραµµές έχει την µορφή κυλιόµενου µενού εντολών ανοίγοντας ένα νέο παράθυρο µε συσχετιζόµενες εντολές, ενώ η δεύτερη (η οποία περιέχει ένα υποσύνολο των εντολών της πρώτης) έχει την µορφή γρήγορα προσβάσιµων εικονιδίων τα οποία ενεργοποιούν τις πιο βασικές από τις εντολές του λογισµικού.

Στο δεξιό και µεγαλύτερο κοµµάτι της οθόνης µας εµφανίζεται το παράθυρο DevWindow, το οποίο ουσιαστικά είναι το παράθυρο όπου απεικονίζεται η εφαρµογή µας στο Εικονικό Περιβάλλον VR. Ουσιαστικά, πρόκειται για την αναπαραγωγή του τρέχοντος Viewpoint που έχουµε ορίσει ως ενεργό µέσω του αντίστοιχου κόµβου. Στην κορυφή του παραθύρου βρίσκουµε µια ακόµη γραµµή εργαλείων από την οποία µπορούµε να ενεργοποιήσουµε τον τρόπο εργασίας µας στο εικονικό περιβάλλον (πλοήγηση ή επιλογή αντικειµένων) και κάποιες ακόµη εντολές προβολής. Με το πάτηµα των κουµπιών του ποντικιού µέσα σε αυτό το παράθυρο έχουµε την δυνατότητα περιήγησης προς όλες τις διευθύνσεις του εικονικού περιβάλλοντος, και ενεργοποιώντας την επιλογή Run Simulation το παράθυρο DevWindow καταλαμβάνει το σύνολο της διαθέσιμης επιφάνειας της οθόνης µας.

## **8.2) ∆ιαδικασίες κατασκευής της εφαρµογής µας**

Σε προηγούµενο κεφάλαιο αναφέραµε τον τρόπο µε τον οποίο σχεδιάσαµε τα γεωµετρικά µοντέλα της εφαρµογής µας. Επίσης, πέρα από τα σχεδιασµένα από εµάς µοντέλα, θα εισαχθούν στην εφαρµογή µας και κάποια άλλα τα οποία έχουν προέλθει αυτούσια από βάσεις δεδοµένων του ∆ιαδικτύου που διανέµουν τρισδιάστατα γεωµετρικά µοντέλα.

## **8.2.1) Εισαγωγή των γεωµετρικών µοντέλων στην εφαρµογή**

Μετά το ξεκίνηµα της εφαρµογής µας στο λογισµικό World Up και αφού δηµιουργήσουµε ένα καινούργιο Εικονικό Περιβάλλον (Universe) και το

αποθηκεύσουµε µε κάποιο όνοµα της επιλογής µας, το πρώτο που κάνουµε είναι να εισαγάγουµε τα γεωµετρικά µας σχήµατα µέσα στην εφαρµογή VR. Αυτό πραγµατοποιείται επιλέγοντας την εντολή toggle resources browser, όπου ανοίγει ένα νέο παράθυρο επιλογών (Resource Browser) παρέχοντάς µας την επιλογή Add Resource. Με αυτήν την επιλογή εµφανίζεται ένα νέο παράθυρο (Open Models Path)) όπου παρουσιάζονται τα διαθέσιµα γεωµετρικά µοντέλα που µπορούµε να εισαγάγουµε στην εφαρµογή µας, αρκεί να είναι σύµφωνα µε τους τύπους αρχείων που αναφέραµε σε προηγούµενη ενότητα. Τα µοντέλα δύναται να εισαχθούν από οποιονδήποτε φάκελο του σκληρού δίσκου ή κάποιας περιφερειακής συσκευής του υπολογιστή µας.

Αφού επιλέξουµε το επιθυµητό µας µοντέλο, ένα ακόµη παράθυρο επιλογών (Resource Parameters) µας ζητάει να ορίσουµε τον βαθµό παραµόρφωσης µε τον οποίο θα εµφανίζεται το µοντέλο µας στο εικονικό περιβάλλον σε σχέση µε τις αρχικές του γεωµετρικές παραµέτρους. Επίσης, πρέπει να τσεκάρουµε σε ειδικό πλαίσιο εάν θέλουµε το µοντέλο µας να αντιµετωπίζεται ως ένα ενιαίο κοµµάτι, ενώ ένα δεύτερο πλαίσιο µας ρωτάει εάν θέλουµε το γεωµετρικό του κέντρο (κέντρο βάρους) να τεθεί ως αρχή των αξόνων του µοντέλου στο περιβάλλον VR. Αφού κάνουµε τις παραπάνω επιλογές, το γεωµετρικό µοντέλο µαζί µε την ιεραρχία των κοµµατιών από τα οποία αποτελείται τοποθετείται αυτόµατα ως διαθέσιµη επιλογή στο παράθυρο Resource Browser από όπου μπορούμε να το διαλέξουμε με την βοήθεια του ποντικιού.

Για να το εισάγουµε στην εφαρµογή πρέπει να το µετακινήσουµε µε την µέθοδο Drug and Drop πάνω στο Scene Graph Browser, όπου έτσι λαµβάνει µια θέση ανάµεσα στην ιεραρχία των γεωµετρικών µοντέλων και των φωτεινών πηγών. Μεγάλη σηµασία έχει η θέση όπου θα τοποθετήσουµε το µοντέλο στην ιεραρχική σειρά, καθώς και το αν θα το θέσουµε «δέσµιο» κάποιου άλλου µοντέλου που είναι ήδη τοποθετηµένο.

Όπως έχουµε αναφέρει, σηµαντική είναι και η θέση του ως προς τις διαθέσιµες φωτεινές πηγές της εφαρµογής, καθώς σε περίπτωση που κάποια από αυτές είναι ψηλότερα τοποθετηµένη από το γεωµετρικό µας µοντέλο τότε

δεν θα επενεργεί (φωτίζει) πάνω σε αυτό. Οι διαθέσιµοι τύποι φωτεινών πηγών είναι τρεις: Directed Light, Point Light και Spot Light, µε τα ονόµατά τους να χαρακτηρίζουν το εύρος φωτισµού που παρέχει η κάθε µία από αυτές.

# **8.2.2) Τοποθέτηση των µοντέλων στο επιθυµητό σηµείο της Εικονικής Εφαρµογής**

Το επόµενο στάδιο µετά την εισαγωγή του γεωµετρικού µοντέλου στην εφαρµογή µας είναι η τοποθέτησή του στο σηµείο του χώρου που εµείς επιθυµούµε. Το µοντέλο όταν εισάγεται για πρώτη φορά στο περιβάλλον VR καταλαµβάνει µια θέση και περιστροφή ως προς το Παγκόσµιο Σύστηµα Συντεταγµένων (Global Coordinates) που σχετίζεται µε την σχετική θέση που είχε το κέντρο βάρους του γεωµετρικού µοντέλου από την αρχή των αξόνων στο λογισµικό CAD που σχεδιάστηκε. Η θέση αυτή επηρεάζεται και από την τυχόν παραµόρφωση σε κάποιον από τους τρεις άξονες του συστήµατος συντεταγµένων που έχει υποστεί το γεωµετρικό αντικείµενο καθώς εισαγόταν στο εικονικό περιβάλλον. Ο τρόπος µε τον οποίο µπορούµε να τοποθετήσουµε το µοντέλο στην επιθυµητή µας θέση είναι επιλέγοντας την εντολή Position Object από το µενού Object. Με τον τρόπο αυτόν, εµφανίζεται ένα παράθυρο µε τρεις διαθέσιµες καρτέλες επιλογών (Location, Orientation και Scale), µέσω των οποίων µπορούµε να τοποθετήσουµε, να περιστρέψουµε ή να παραµορφώσουµε το αντικείµενο µε βάση τις προτιµήσεις µας. Το συγκεκριµένο παράθυρο διαθέτει επίσης την επιλογή οι όποιες αλλαγές µας να γίνονται σε σχέση µε το Παγκόσµιο Σύστηµα Συντεταγµένων ή σε ένα σχετικό σύστηµα συντεταγµένων ως προς κάποιο από τα ήδη τοποθετηµένα αντικείµενα. Σε περίπτωση όπου ένα αντικείµενο διαθέτει δέσµιό του σε χαµηλότερη ιεραρχία ένα άλλο αντικείµενο, οποιαδήποτε µετακίνηση, περιστροφή ή παραµόρφωση του πρώτου θα επηρεάσει και το δεύτερο ανάλογα.

Η τοποθέτηση των αντικειµένων στο χώρο γίνεται σύµφωνα µε τις πραγµατικές τους διαστάσεις και την ανάγκη απόδοσης αληθοφάνειας και πιστότητας στην εφαρµογή µας. Λόγω επίσης της ανάγκης παρουσίασης δυνατότητας κίνησης κάποιων κοµµατιών από τα γεωµετρικά µας µοντέλα,

προβήκαµε στον ξεχωριστό τους σχεδιασµό και στην εισαγωγή τους στο περιβάλλον VR ως ξεχωριστές οντότητες (όπως έχουµε ήδη περιγράψει σε ξεχωριστή ενότητα). Μετά από την κατάλληλη τοποθέτησή τους σε θέση όπου διαφαίνονται ως ένα ενιαίο κοµµάτι µε τα κυρίως γεωµετρικά µοντέλα, µε τρόπο που θα περιγραφεί παρακάτω θα αποδώσουµε σχετική κίνηση ή περιστροφή στα κινούµενα αυτά µέρη, απολαµβάνοντας το επιθυµητό οπτικό αποτέλεσµα.

## **8.2.3) Εισαγωγή µιας 3D περιφερειακής συσκευής και ενεργοποίησή της**

Το εργαστήριο µας όπως αναφέραµε σε προηγούµενη ενότητα διαθέτει ένα σύνολο περιφερειακών συσκευών VR, οι οποίες µπορούν να αναβαθµίσουν σε πολύ µεγάλο βαθµό το επίπεδο αληθοφάνειας και ευχρηστίας της εφαρµογής µας. ∆υστυχώς, λόγω της σχετικής παλαιότητας της χρησιµοποιούµενης εκδόσεως του World Up δεν ήταν δυνατό να ενεργοποιηθούν στην εφαρµογή µας όλες οι διαθέσιµες συσκευές. Έτσι, το Data Glove 16 της 5DT δεν χρησιµοποιήθηκε κατά την προσοµοίωση εξαιτίας της ασυµβατότητας των δεκαέξι αισθητήρων του γαντιού µε το λογισµικό (το οποίο µπορούσε να υποστηρίξει µόνο µέχρι οκτώ).

Ο τρόπος µε τον οποίο εισάγεται µια περιφερειακή συσκευή στο λογισµικό είναι σχετικά απλός και στηρίζεται στην αρχή της δηµιουργίας ενός νέου αντικειµένου αισθητήρα (Sensor) από τους διαθέσιµους που αναφέρονται στο παράθυρο Type Browser υπό τον κόµβο Sensor. Ο χρήστης, επιλέγοντας την συγκεκριµένη συσκευή που τον ενδιαφέρει και αφού πρώτα την έχει συνδέσει στον υπολογιστή, επιλέγει το κουµπί Create Object και ένα ηχητικό σήµα τον ενηµερώνει ότι η συσκευή είναι τώρα ενεργή. Παράλληλα, κάτω ακριβώς από τον κόµβο της συγκεκριµένης συσκευής θα εµφανιστεί ένας καινούργιος κλάδος όπου θα αναφέρεται το όνοµα (το οποίο εµείς έχουµε προσδιορίσει) τις συγκεκριµένης συσκευής. Εάν ο χρήστης επιλέξει τον συγκεκριµένο κλάδο, στο παράθυρο Properties θα εµφανιστούν όλες οι ιδιότητες της περιφερειακής συσκευής.

Η ενεργοποίηση µιας περιφερειακής συσκευής πρέπει να συνοδεύεται και από την ανάθεση σε αυτήν κάποιας συγκεκριµένης όψεως ή κάποιου γεωµετρικού αντικειµένου, έτσι ώστε σε οποιαδήποτε εντολή της περιφερειακής

συσκευής να συµβαίνει και κάποια ανάλογη αλλαγή της οπτικής γωνίας (όταν έχει ανατεθεί στην περιφερειακή συσκευή µια όψη) ή κάποια ανάλογη µετακίνηση του αντικειµένου (όταν της έχει ανατεθεί ένα αντικείµενο). Η ανάθεση σε µια περιφερειακή συσκευή µίας όψεως ή ενός αντικειµένου πραγµατοποιείται µε πολύ απλό τρόπο, από το µενού του Type Browser. Αφού έχουµε ήδη ενεργοποιήσει την συσκευή όπως περιγράψαµε στην προηγούµενη παράγραφο, επιλέγουµε τον κλάδο όπου αναφέρεται η περιφερειακή συσκευή (υπό τον κόµβο Sensor), και από το μενού Object της κύριας γραμμής εντολών επιλέγουμε την εντολή Edit MLink Targets. Ένα νέο παράθυρο εµφανίζεται στην οθόνη µας, που περιλαµβάνει άλλα δύο υπό-παράθυρα, από αριστερά το Linked Targets και από δεξιά το Potential Linked Targets. Το πρώτο παράθυρο (αριστερό) αναφέρεται στην τρέχουσα ανάθεση της περιφερειακής συσκευής (οπτική γωνία ή γεωµετρικό αντικείµενο) ενώ το δεξιό αναφέρεται στις υπάρχουσες δυνατότητες ανάθεσης (οπτικών γωνιών ή γεωµετρικών αντικειµένων). Επιλέγοντας µε την βοήθεια του ποντικιού από το δεξιό παράθυρο την επιθυµητή ανάθεση, µένει µόνο να την µεταφέρουµε στο παράθυρο Linked Targets µε την εντολή Add. Αυτοµάτως, εµφανίζεται στο αριστερό παράθυρο ή νέα επιλεγµένη ανάθεση για την περιφερειακή συσκευή.

## **8.2.4) Άλλες λειτουργίες του προγράµµατος**

∆ιαλέγοντας στο µενού Type Browser τον κόµβο Viewpoint, εµφανίζονται όλες οι διαθέσιµες όψεις που έχουν δηµιουργηθεί στην εφαρµογή µας. Στην περίπτωση που ενδιαφερόµαστε να δηµιουργήσουµε µια νέα όψη στην εξοµοίωση µας, πρέπει να εφαρµόσουµε µια διαδικασία ανάλογη όπως ενεργήσαµε και σε άλλες περιπτώσεις (π.χ. εισαγωγή περιφερειακής συσκευής). Απλά, επιλέγουµε Create Object από τον κόµβο Viewpoint και στο νεοεµφανισθέν παράθυρο αποδίδουµε το όνοµα της αρεσκείας µας για την καινούργια όψη. Αργότερα, µπορούµε να αναθέσουµε την όψη αυτή σε µια συγκεκριµένη περιφερειακή συσκευή ή µέσω συντάξεως ενός προγραµµατιστικού σεναρίου να εµφανίζεται σε µια συγκεκριµένη συγκυρία.

Στον κόµβο Path του µενού Type Browser µπορούµε να δηµιουργήσουµε τις δικές µας επιλεγµένες αλληλουχίες στιγµιότυπων (frames) οι οποίες µπορούν να προβληθούν ως ένα σύνολο διαδοχικών εικόνων, προσοµοιώνοντας στην ουσία µια «βιντεοσκόπηση» κινήσεων. Τα Path αυτά µπορούµε µε την χρήση προγραµµατιστικού κώδικα να τα προβάλουµε σε κάποια συγκεκριµένη στιγµή της εφαρµογής µας, αποκτώντας έτσι ένα σηµαντικό εργαλείο προσοµοίωσης. Τα Paths είναι πολύ χρήσιµα όταν ο χρήστης επιθυµεί:

- την δηµιουργία µιας καθορισµένης περιήγησης στον χώρο για λόγους προβολής της εφαρµογής του
- όταν επιθυµεί να µετακινήσει κάποιο γεωµετρικό αντικείµενο στον χώρο κατά µια συγκεκριµένη αλληλουχία κινήσεων
- όταν θέλει να προσοµοιώσει ένα γεγονός ή µια κατάσταση σε µια συγκεκριµένη στιγµή της εφαρµογής, το οποίο γεγονός θα ενεργοποιείται προγραµµατιστικά ως αποτέλεσµα κάποιας αλλαγής των παραµέτρων του συστήµατος ή λόγω επιθυµίας του χρήστη.

Για να δηµιουργήσουµε ένα Path ακολουθούµε την γνωστή µέθοδο που έχουµε περιγράψει, δηλαδή διαλέγοντας µε το ποντίκι τον κόµβο Path στο παράθυρο Type Browser επιλέγουµε Create Object, και αποδίδουµε στο νέο Path ένα όνοµα της αρεσκείας µας. Έπειτα, από την κύρια γραµµή εργαλείων και από το µενού Object επιλέγουµε Edit Path και ένα νέο παράθυρο εµφανίζεται στην οθόνη µας µε το όνοµα Path Browser. Σε αυτό το παράθυρο µας δίνεται η δυνατότητα να θέσουµε τον στόχο (Target) του Path, να «βιντεοσκοπήσουµε» µε την µέθοδο Frame by Frame το επιθυµητό µας Path αλλά και να αναπαράγουµε τα ήδη δηµιουργηθέντα Paths.

Από την κύρια γραµµή εργαλείων εάν επιλέξουµε την εντολή Set Object Task εµφανίζεται ένα νέο παράθυρο χωρισµένο σε δύο οµάδες µε την ονοµασία Edit Task List. Στην δεξιά οµάδα µπορούµε να δούµε τα προγραµµατιστικά σενάρια (Scripts) τα οποία είναι διαθέσιµα για τις εφαρµογές µας. Η πηγή προέλευσης αυτών των σεναρίων είναι κάποιοι φάκελοι αρχείων, οι οποίοι έχουν επιλεγεί να είναι οι µόνοι από τους οποίους θα παρέχονται κάποια Scripts για οποιαδήποτε εφαρµογή του World Up. Τα σενάρια αυτά είναι στην ουσία

προγραµµατιστικός κώδικας που συνθέτεται στον Compiler του προγράµµατος, και έχει ως στόχο την πραγµατοποίηση ορισµένων σύνθετων λειτουργιών που ξεπερνούν τις ήδη διαθέσιµες από το World Up. Η χρησιµοποιούµενη γλώσσα προγραµµατισµού είναι η Visual Basic, η οποία έχει εµπλουτιστεί και µε αρκετές ειδικές εντολές του World Up. Tα συνταχθέντα αυτά σενάρια µπορούµε να τα ενεργοποιούµε χειροκίνητα όταν εµείς το επιθυµούµε µέσα σε κάποια εφαρµογή (Run Script), αλλά οι πραγµατικές τους δυνατότητες ξεδιπλώνονται όταν έχουν ανατεθεί σε οποιαδήποτε κόµβο του µενού Type Browser. Η ανάθεση αυτή πραγµατοποιείται όταν από την δεξιά οµάδα του παραθύρου Edit Task List µετακινήσουµε ένα σενάριο µε µορφή αρχείου (.ebs) στην αριστερή οµάδα (Task List). Το µετακινηθέν αυτό σενάριο ορίζει στο αντικείµενο κάποιες συγκεκριµένες ενέργειες που του έχουν ανατεθεί και µπορεί να πραγµατοποιηθούν όταν εκπληρώνονται κάποιες συνθήκες (π.χ. Ανίχνευση Συγκρούσεων). Στην περίπτωση της δικής µας εφαρµογής έχουµε συνθέσει αρκετά σενάρια τα οποία επιδρούν πάνω σε διάφορα γεωµετρικά µοντέλα της εφαρµογής µας, είτε αυτόµατα µε την έναρξη της εφαρµογής είτε µετά από επιλογή του χρήστη.

Στην περίπτωση όπου µας ενδιαφέρει να προσθέσουµε στην εφαρµογή µας κάποιον ήχο, τότε ανατρέχουµε στον κόµβο Sound του µενού Type Browser. Επιλέγοντας Create Object, δίνουµε ένα όνοµα της αρεσκείας µας για τον καινούργιο ήχο και ακολούθως εµφανίζεται ένα παράθυρο επιλογής αρχείων από το οποίο µπορούµε να ανοίξουµε κάποια αρχεία ήχων. Το επιλεγµένο αρχείο ήχου µεταφέρεται υπό την µορφή καινούργιου κλάδου του κόµβου Sound στο µενού Type Browser µε την ονοµασία που εµείς του προσδώσαµε. Με την χρήση κάποιου κατάλληλου Script µπορούµε να αναπαράγουµε αυτό το αρχείο ήχου ως αποτέλεσµα κάποιου Event (γεγονότος) που θα συµβεί στην εφαρµογή µας.

Η οπτική γωνία από την οποία µπορούµε να βιώσουµε την εφαρµογή µας (τα λεγόµενα Viewpoints) παρουσιάζονται στον κόµβο Viewpoint του µενού Type Browser. Ως προεπιλογή, το World Up µας προσφέρει ένα Viewpoint που ελέγχεται από το ποντίκι µας, το οποίο είναι τοποθετηµένο στην αρχή των αξόνων µε µηδενική διεύθυνση. Εάν µας ενδιαφέρει, µε το µενού MLink µπορούµε να αναθέσουµε αυτό το Viewpoint και σε κάποια άλλη περιφερειακή

συσκευή. Επίσης, µε την µεθοδολογία Create Object είναι δυνατό να δηµιουργήσουµε πολλά ακόµη Viewpoints (µε ποικίλη αρχική θέση και διεύθυνση), τα οποία µπορούν να ανατεθούν ξεχωριστά σε κάποια περιφερειακή συσκευή.

# **8.3) Προβλήµατα - Παρατηρήσεις – Συµπεράσµατα**

Κατά την εφαρµογή όλων των παραπάνω διαδικασιών που περιγράψαµε, αντιµετωπίσαµε κάποια σηµαντικά **προβλήµατα**, όπως:

1. Η εφαρµογή µας αποδείχθηκε πολύ «βαριά» για τις δυνατότητες ενός µέσου PC, όπως αυτών που διαθέτουµε στο εργαστήριο Cadlab. Το γραφικό περιβάλλον της παρουσίασης είναι το µέγιστο δυνατό επιτρεπόµενο που το σύστηµά µας µπορεί να επεξεργαστεί, χωρίς να παρουσιάζει κάποιες δυσλειτουργίες ή καταρρεύσεις. Τον µεγαλύτερο φόρτο εργασίας από κάθε άλλο εξάρτηµα του υπολογιστή τον δέχεται η κάρτα γραφικών.

2. ∆εν ήταν δυνατή η εισαγωγή όλων των γραφικών µοντέλων που είχαµε στην διάθεσή µας, λόγω ασυµβατότητας της µορφής κάποιων αρχείων µε τους αποδεκτούς από το World Up τύπους. Επίσης, σε µερικές περιπτώσεις, κάποιοι αποδεκτοί για το λογισµικό τύποι αρχείων δεν ήταν δυνατόν να εισαχθούν κανονικά, για λόγους που δεν µπορούµε να εξηγήσουµε.

3. Ο αισθητήρας του συστήµατος ανιχνεύσεως θέσης (Polhemus Fastrak tracker) που ήταν συνδεδεµένος µε το κράνος Εικονικής Πραγµατικότητας ενώ ενεργοποιείται κανονικά στο περιβάλλον του λογισµικού, παρουσίαζε αρκετές δυσλειτουργίες µε κυριότερη την εµφάνιση αστάθειας στον καθορισµό της ακριβούς θέσης του χρήστη. Αυτό δυσχέραινε κατά πολύ την πλοήγηση του χρήστη στον χώρο και µετά από χρήση αρκετής ώρας του προκαλούσε δυσφορία.

4. Παρόλο που η εισαγωγή της περιφερειακής συσκευής Magellan (3D Mouse) στο περιβάλλον της εφαρµογής µας γινόταν κανονικά, η χρήση αυτής δεν µπορούσε να µας αποδώσει κάποια θετικά αποτελέσµατα. Οι δοθείσες εντολές του χρήστη στο Magellan είτε δεν µεταβιβαζόταν σωστά στο λογισµικό,

είτε δεν µεταβιβαζόταν καθόλου. Έτσι, ήταν σχεδόν αδύνατο ο χρήστης να πλοηγηθεί σωστά στο εικονικό περιβάλλον.

5. ∆εν έγινε δυνατή η εισαγωγή κάποιων Textures (ταπετσαριών) στο περιβάλλον Εικονικής Πραγµατικότητας. Αυτό συνέβη διότι το λογισµικό δέχεται µόνο την εισαγωγή Textures τύπου (.tga), τα οποία δεν στάθηκε δυνατόν να αποκοµίσουµε δωρεάν από βάσεις δεδοµένων του ∆ιαδικτύου.

Παρακάτω παρουσιάζουµε τα τελικά **συµπεράσµατα** που αποκοµίσαµε επιχειρώντας αυτήν την προσοµοίωση VR του Vacuum Cast Molding µε την βοήθεια του λογισµικού Sense8 World Up:

1. Κρίνοντας από το τελικό αποτέλεσµα, µπορούµε να πούµε ότι οι αρχικές µας προσδοκίες για την δηµιουργία µιας ολοκληρωµένης εφαρµογής Εικονικής Πραγµατικότητας εκπληρώθηκαν στο ακέραιο. Το µοναδικό σηµείο όπου παρουσιάζεται µια αδυναµία στην εφαρµογή µας είναι η µη δυνατότητα χρήσης της συσκευής 3D Glove (τρισδιάστατου γαντιού) µε την υπάρχουσα έκδοση λογισµικού που διαθέτουµε, κάτι όµως το οποίο ήταν γνωστό εκ των προτέρων. Το πρόβληµα αυτό θα επιλυθεί άµεσα στην περίπτωση όπου το Εργαστήριο µας προµηθευτεί µελλοντικά την αναβαθµισµένη πέµπτη έκδοση του λογισµικού World Up.

2. Η παρούσα εφαρµογή είναι ικανή να αποτελέσει σε µεγάλο βαθµό ένα σηµαντικό εκπαιδευτικό εργαλείο για την εκµάθηση της τεχνικής του Vacuum Casting. Ο εκπαιδευόμενος μπορεί να αποκομίσει μια πρώτη εικόνα αλλά και να ενηµερωθεί για τον τρόπο λειτουργίας του εξοπλισµού του εργαστηρίου Rapid Tooling, έχοντας παράλληλα και την δυνατότητα εξοικείωσης των χειριστηρίων ελέγχου του. Σηµαντική επίσης παράµετρο αποτελεί και το γεγονός ότι ο χρήστης δύναται να χρησιµοποιήσει την εφαρµογή εξ αποστάσεως, µέσω του διαδικτύου.

3. Εκτός από την εκµάθηση της τεχνικής του Vacuum Casting, ο εκπαιδευόµενος απολαµβάνοντας την χρήση των περιφερειακών συσκευών Εικονικής Πραγµατικότητας αποκτά και µια σηµαντική εµπειρία πάνω στην τεχνολογία Virtual Reality.